IBM TotalStorage™ Network Attached Storage 200 Models 200 and 225

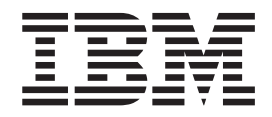

# Hardware Installation Guide

IBM TotalStorage™ Network Attached Storage 200 Models 200 and 225

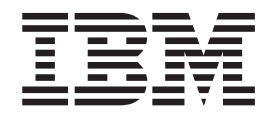

# Hardware Installation Guide

#### **NOTE**

Before using this information and the product it supports, read ["Appendix E. Notices" on page 117](#page-130-0) and ["Appendix B. Safety](#page-86-0) [and environmental notices" on page 73](#page-86-0).

#### **First Edition (June 2001)**

This edition applies to the IBM TotalStorage Network Attached Storage 200 Model 200 and Model 225 and to all subsequent releases and modifications until otherwise indicated in new editions.

Order publications through your IBM representative or the IBM branch office servicing your locality. Publications are not stocked at the address below.

IBM welcomes your comments. A form for reader's comments is provided at the back of this publication. If the form has been removed, you may address your comments to:

International Business Machines Corporation Design & Information Development Department CGFA PO Box 12195 Research Triangle Park, NC 27709–9990 U.S.A.

You can also submit comments to www.ibm.com/networking/support/feedback.nsf/docsoverall.

When you send information to IBM, you grant IBM a nonexclusive right to use or distribute the information in any way it believes appropriate without incurring any obligation to you.

**© Copyright International Business Machines Corporation 2001. All rights reserved.**

US Government Users Restricted Rights – Use, duplication or disclosure restricted by GSA ADP Schedule Contract with IBM Corp.

## **Contents**

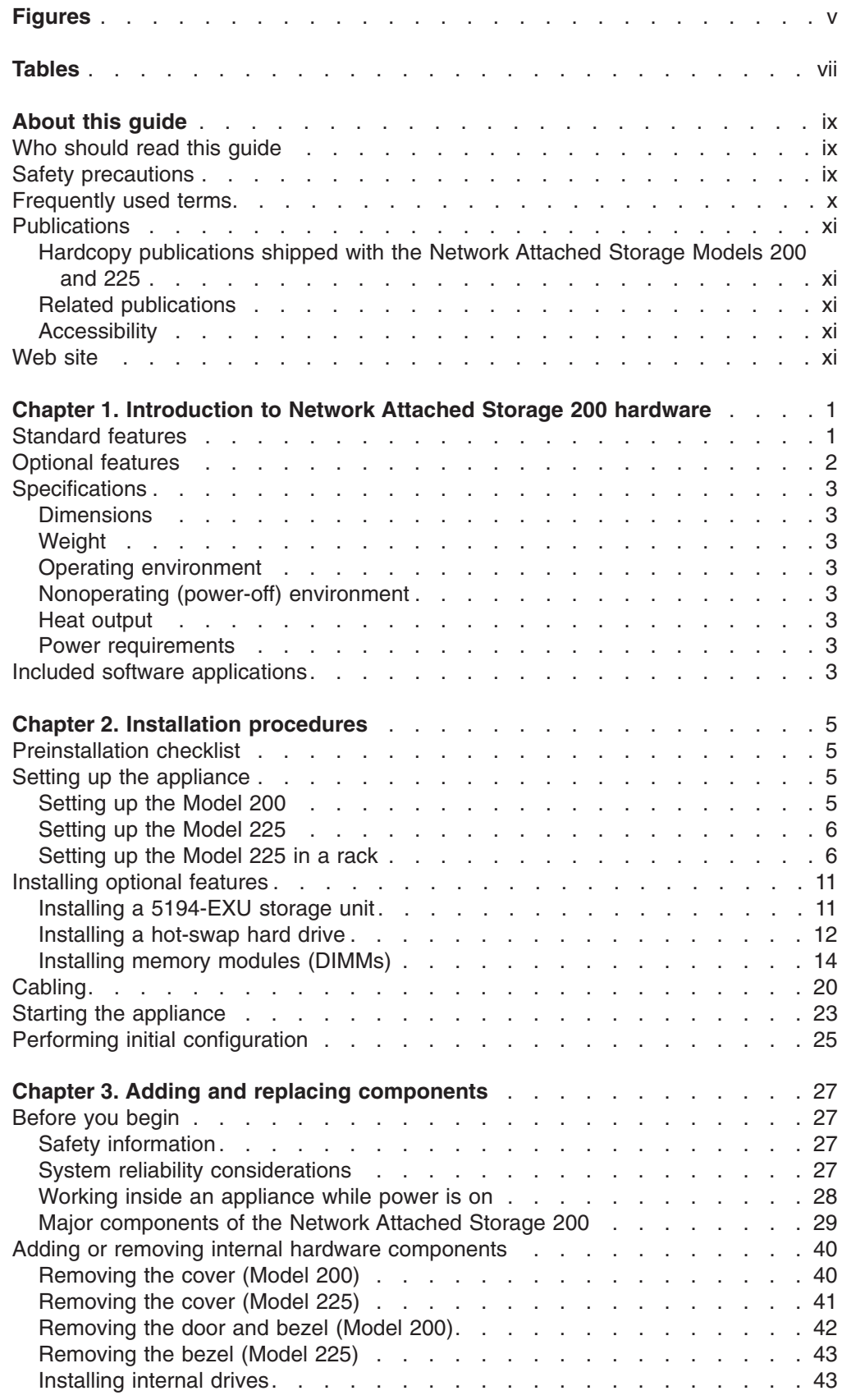

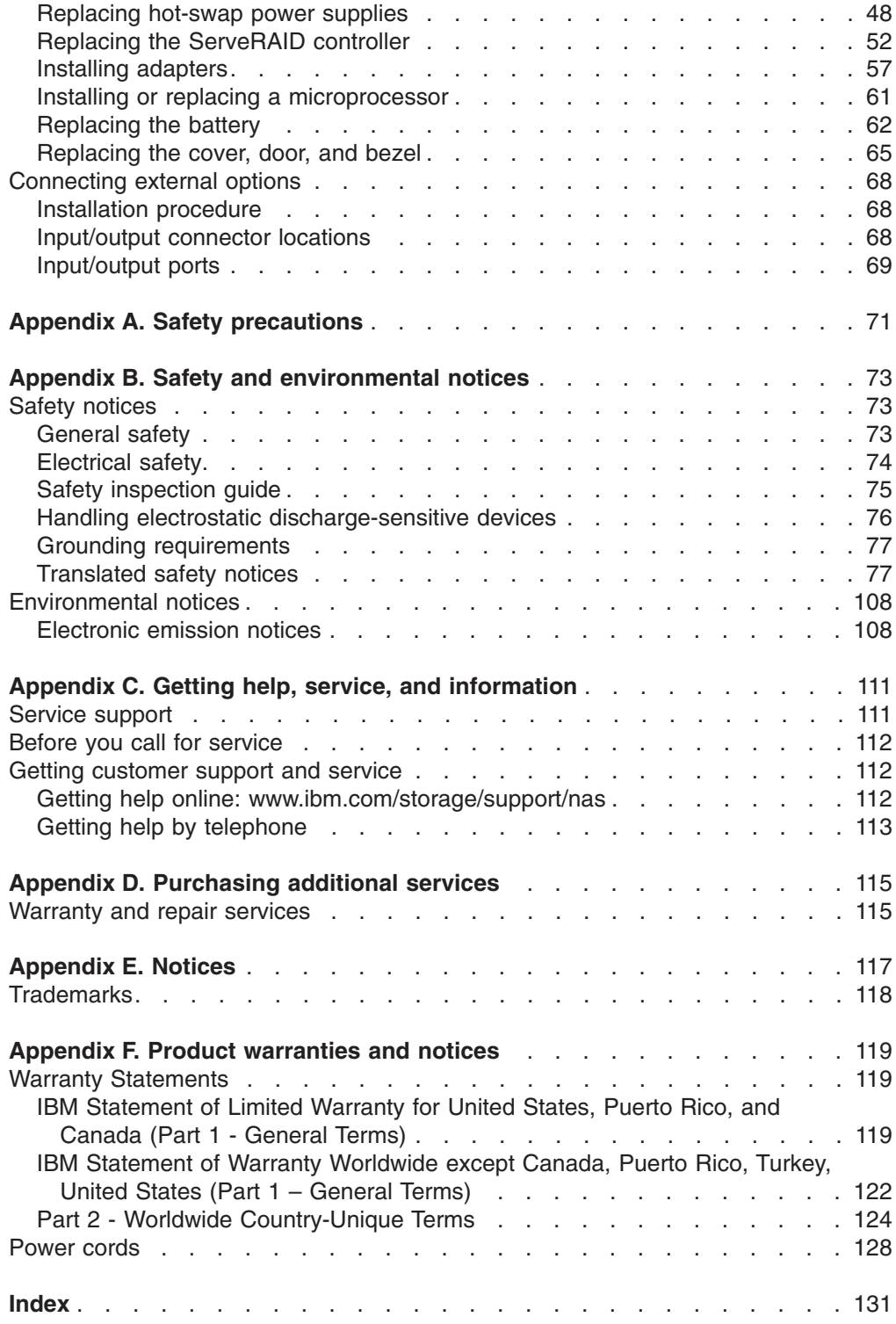

# <span id="page-6-0"></span>**Figures**

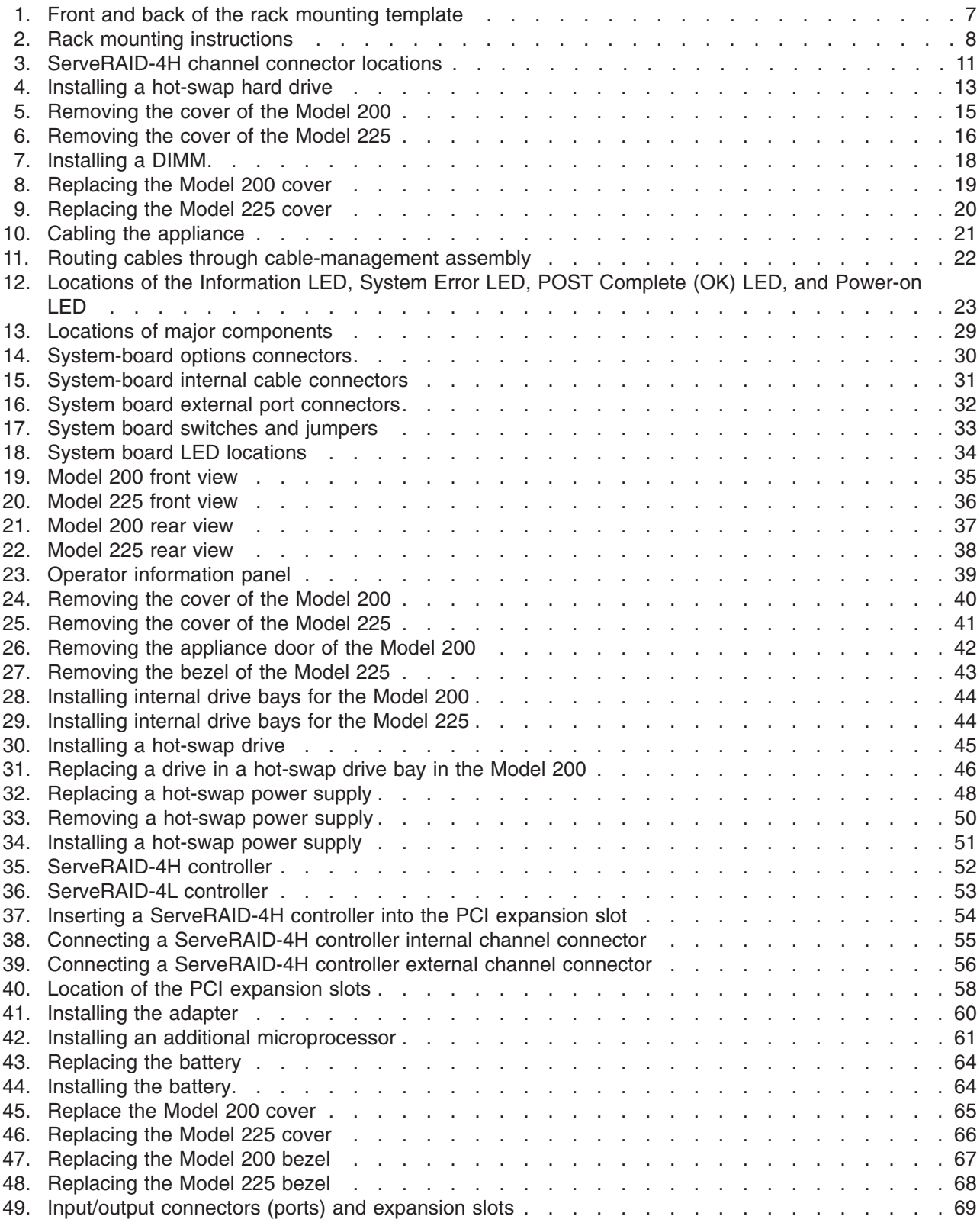

## <span id="page-8-0"></span>**Tables**

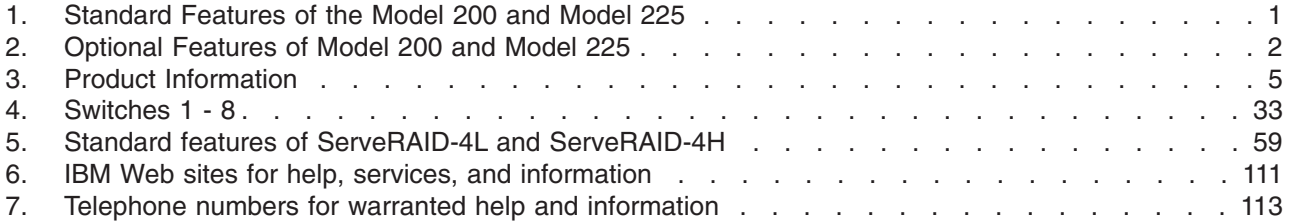

### <span id="page-10-0"></span>**About this guide**

This guide provides information necessary to install the hardware for the IBM TotalStorage™ Network Attached Storage 200 appliance.

### **Who should read this guide**

This guide is intended for anyone responsible for planning or performing Network Attached Storage 200 hardware installations.

#### **Safety precautions**

Be sure to read all caution and danger statements in this publication before performing any of the instructions.

Leia todas as instruções de cuidado e perigo antes de executar qualquer operação.

#### 注意和危险声明(简体中文)

重要事项:

本书中的所有注意和危险声明之前都有编号。该编号用于<br>英语的注意或危险声明与 **Safety Information** 一书中可以<br>找到的翻译版本的注意或危险声明进行交叉引用。

例如, 如果一个注意声明以编号 1 开始, 那么对该注意声 明的翻译出现在 Safety Information 一书中的声明 1 中。

在按说明执行任何操作前, 请务必阅读所有注意和危险声<br>明。

#### 注意及危險聲明 (中文)

重要資訊:

本書中所有「注意」及「危險」的聲明均以數字開始。此一數字是用來作為交互參考之用,英文「注意」或「危險」聲明可在「安全資訊」(Safety<br>「意」或「危險」聲明可在「安全資訊」(Safety<br>Information)一書中找到相同内容的「注意」或「危 例如,有一「危險」聲明以數字1開始,則該「危<br>險」聲明的譯文將出現在「安全資訊」(Safety<br>Information) 一書的「聲明」1 中。 執行任何指示之前,請詳讀所有「注意」及「危險」<br>的聲明。

Prenez connaissance de toutes les consignes de type Attention et Danger avant de procéder aux opérations décrites par les instructions.

Lesen Sie alle Sicherheitshinweise, bevor Sie eine Anweisung ausführen.

<span id="page-11-0"></span>Accertarsi di leggere tutti gli avvisi di attenzione e di pericolo prima di effettuare qualsiasi operazione.

#### 

#### 중요:

이 책에 나오는 모든 주의 및 위험 경고문은 번호로 시작됩니다. 이 번호는 Safety Information 책에 나오는 영문판 주의 및 위험 경고문과 한글판 주의 및 위험 경고문을 상호 참조하는데 사용됩 니다.

예를 들어 주의 경고문이 번호 1로 시작되면 Safety Information 책에서 이 주의 경고문은 경고문 1번 아래에 나옵니다.

지시를 따라 수행하기 전에 먼저 모든 주의 및 위험 경고문을 읽 도록 하십시오.

Lea atentamente todas las declaraciones de precaución y peligro ante de llevar a cabo cualquier operación.

### **Frequently used terms**

The following list of terms, used within this document, have these specific meanings:

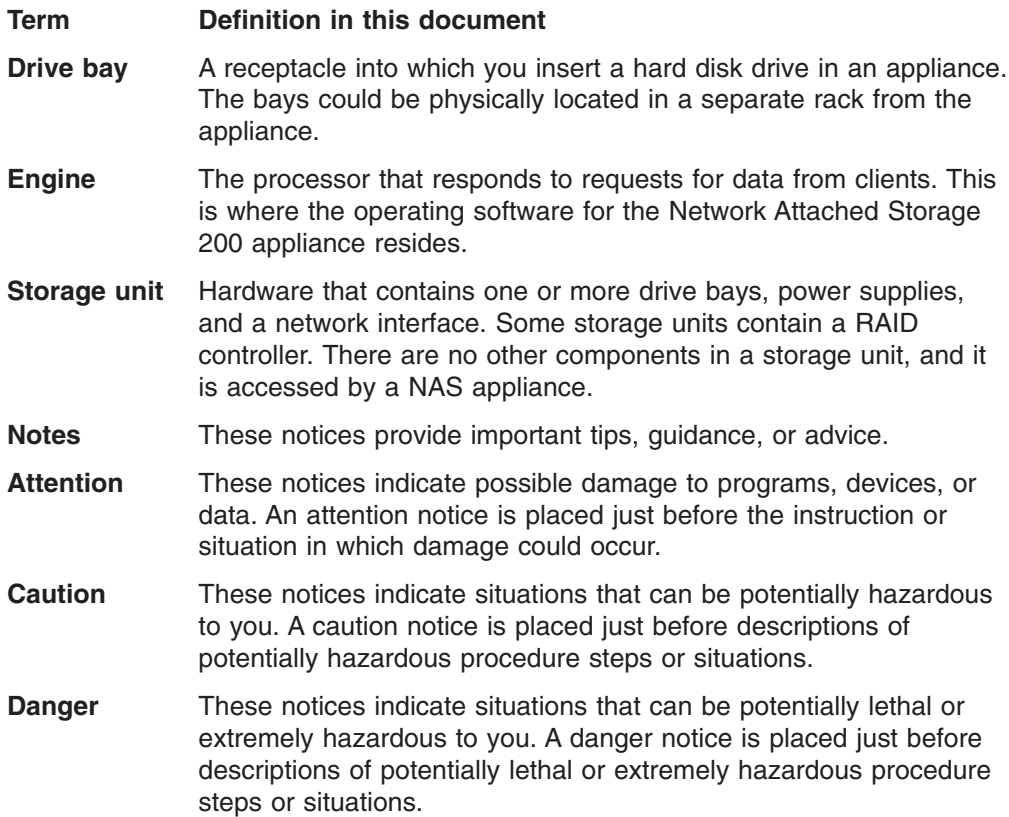

### <span id="page-12-0"></span>**Publications**

#### **Hardcopy publications shipped with the Network Attached Storage Models 200 and 225**

The following publications are shipped in hardcopy and are also provided in softcopy form at www.ibm.com/storage/support/nas:

v *IBM TotalStorage Network Attached Storage 200 Hardware Installation Guide*, GA27-4262

This publication provides procedures for setting up, cabling, and replacing components of the IBM TotalStorage Network Attached Storage Models 200 and 225.

v *Release Notes*

This document provides any changes that were not available at the time this publication was produced.

#### **Related publications**

The following publications contain additional information about the Network Attached Storage 200:

- v *IBM TotalStorage Network Attached Storage 200 User's Reference*, GA27-4263
- v *IBM TotalStorage Network Attached Storage 200 Service Guide*, GA27-0400
- v *Safety Information*, 44L2247

### **Accessibility**

The softcopy version of this guide and the other related publications are all accessibility-enabled for the IBM Home Page Reader.

#### **Web site**

You can obtain complete FAQs, parts information, technical hints and tips, technical publications, and downloadable files from:

www.ibm.com/storage/support/nas

### <span id="page-14-0"></span>**Chapter 1. Introduction to Network Attached Storage 200 hardware**

The IBM TotalStorage™ is designed for workgroups, departments, and solution providers that have storage area network requirements across heterogeneous Microsoft® Windows NT®, Windows® 2000, and Linux clients.

The Model 200 is a tower unit that requires only power and network connections for setup. For the Model 200, a conversion kit is available to convert the tower for rack mounting. The Model 225 can be mounted in a 5U rack drawer. The Model 225 has external SCSI connections for up to three 5194-EXU storage units for a total rack requirement of 14U.

As an appliance with redundant power supplies, the appliance is shipped with three power cords. It does not come with a mouse, keyboard, or monitor. The appliance is already configured; aside from initial configuration to determine the IP address, you do not need to configure hardware or install for the base model configurations. The Model 200 requires two connections: power and network.

#### **Standard features**

Table 1 lists the standard features of the Model 200 and Model 225.

| <b>Hardware</b>         | Model 200                                                                                                    | Model 225                                                                                |
|-------------------------|----------------------------------------------------------------------------------------------------|------------------------------------------------------------------------------------------|
| System                  | One 800-MHz Intel Pentium <sup>®</sup><br>$\bullet$<br>III with MMX <sup>™</sup> technology<br>and SIMD extensions | Two 800-MHz Intel Pentium III<br>$\bullet$<br>with MMX technology and SIMD<br>extensions |
|                         | 256 KB Level-2 cache                                                                                               | 256 KB Level-2 cache                                                                     |
|                         | Integrated 10/100 Ethernet                                                                                         | Integrated 10/100 Ethernet<br>٠                                                          |
|                         | Five PCI expansion slots                                                                                           | Five PCI expansion slots                                                                 |
| Memory                  | 256 MB                                                                                                    | $\cdot$ 1 GB                                                                             |
|                         | Type: 133-MHz, ECC,<br>SDRAM, registered DIMMs                                                                     | Type: 133-MHz, ECC, SDRAM,<br>registered DIMMs                                           |
|                         | Maximum: 2 GB                                                                                                    | Maximum: 2 GB                                                                            |
| <b>Expansion bays</b>   | Hot-swap: six slim-high<br>$\bullet$                                                                               | Hot-swap: six slim-high<br>$\bullet$                                                     |
|                         | Non-hot-swap: two 5.25-inch                                                                                        | Non-hot-swap: two 5.25-inch<br>٠                                                         |
| Hot-swap hard<br>drives | Three Ultra160 10000 rpm 36.4<br>GB                                                                                | Six Ultra160 10000 rpm 36.4 GB                                                           |
|                         | Total: 108 GB                                                                                                    | Total: 216 GB                                                                            |
| RAID controller         | ServeRAID <sup>™</sup> -4L<br>16 MB cache                                                                          | ServeRAID-4H<br>128 MB cache                                                             |
| Power Supplies          | Three 250 W (115-230 V)                                                                                            | Three 250 W (115-230 V)                                                                  |

*Table 1. Standard Features of the Model 200 and Model 225*

### <span id="page-15-0"></span>**Optional features**

Table 2 lists the optional features of the Models 200 and 225.

Optional features for Model 200 and Model 225 include:

- 10/100 Ethernet Adapter 2
- Gigabit Ethernet SX Adapter
- PCI Fast/Wide Ultra SCSI Adapter (for external tape backup)
- Advanced System Management PCI Adapter
- Up to four additional adapters: 10/100 Ethernet or Gigabit Ethernet SX Adapter

*Table 2. Optional Features of Model 200 and Model 225*

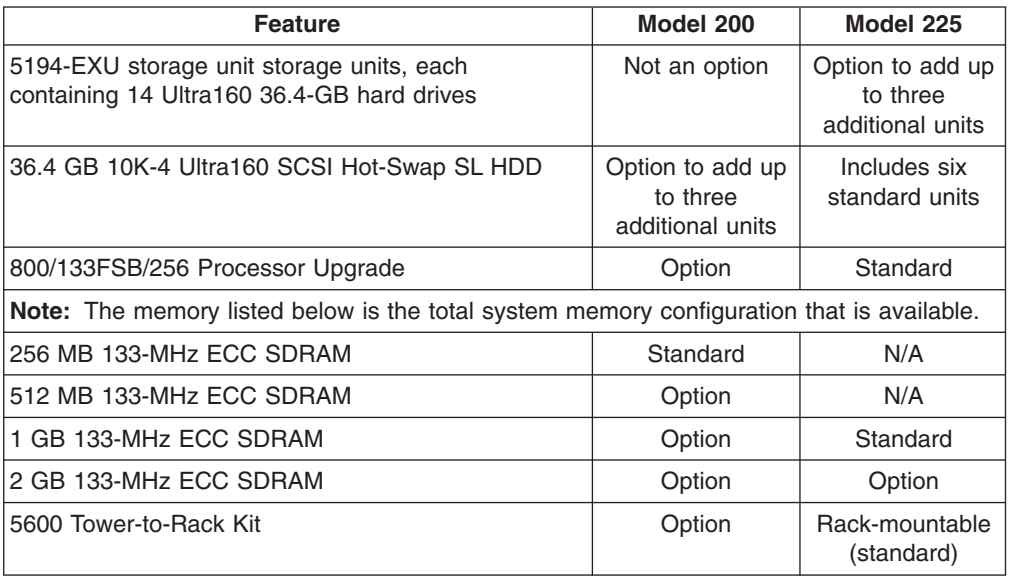

### <span id="page-16-0"></span>**Specifications**

### **Dimensions**

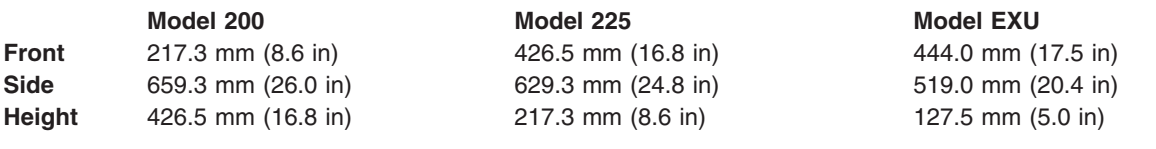

### **Weight**

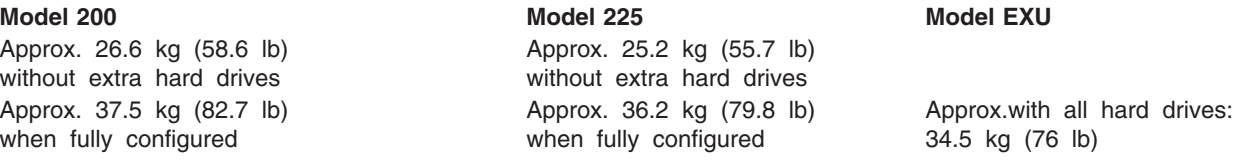

### **Operating environment**

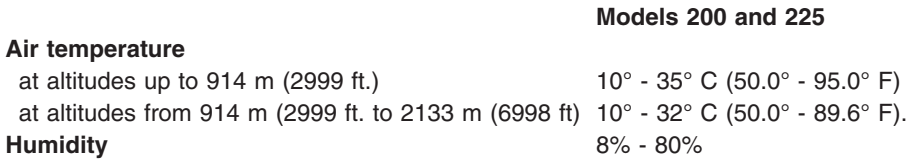

### **Nonoperating (power-off) environment**

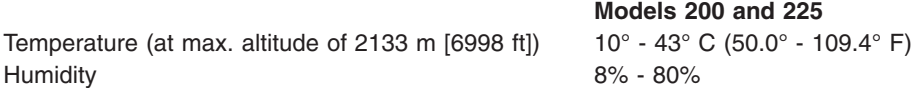

### **Heat output**

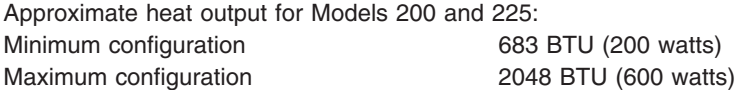

### **Power requirements**

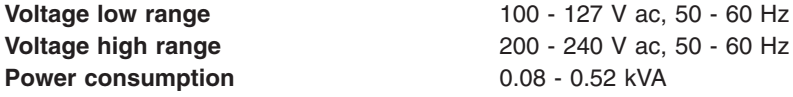

### **Included software applications**

See *IBM TotalStorage Network Attached Storage 200 User's Guide* for a list of applications included for Network Attached Storage 200.

### <span id="page-18-0"></span>**Chapter 2. Installation procedures**

This chapter provides information about how to install the Models 200 and 225.

#### **Preinstallation checklist**

Before beginning installation, record your product information in Table 3. Refer to this information when service is necessary.

*Table 3. Product Information*

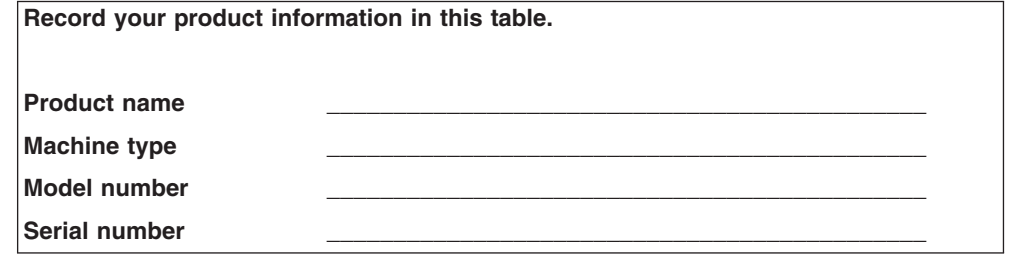

In addition to this *IBM TotalStorage Network Attached Storage 200 Installation Guide*, make sure that you have the following items:

- Model 200 or Model 225
- Power cords (3)
- Recovery CD
- Rack-mounting kit (for Model 225)
- v *Safety Information*, IBM Part Number 44L2247

If you ordered options for the appliance, this package might contain additional hardware, , or publications for those options.

If an item is missing or damaged, contact your place of purchase.

#### **Setting up the appliance**

This section provides information about the initial installation and setup for the Models 200 and 225.

#### **Setting up the Model 200**

The initial installation of the Model 200 consists of the following steps:

- 1. Installing optional features (see ["Installing optional features"](#page-24-0) on page 11).
- 2. Connecting the power cords and communication cables (see ["Cabling"](#page-33-0) on [page 20](#page-33-0)).
- 3. Starting the appliance and verifying that the power-on diagnostics completed successfully (see ["Starting the appliance"](#page-36-0) on page 23).
- 4. Performing the initial configuration (see ["Performing initial configuration"](#page-38-0) on [page 25](#page-38-0)).

### <span id="page-19-0"></span>**Setting up the Model 225**

The initial installation of a Model 225 consists of the following steps:

- 1. Installing in a rack (see "Setting up the Model 225 in a rack").
- 2. Installing optional features (see ["Installing optional features"](#page-24-0) on page 11 and ["Installing a 5194-EXU storage unit"](#page-24-0) on page 11).
- 3. Connecting the power cords and communication cables (see ["Cabling"](#page-33-0) on [page 20](#page-33-0)).
- 4. Starting the appliance and verifying that the power-on diagnostics completed successfully (see ["Starting the appliance"](#page-36-0) on page 23).
- 5. Performing the initial configuration (see ["Performing initial configuration"](#page-38-0) on [page 25](#page-38-0)).

#### **Setting up the Model 225 in a rack**

For Model 225, you must first install the appliance in a rack, using the rack-mounting kit provided.

The following reduced-size illustration of the front and the back of the rack mounting template shows where to place the clip nuts or cage nuts when installing your appliance in a rack.

<span id="page-20-0"></span>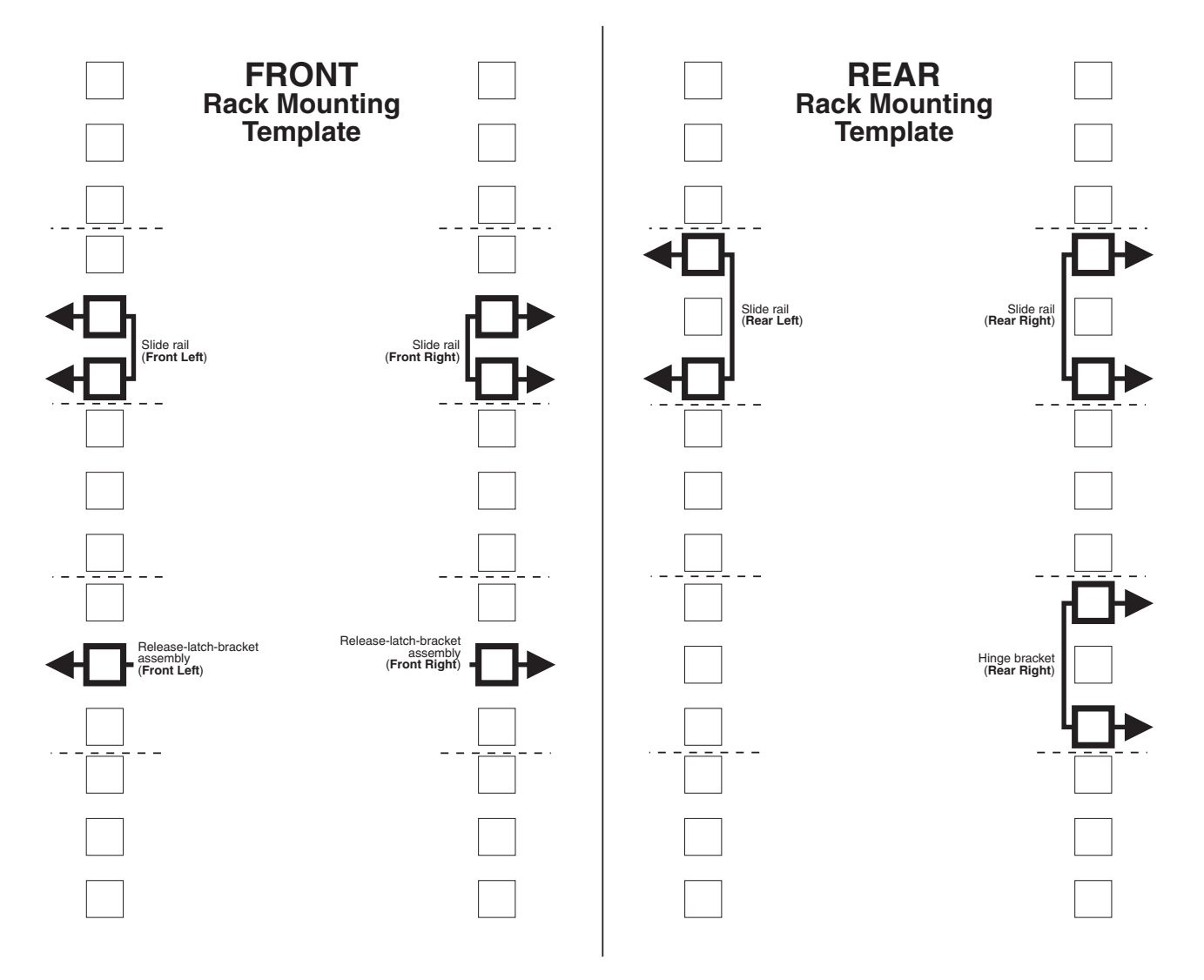

*Figure 1. Front and back of the rack mounting template*

### **Rack Mounting Instructions**

- <span id="page-21-0"></span>• Review the documentation that comes with your rack enclosure.
- Maintain 15 cm (6 in.) of clearance around your appliance for air circulation.
- Ensure the room air temperature is below 35°C (95°F).
- Plan the appliance installation working from the bottom of the rack up.
- Remove the rack doors and the side panels during the installation, if necessary.
- Position the template to the rack so that the edges of the template do not overlap any other devices to be installed.
- Connect all power cords on the appliance and on other devices to properly wired and grounded electrical outlets.
- Take precautions to prevent the rack from overloading the power outlets when you install multiple devices in a rack.

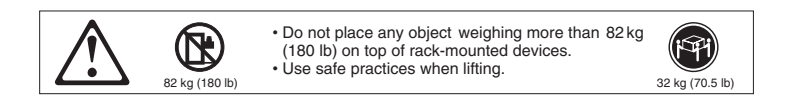

The following is a list of items shipped in your rack installation kit. If any items are missing or damaged, contact your place of purchase.

- Cable-management assembly
- Cable straps (7)
- Cable ties (10)
- Clip nuts (12) • Screw packages (2)
- 
- Cage nuts (12)

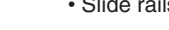

- Slide rails (2)
- 
- 

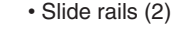

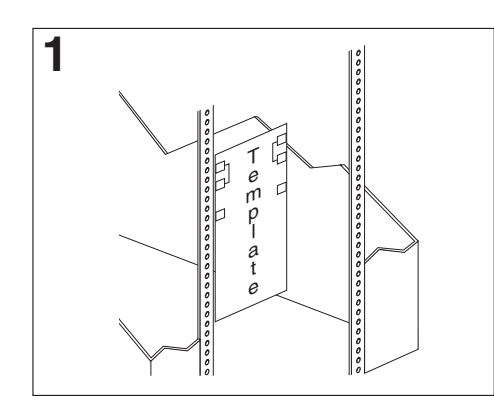

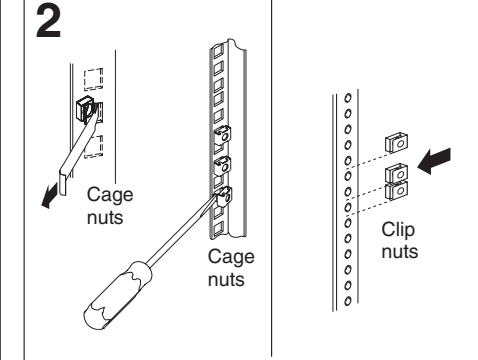

Use the attached stickers to mark the holes on the front and the rear of the rack in the locations indicated by the arrows on the template.

*Figure 2. Rack mounting instructions*

Use a screwdriver or the cage-nut-insertion tool to insert the cage nuts, or s lide on the clip nuts, as required for your rack, into all the marked holes.

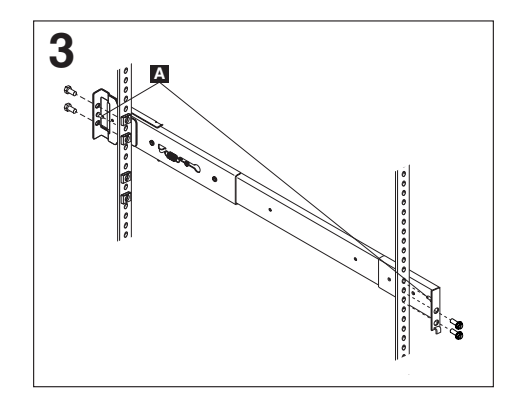

Use the pins **D** on the slide rail to align the<br>slide rail to the rack. Use the M6 screws to<br>bolt the slide rail to the rack (left front of rack shown here). Repeat this step for the other slide rail. **A**

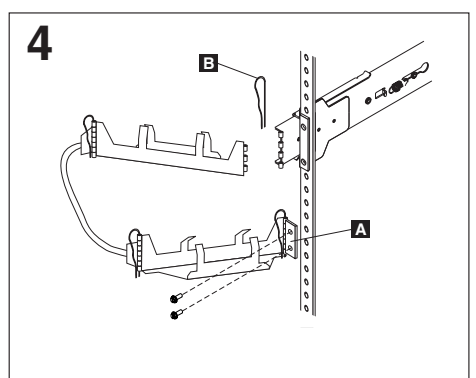

Use the M6 screws to attach the hinge bracket **A** to the rear of the rack. Then, use the hinge pin **B** to attach the cable-management assembly to the slide rail. (Right rear of rack shown here).

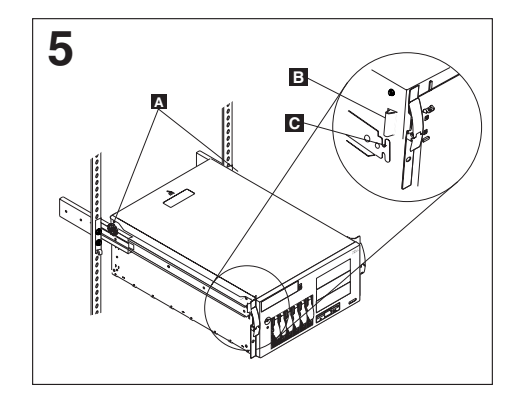

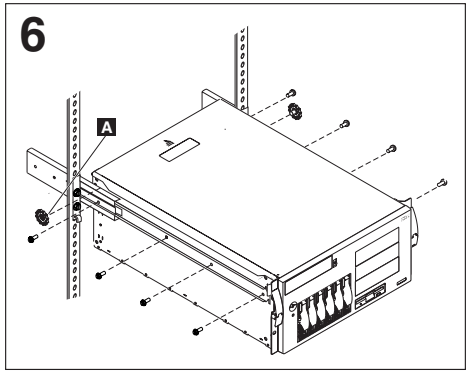

**Caution:** To avoid injury, do not place your fingers around the rack-support wheels when lowering the appliance onto the rails.

**Note:** Be sure the bracket notches **B** on the rack-support wheels **A** located on the rear of the Fully extend the slide rails out of the rack. Lift the appliance above the rails; then, rest the appliance on the slide rails. Lower the front of the appliance onto the slide rails. front of the appliance fit securely on the tabs located on the front of the slide rails.

the rails. Unscrew the rack-support wheels **A** Use the M4 screws to secure the appliance to and store them in a safe place.

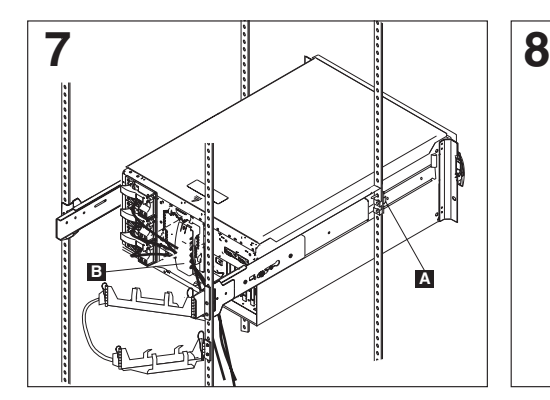

Press in on the safety latches **A** and slide the through the cable restraint bracket<sub>3</sub>. Then, halfway into the rack. Attach the power, keyboard, mouse, and monitor cables (if required) to the appliance and route them attach all other required cables to the appliance appliance.

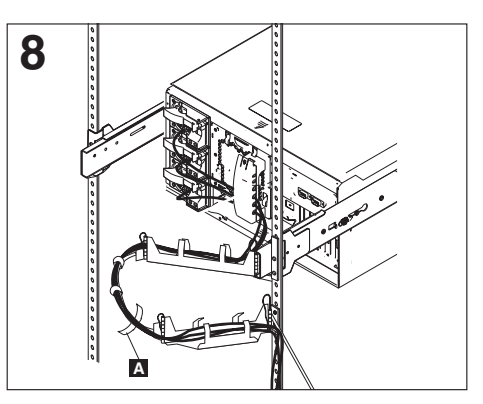

**A** Route all the cables through the cablemanagement assembly as shown. Then, use the cable straps  $\Lambda$  or the cable ties to secure the cables to the cable-management assembly.

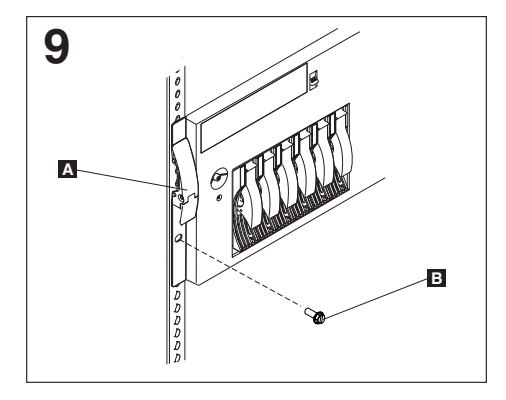

latches **A** snap shut. Then, insert the M6 screws Inserting the M6 screws<sup>1</sup> is optional, unless **B** through the release-latch-bracket assembly. Slide the appliance into the rack until the release you are moving the rack or the rack is in a vibration-prone area. **Note:**

#### <span id="page-24-0"></span>**Installing optional features**

The appliance has several optional features available.

#### **Installing a 5194-EXU storage unit**

The Model 225 includes the option of installing up to three additional 5194-EXU storage units, or Model EXUs. The internal hot-swap SCSI disks are connected internally to Channel 1 for both the ServeRAID-4H and ServeRAID-4L adapters. You cannot attach a 5194-EXU storage unit to a Model 200 because ServeRAID-4L has only one channel connector.

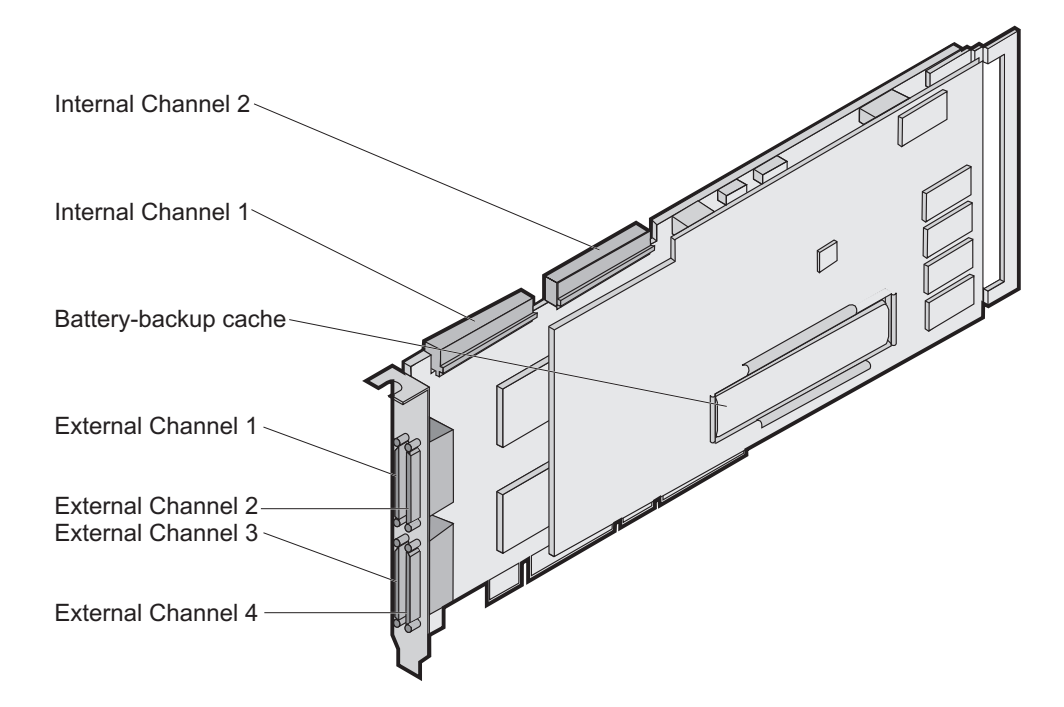

*Figure 3. ServeRAID-4H channel connector locations*

**Important:** When adding 5194-EXU storage units to the Model 225, connect the first additional storage unit to Channel 2, the second to Channel 3, and so forth.

#### **Notes:**

- 1. The ServeRAID-4L and ServeRAID-4H adapters do not support configurations that use both the internal and external connectors on the same channel *concurrently*. For example, you cannot use both external Channel 1 and internal Channel 1.
- 2. The battery-backup cache protects the data stored in the ServeRAID cache memory during a power outage or failure when using the write-back mode.
- 3. The ServeRAID-4H controller uses the module (part number 38L3386) containing a lithium battery.

Statement 2

<span id="page-25-0"></span>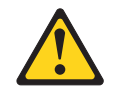

#### **CAUTION:**

**When replacing the lithium battery, use only IBM Part Number 33F8354 or an equivalent type battery recommended by the manufacturer. If your system has a module containing a lithium battery, replace it only with the same module type made by the same manufacturer. The battery contains lithium and can explode if not properly used, handled, or disposed of.**

#### *Do not:*

- Throw or immerse into water
- Heat to more than  $100^{\circ}$ C (212 $^{\circ}$ F)
- Repair or disassemble

Dispose of the battery as required by local ordinances or regulations.

**Note:** For translations of the safety notices that are included in this guide, refer to *Safety Information*.

To connect 5194-EXU storage units to an external channel connector on the ServeRAID-4H controller:

1. Connect one end of a 68-pin very high density connector interface (VHDCI) SCSI cable to an external channel connector on the ServeRAID-4H adapter.

**Note:** See [Figure 3 on page 11](#page-24-0) for the channel connector locations.

2. Connect the other end of the SCSI cable to the 5194-EXU storage unit. For detailed installation and cabling instructions for the 5194-EXU storage unit, refer to the *IBM TotalStorage Network Attached Storage 5194-EXU Storage Unit Installation and User's Guide.*

#### **Installing a hot-swap hard drive**

You can install up to three hot-swap drives in the Model 200. (The Model 225 already has the maximum number of hot-swap drives allowed without adding a 5194-EXU storage unit.)

Each hot-swap drive that you plan to install must have a hot-swap-drive tray attached. The drive must have a single connector attachment (SCA) connector. Hot-swap-drive trays come with the hot-swap drives.

- Models 200 and 225 support six slim (1-inch) 3.5-inch hot-swap hard disk drives in the hot-swap bays. The Model EXU supports 14 slim (1-inch) 3.5-inch hot-swap hard disk drives.
- The hot-swap bays connect to the *planar*. The planar is the printed circuit board behind the bay.
- The planar controls the SCSI IDs for the hot swap drives.

<span id="page-26-0"></span>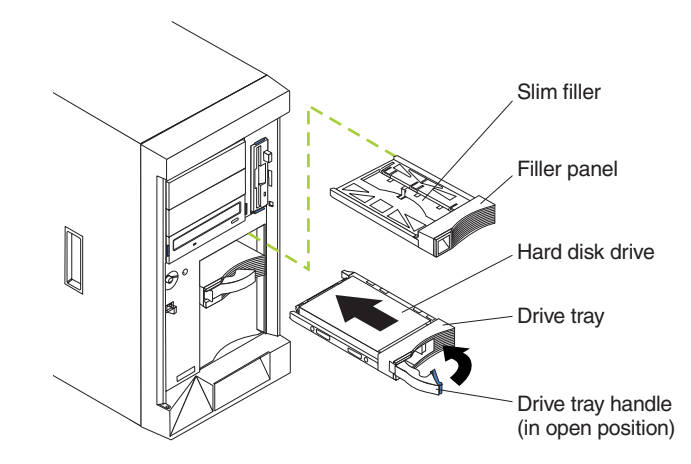

*Figure 4. Installing a hot-swap hard drive*

#### **Attention:**

- To maintain proper system cooling, do not operate the appliance for more than two minutes without either a drive or a filler panel installed for each bay.
- You do not need to switch off the Models 200 and 225 or remove covers to install or replace hot-swap power supplies or hot-swap hard drives.
- v Back up all important data before you make changes to hard drives.
- When you handle electrostatic discharge-sensitive devices (ESDs), take precautions to avoid damage from static electricity. For details on handling these devices, refer to ["Handling electrostatic discharge-sensitive devices"](#page-89-0) on page 76.

To install a hard disk drive in a hot-swap drive bay:

- 1. Review the safety precautions in ["Safety precautions"](#page-10-0) on page ix.
- 2. Remove the filler panel from one of the empty hot-swap bays by inserting your finger into the depression at the left side of the filler panel and pulling it away from the appliance.
- 3. Install the hard disk drive in the hot-swap bay:
	- a. Ensure the tray handle is open (that is, perpendicular to the drive).
	- b. Align the rails on the drive assembly with the guide rails in the drive bay.
	- c. Gently push the drive assembly into the bay until the drive connects to the planar.
	- d. Push the tray handle toward the closed position until it locks the drive in place.
- 4. Check the hard disk drive status indicators to verify that the hard disk drives are operating properly :
	- When the amber LED is on continuously, the drive has failed.
	- When the green LED flashes slowly (one flash per second), the drive is being rebuilt.
	- When the green LED flashes rapidly (three flashes per second), the controller is identifying the drive.

### <span id="page-27-0"></span>**Installing memory modules (DIMMs)**

You can install additional memory modules to the Model 200, which includes one 256-MB DIMM.

This section describes how to replace a memory module. It consists of four steps:

- 1. Prepare to install the memory module (see "Preparing to install a memory module").
- 2. Remove the cover (see ["Removing the cover"](#page-28-0) on page 15).
- 3. Install the memory module (see ["Adding the memory module"](#page-30-0) on page 17).
- 4. Replace the cover (see ["Replacing the cover"](#page-32-0) on page 19).

#### **Preparing to install a memory module**

Read these notes before installing a memory module.

#### **Note:**

- Become familiar with the safety and handling guidelines specified under ["Handling electrostatic discharge-sensitive devices"](#page-89-0) on page 76.
- The blue color on components and labels inside your Models 200 and 225 identifies touch points where a component can be gripped, a latch moved, and so on. The only exception to this is the power supplies, which are orange.
- Make sure that you have an adequate number of properly grounded electrical outlets for Models 200 and 225 and any other options that you intend to install.
- Have a small, flat-blade screwdriver available.
- Before you begin installing components, read the safety information found in ["Translated safety notices"](#page-90-0) on page 77.
- For translations of the safety notices that are included in this guide, refer to *Safety Information*.

*System reliability considerations:* To help ensure proper cooling and system reliability, make sure that:

- Each of the drive bays has either a drive or a filler panel installed.
- The cover is in place during normal operations, or is removed for no longer than 30 minutes while the appliance is operating.
	- **Note:** The front door (Model 200) can be removed permanently without affecting system reliability.
- There is space around the appliance to allow the appliance cooling system to work properly.
	- For Model 200, leave about 127 mm (5 in.) of space around the front and rear of the appliance.
	- For Model 225, refer to the documentation that comes with the rack.
- A removed hot-swap drive is replaced within 2 minutes of removal.
- Cables for optional adapters are routed according to the instructions provided with the adapters.
- A failed fan is replaced within 48 hours.

#### <span id="page-28-0"></span>**Removing the cover**

*Removing the Model 200 cover:*

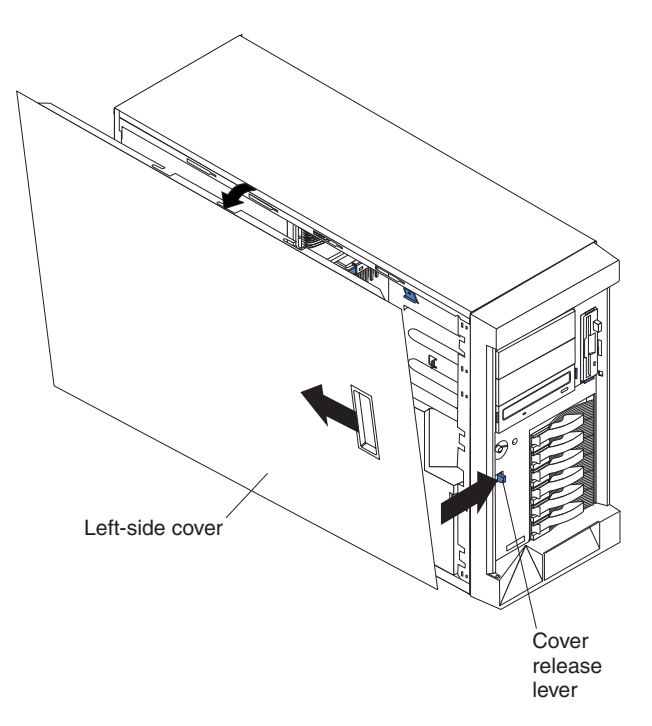

*Figure 5. Removing the cover of the Model 200*

To remove the left-side cover of the Model 200:

- 1. Review the information in ["Preparing to install a memory module"](#page-27-0) on page 14.
- 2. Switch off the appliance and all attached devices and disconnect all external cables and power cords.
- 3. Slide the cover-release lever on the front of the appliance to release the cover; then, slide the cover toward the rear of the appliance about 25 mm (1 in.). Move the top edge of the cover out from the appliance; then, lift the cover off the appliance. Set the cover aside.

**Attention:** For proper cooling and airflow, replace the cover before switching on the appliance. Operating the appliance for extended periods of time (over 30 minutes) with the cover removed might damage appliance components.

*Removing the Model 225 cover:*

<span id="page-29-0"></span>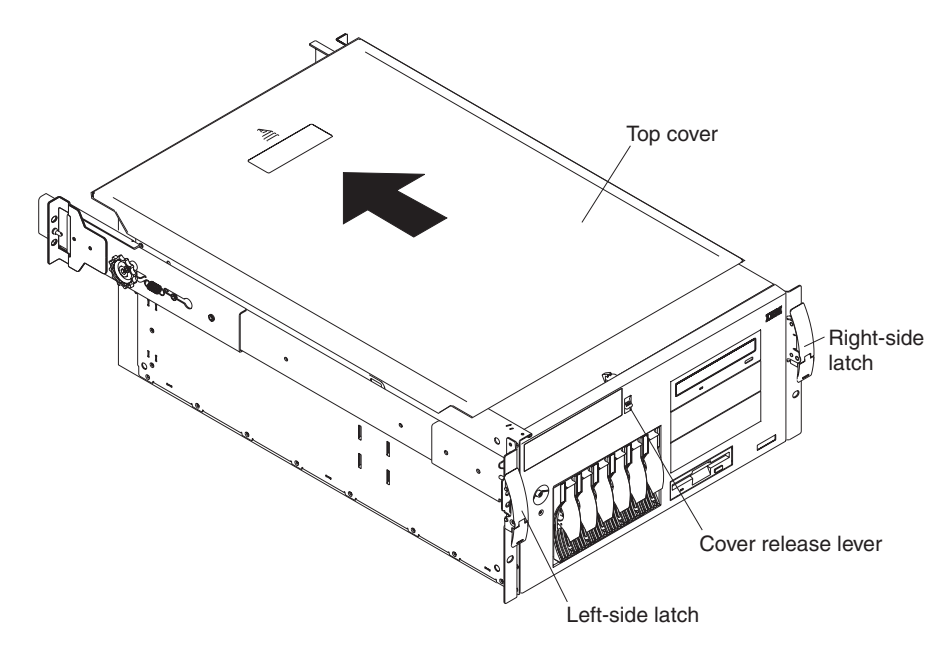

*Figure 6. Removing the cover of the Model 225*

To remove the appliance top cover:

- 1. Review the information in ["Preparing to install a memory module"](#page-27-0) on page 14.
- 2. Switch OFF the appliance and all attached devices and disconnect all external cables and power cords.
- 3. Release the left and right side latches and pull the appliance out of the rack enclosure until both slide rails lock.

**Note:** When the appliance is in the locked position, you can reach the cables on the back of the appliance.

4. Move the cover-release lever down while sliding the top cover toward the rear of the appliance about 25 mm (1 in.). Lift the cover off the appliance and set the cover aside.

**Attention:** For proper cooling and airflow, replace the cover before switching on the appliance. Operating the appliance for extended periods of time (over 30 minutes) with the cover removed might damage appliance components.

#### <span id="page-30-0"></span>**Adding the memory module**

Read these notes before adding the memory module.

**Note:** The Model 200 supports additional 256-MB, 512-MB, and 1-GB DIMMs. The Model 225 supports additional 512-MB DIMMs. Both models support a maximum of 2-GB of memory.

To install a memory module (DIMM):

**Attention:** When you handle electrostatic discharge-sensitive devices (ESDs), take precautions to avoid damage from static electricity. For details on handling these devices, refer to ["Handling electrostatic discharge-sensitive devices"](#page-89-0) on [page 76.](#page-89-0)

- 1. Review the safety precautions listed in Statement 1 and Statement 5 in ["Translated safety notices"](#page-90-0) on page 77.
- 2. Review the documentation that comes with your option.
- 3. Switch off the appliance and peripheral devices and disconnect all external cables and power cords.
- 4. Remove the cover.
- 5. Touch the static-protective package containing the DIMM to any unpainted metal surface on the appliance. Then, remove the DIMM from the package.
	- **Note:** To avoid breaking the retaining clips or damaging the DIMM connectors, handle the clips gently.
- <span id="page-31-0"></span>6. Install the DIMM:
	- a. Turn the DIMM so that the pins align correctly with the connector.
	- b. Insert the DIMM into the connector by pressing on one edge of the DIMM and then on the other edge of the DIMM. Be sure to press straight into the connector. Be sure that the retaining clips snap into the closed positions.
	- c. Make sure the retaining clips are in the closed position. If a gap exists between the DIMM and the retaining clips, the DIMM has not been properly installed. In this case, open the retaining clips and remove the DIMM; then, reinsert the DIMM.

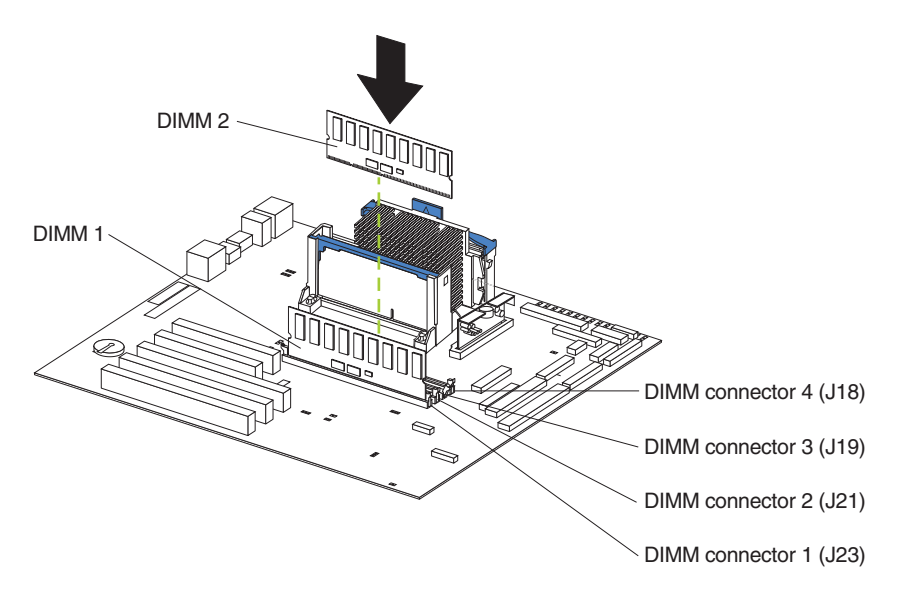

*Figure 7. Installing a DIMM*

- 7. Install additional DIMMs in the order specified in the documentation that comes with your option. (See Figure 7 for memory connector locations.)
- 8. Continue with ["Replacing the cover"](#page-32-0) on page 19.

#### <span id="page-32-0"></span>**Replacing the cover**

*Replacing the Model 200 cover:*

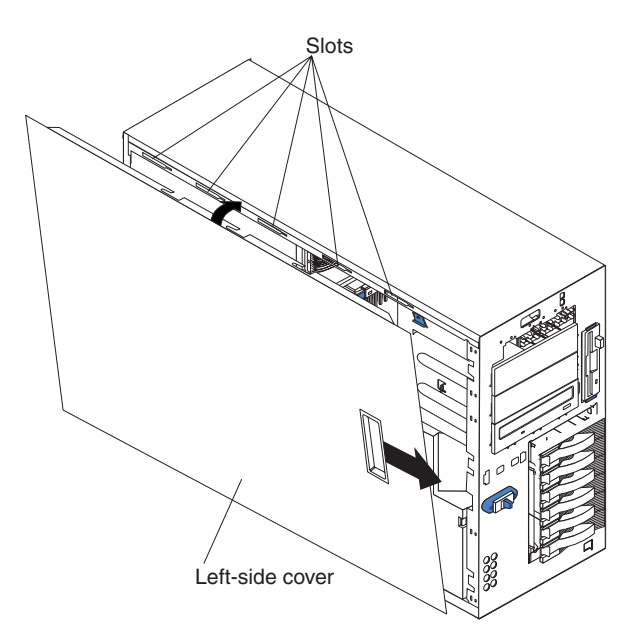

*Figure 8. Replacing the Model 200 cover*

To replace the appliance left-side cover:

- 1. Align the cover with the left side of the appliance, about 25 mm (1 in.) from the front of the appliance; place the bottom of the cover on the bottom rail of the chassis.
- 2. Insert the tabs at the top of the cover into the slots at the top of the appliance.
- 3. Hold the cover against the appliance and slide the cover toward the front of the appliance until the cover clicks into place.
- 4. Switch on the appliance.
- 5. The system displays a message indicating that the memory configuration has changed. Start the **Configuration/Setup Utility** program and select **Save Settings**.
- 6. Restart the appliance.

*Replacing the Model 225 cover:*

<span id="page-33-0"></span>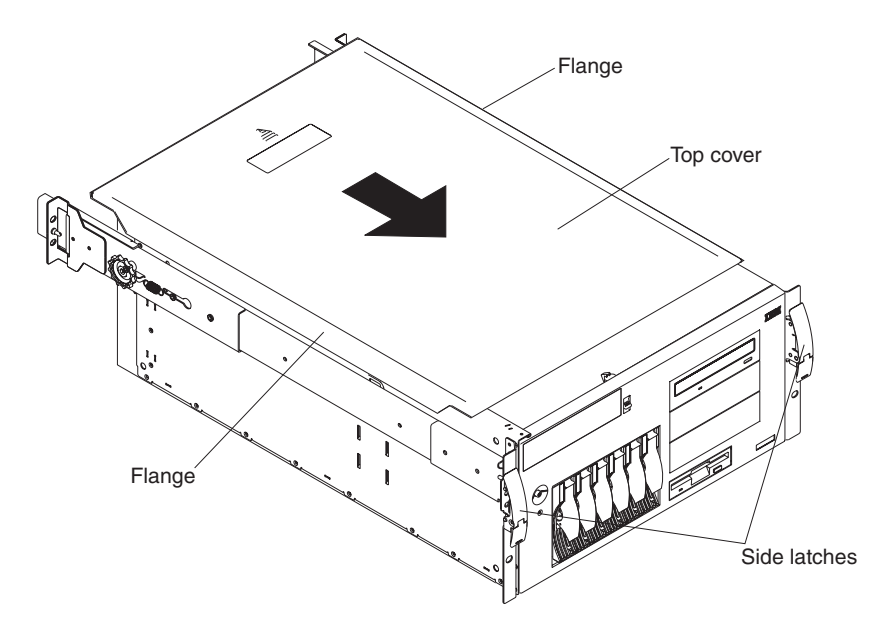

*Figure 9. Replacing the Model 225 cover*

To replace the appliance top cover:

- 1. Align the top cover with the top of the appliance, about 25 mm (1 in.) from the front of the appliance; the flanges on the left and right sides of the cover should be on the outside of the appliance chassis.
- 2. Hold the cover against the appliance and slide the cover toward the front of the appliance until the cover clicks into place.
- 3. Switch on the appliance.
- 4. The system displays a message indicating that the memory configuration has changed. Start the **Configuration/Setup Utility** program and select **Save Settings**.
- 5. Restart the appliance.

#### **Cabling**

For each of the three power supplies, connect one end of the power cord to the power supply and the other end to an appropriate outlet. Connect one end of the Gigabit Ethernet cable to the Gigabit Ethernet Adapter located in one of the expansion slots (see [Figure 10 on page 21](#page-34-0)) and the other to the system network.

**Note:** You may use a 10/100 Ethernet cable if your network does not support Gigabit Ethernet.

When you cable the appliance, be sure to route the power and network cables through the cable-restraint bracket on the rear of the appliance.

<span id="page-34-0"></span>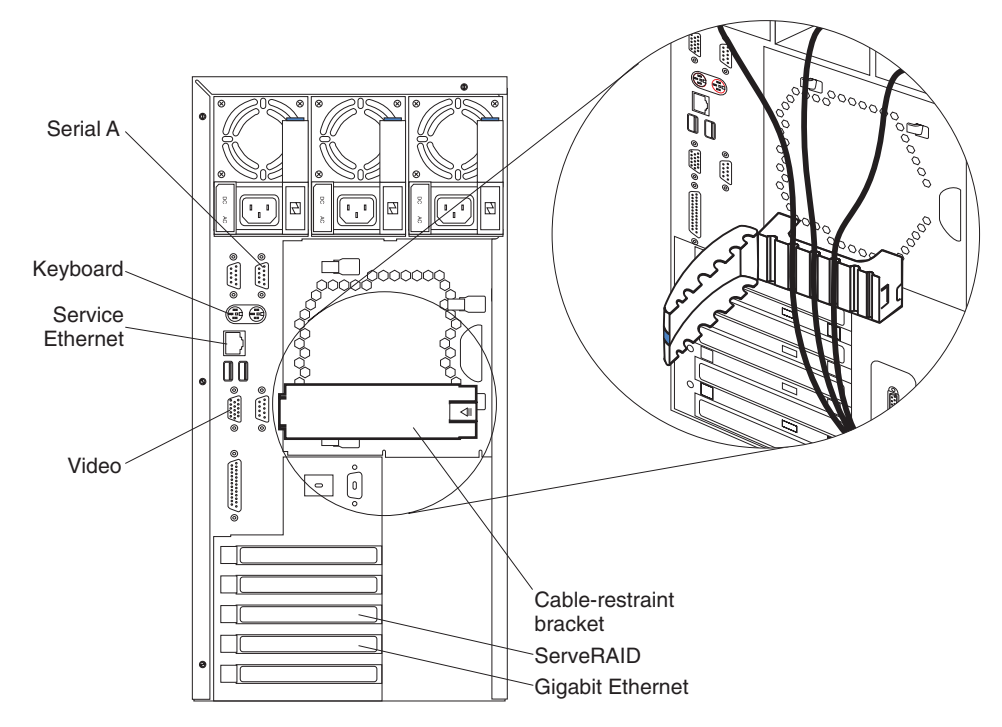

*Figure 10. Cabling the appliance*

<span id="page-35-0"></span>Additionally, for Model 225, be sure to thread the cables through the cable-restraint bracket and then route the cables through the cable-management assembly on the rack (see Figure 11).

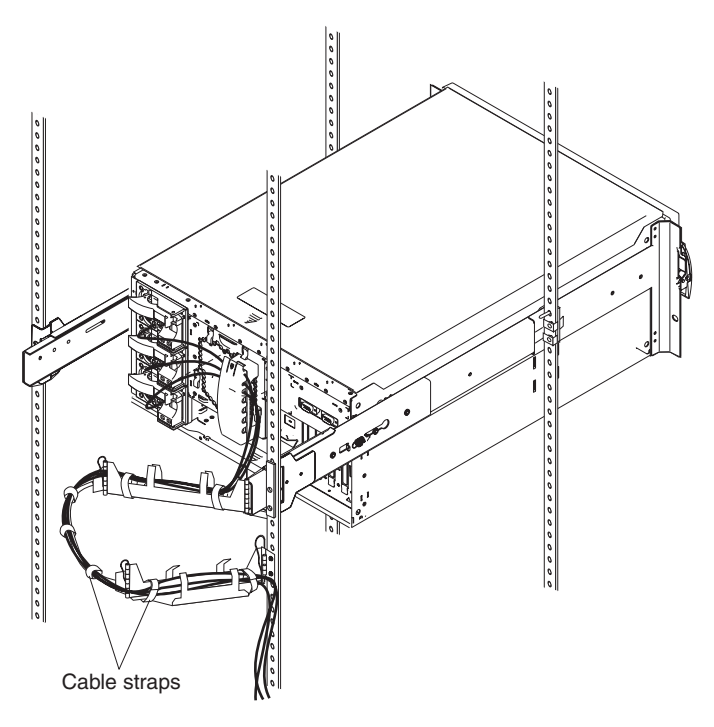

*Figure 11. Routing cables through cable-management assembly*
## **Starting the appliance**

Complete the installation by switching on the appliance and running the power-on diagnostics. Each time the appliance is switched on, it runs a self-testing program to ensure that it is running correctly. See Figure 12 for the locations of the Information LED, System Error LED, POST Complete (OK) LED, and Power-on LED.

**Note:** Depending on the system status, other LEDs may be on.

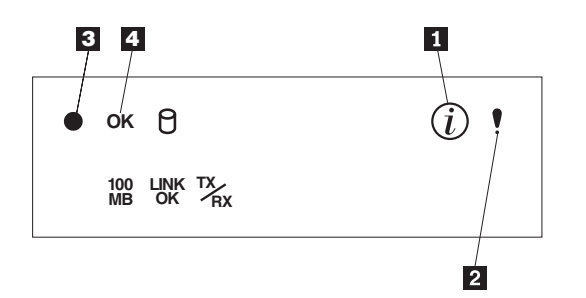

*Figure 12. Locations of the Information LED, System Error LED, POST Complete (OK) LED, and Power-on LED*

- **1** Information LED 2 System Error LED 3 Power-on LED
- 4 POST Complete (OK) LED

If a problem is detected during the diagnostics, refer to the *IBM TotalStorage Network Attached Storage Models 200 and 225 Service Guide.*

After you plug the power cord of the appliance into the power supply and an electrical outlet, start the appliance by pressing the power button on the front of the appliance.

**Note:** After you plug the power cord of the appliance into an electrical outlet, wait approximately 20 seconds before pressing the power button. During this time, the system-management processor is initializing and the power button does not respond.

**Attention:** The operating system undergoes a series of initialization operations upon start up. The first time you start the appliance, a series of configuration and system preparation programs that finish configuring the NOS are run automatically. These programs must finish running before you use any included applications to connect to or configure your appliance. Wait at least 5 minutes to connect to or configure the appliance after the initial system start.

**Note:** This notice applies only to the first time the appliance is started.

When switching off the appliance, be aware of the following safety precautions:

• Statement 5

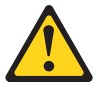

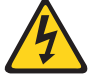

## **CAUTION:**

**The power control button on the device and the power switch on the power supply do not turn off the electrical current supplied to the device. The device also might have more than one power cord. To remove all electrical current from the device, ensure that all power cords are disconnected from the power source.**

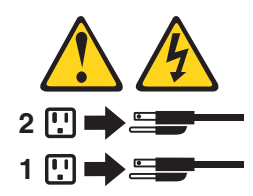

**Note:** For translations of this safety notice, refer to *Safety Information*.

You can switch off the appliance as follows:

- Press the power button on the front of the appliance. This starts an orderly shutdown of the operating system, if this feature is supported by your operating system, and places the appliance in standby mode.
	- **Note:** After switching off the appliance, wait at least 5 seconds before you press the power button to switch on the appliance again.
- Press and hold the power button for more than 4 seconds to cause an immediate shutdown of the appliance and place the appliance in standby mode. You can use this feature if the operating system ceases to function.
- v Disconnect the appliance power cords from the electrical outlets to shut off all power to the appliance.
	- **Note:** Wait about 15 seconds after disconnecting the power cords for your system to stop running. Watch for the Power-on LED on the operator information panel to stop blinking.

# **Performing initial configuration**

Refer to the *IBM TotalStorage Network Attached Storage Models 200 and 225 User's Reference* for software configuration and setup.

# <span id="page-40-0"></span>**Chapter 3. Adding and replacing components**

This chapter instructs you on how to add and replace components, informs you about safety and system reliability, and shows you the location of the major components.

## **Before you begin**

Before you begin to install options in your Models 200 and 225, read the following information:

- Become familiar with the safety and handling guidelines specified under ["Handling electrostatic discharge-sensitive devices"](#page-89-0) on page 76.
- You do not need to switch off the Models 200 and 225 or remove covers to install or replace hot-swap power supplies or hot-swap hard drives.
- The blue color on components and labels inside your Models 200 and 225 identifies touch points where a component can be gripped, a latch moved, and so on.
- Make sure that you have an adequate number of properly grounded electrical outlets for Models 200 and 225 and any other options that you intend to install.
- Back up all important data before you make changes to hard drives.
- Have a small, flat-blade screwdriver available.

## **Safety information**

Before you begin installing components, read the safety information found in ["Translated safety notices"](#page-90-0) on page 77. For translations of the safety notices that are included in this guide, refer to *Safety Information*.

## **System reliability considerations**

Adding options to the base configurations could increase power requirements beyond the limit for redundancy. To ensure that redundancy is maintained, check the status of the NON LED on the system board after you install any option.

To help ensure proper cooling and system reliability, make sure that:

- Each of the drive bays has either a drive or a filler panel installed.
- The cover is in place during normal operations, or is removed for no longer than 30 minutes while the appliance is operating.

**Note:** The front door (Model 200) can be removed permanently without affecting system reliability.

- There is space around the appliance to allow the appliance cooling system to work properly.
	- For Model 200, leave about 127 mm (5 in.) of space around the front and rear of the appliance.
	- For Model 225, refer to the documentation that comes with the rack.
- A removed hot-swap drive is replaced within 2 minutes of removal.
- Cables for optional adapters are routed according to the instructions provided with the adapters.
- A failed fan is replaced within 48 hours.

## **Working inside an appliance while power is on**

Your appliance is designed to operate safely while switched on with the cover removed. Follow these guidelines when you work inside an appliance that is switched on:

- Avoid loose-fitting clothing on your forearms. Button long-sleeved shirts before working inside the appliance; do not wear cuff links while you are working inside the appliance.
- Do not allow your necktie or scarf to hang inside the appliance.
- Remove jewelry, such as bracelets, rings, necklaces, and loose-fitting wrist watches.
- Remove items from your shirt pocket (such as pens or pencils) that could fall into the appliance as you lean over it.
- Take care to avoid dropping any metallic objects, such as paper clips, hair pins, or screws, into the appliance.

## **Major components of the Network Attached Storage 200**

Figure 13 shows the locations of major components in your appliance.

Microprocessor Power supply Terminator card Memory module Fan Adapter retention bracket Adapter support bracket  $\overline{\mathcal{A}}$ I Fan (blower)

**Note:** The illustrations in this document might differ slightly from your hardware.

*Figure 13. Locations of major components*

## **System board**

Figure 14 identifies system-board connectors for user-installable options.

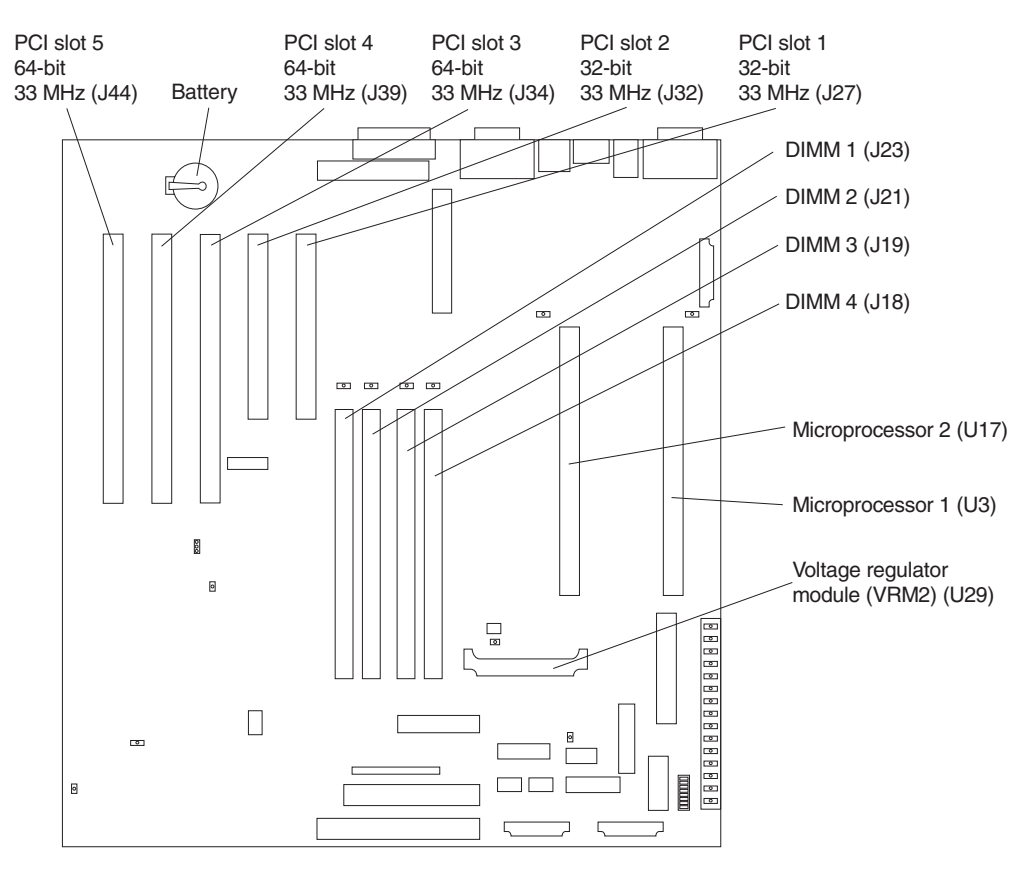

*Figure 14. System-board options connectors*

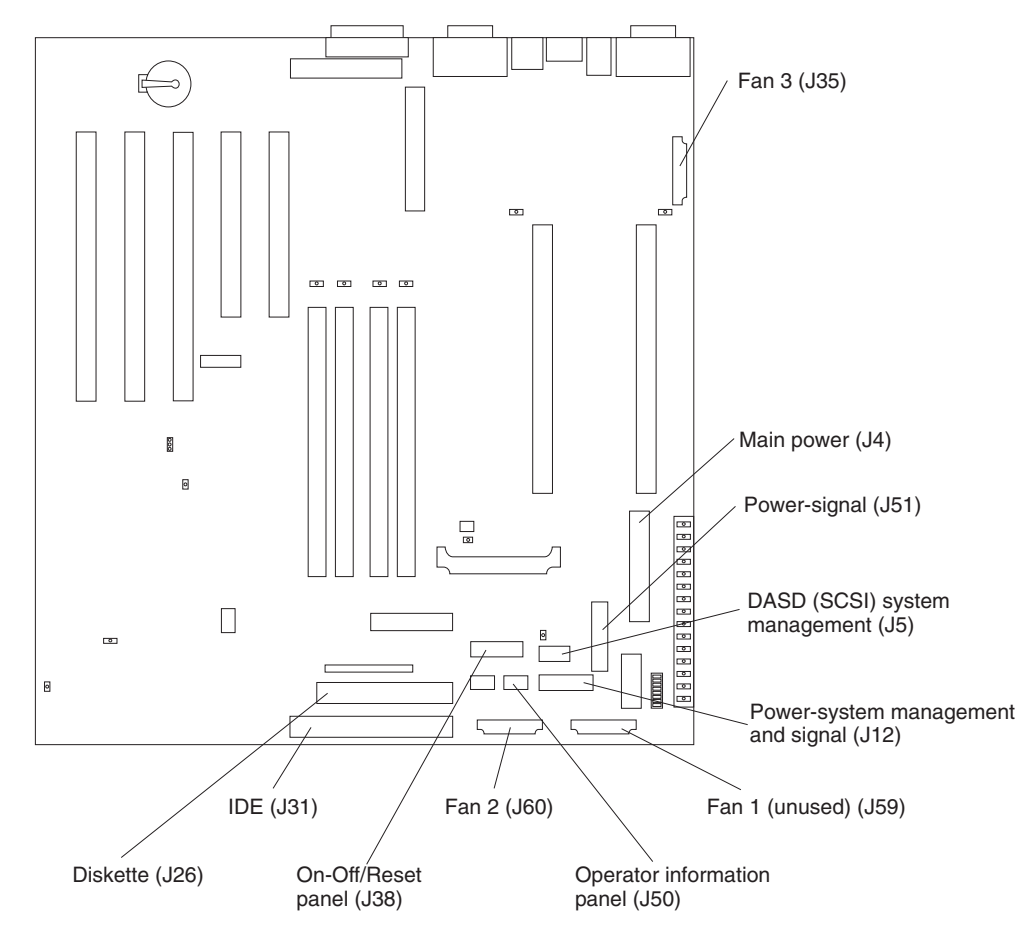

Figure 15 identifies system-board connectors for internal cables.

*Figure 15. System-board internal cable connectors*

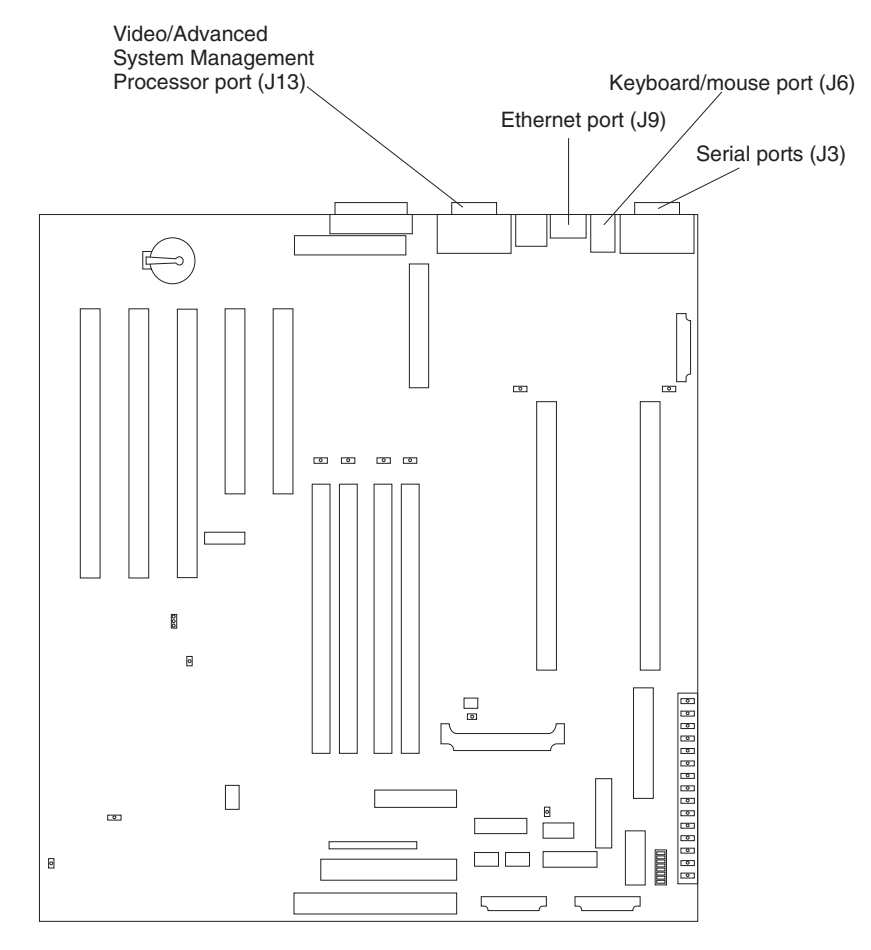

Figure 16 identifies system-board connectors for external devices.

*Figure 16. System board external port connectors*

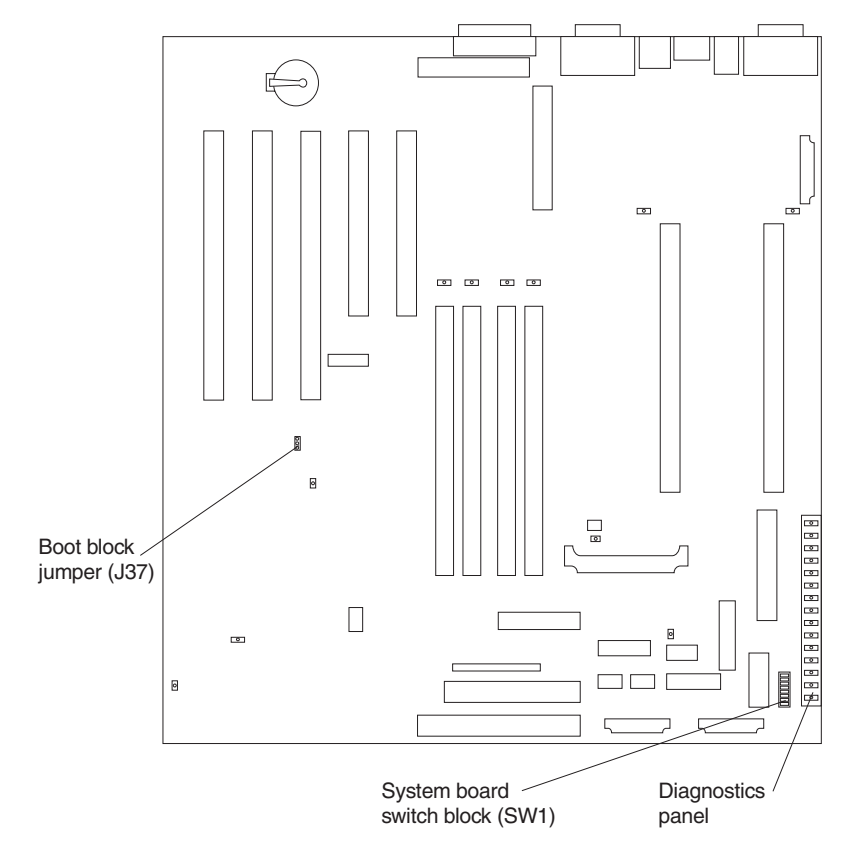

Figure 17 identifies the switches and jumpers on the system board. **System board jumper blocks**

*Figure 17. System board switches and jumpers*

Any jumper blocks on the system board that are not shown in the illustration are reserved. For normal operation of the system, no jumpers should be installed on any of the jumper blocks. See Figure 17 for information about the boot block jumper.

## **System board switch block**

The switch block contains microswitches 1 - 8. Switch 8 is at the top of the switch block and switch 1 is at the bottom. The Off position for each switch is the side nearer the diagnostics panel.

Table 4 describes the function for each switch.

| <b>Switch</b><br>number | <b>Switch</b><br>description                                                                                                    |
|-------------------------|----------------------------------------------------------------------------------------------------|
| 8                       | Bypass power-on password. The default setting is Off.<br>When toggled to the On position and back to Off, clears the power-on<br>password, if one is set. |
| 7                       | Reserved. The default setting is Off.                                                                                                    |
| 6                       | Clock frequency selection. The default setting is Off.<br>When On, sets the host bus speed to 100 MHz. When Off, the host bus<br>speed is 133 MHz.        |

*Table 4. Switches 1 - 8*

<span id="page-47-0"></span>*Table 4. Switches 1 - 8 (continued)*

| <b>Switch</b><br>number | <b>Switch</b><br>description                                                                                                    |
|-------------------------|----------------------------------------------------------------------------------------------------|
| 5                       | Power-on override. The default setting is Off (disabled).<br>When On, overrides the power-on switch and forces power-on mode. The<br>system will always boot without the use of the power-on switch. |
| 4                       | Reserved.                                                                                                    |
| 3                       | Reserved.                                                                                                    |
| 2                       | Reserved.                                                                                                    |
|                         | Reserved.                                                                                                    |

Figure 18 identifies system-board LEDs. You might need to refer to this figure when troubleshooting a problem.

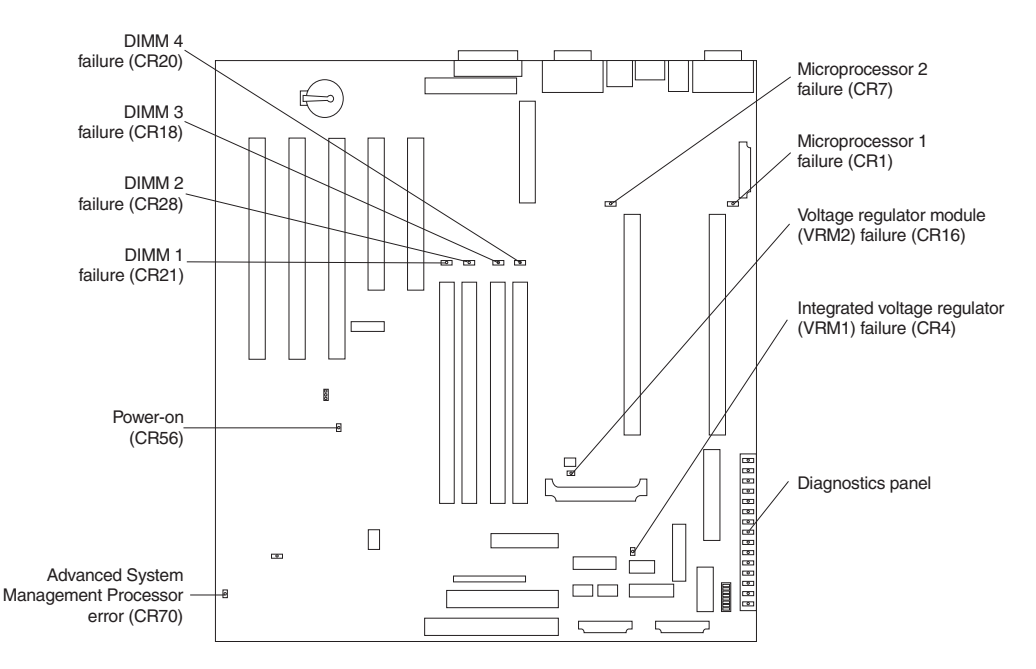

*Figure 18. System board LED locations*

**Note:** The power-on indicator (CR56) is on when system power is present in the appliance. When this LED flashes, the appliance is in standby mode (the system power supply is turned off and current is present).

Diagnostics panel LEDs:

- **PS1** Power supply 1 failure.
- **PS2** Power supply 2 failure.
- **PS3** Power supply 3 failure.
- **NON** Non-redundant power.
- **OVER** Overspec. The system has exceeded the power capabilities of the installed power supply units.
- **NMI** Non-maskable-interrupt occurred.
- **TEMP** System temperature exceeded maximum rating.
- **FAN** A fan failed or is operating slowly.
- **MEM** Memory failure. One or more memory DIMMS have failed.
- **CPU** Microprocessor failure. One or both microprocessors have failed.
- **PCI A** Error on PCI channel A or system board.
- **Note:** PCI bus A is often referred to as PCI bus 0.
- <span id="page-48-0"></span>**PCI B** Error on PCI channel B or system board.

**Note:** PCI bus B is often referred to as PCI bus 1.

**VRM** Error on voltage regulator module or on integrated voltage regulator.

**DASD1**

A hot-swap disk drive, backplane, or other part of SCSI channel A has failed.

**DASD2**

A SCSI device on SCSI channel B has failed.

## **Appliance controls and indicators**

Figure 19, [Figure 20 on page 36](#page-49-0), [Figure 21 on page 37,](#page-50-0) and [Figure 22 on page 38](#page-51-0) illustrate the various controls and indicators on the appliance models.

**Note:** The Model 200 is also known as the tower model. The Model 225 is also known as the rack model.

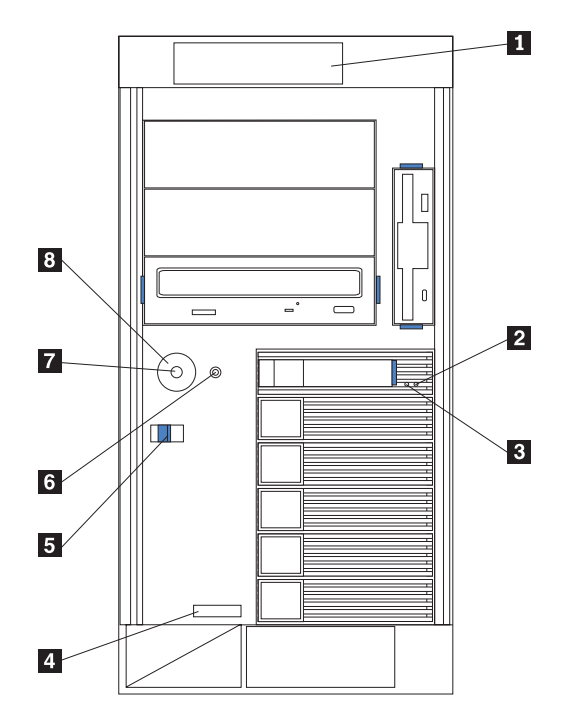

*Figure 19. Model 200 front view*

- 1 Operator Information panel
- 2 Hard Drive Status LED
- **3** Hard Drive Activity LED
- 4 Serial Number
- **5** Cover Release Latch
- 6 Reset Button
- **7** Power Control Button
- 8 **Power Control Button Shield (if installed)**

<span id="page-49-0"></span>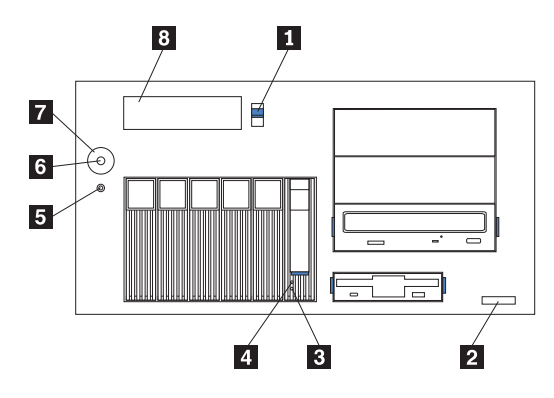

*Figure 20. Model 225 front view*

1 Cover-release latch

- 2 Serial Number
- **3** Hard Drive Status LED
- 4 Hard Drive Activity LED
- **5** Reset Button
- 6 Power Control Button
- 7 **Power Control Button Shield (if installed)**
- 8 Operator Information panel

**Reset Button** Press this button to reset the appliance and run the POST.

Attention: Press this button only when the appliance is hung. Pressing this button when the appliance is booting up or operating may make the appliance non-operational or corrupt the drives.

#### **Operator Information panel**

The LEDs on this panel give status information for your appliance. See ["Operator information panel"](#page-52-0) on page 39 for more information.

## **Hard Drive Status LED**

Each of the hot-swap drives has a Hard Drive Status LED. When this amber LED is on continuously, the drive has failed. When the LED flashes slowly (one flash per second), the drive is being rebuilt. When the LED flashes rapidly (three flashes per second), the controller is identifying the drive.

#### **Hard Drive Activity LED**

Each of the hot-swap drives has a Hard Drive Activity LED. When this green LED is flashing, the controller is accessing the drive.

<span id="page-50-0"></span>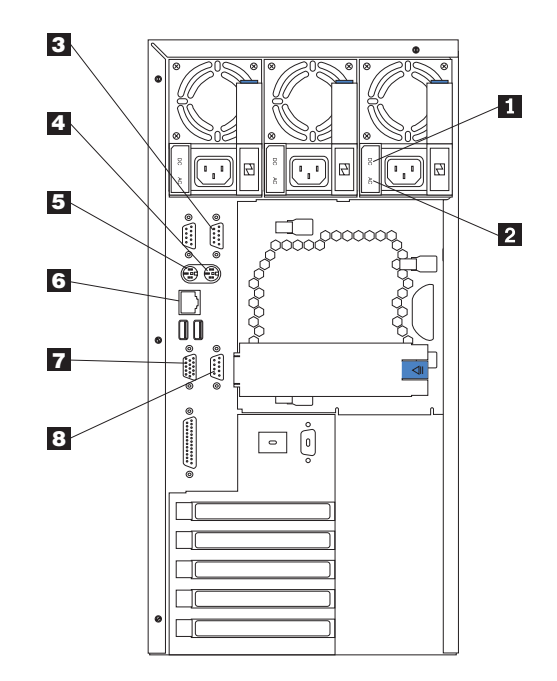

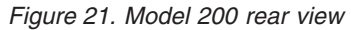

1 AC Power LED

This LED provides status information about the power supply. During normal operation, both the AC and DC Power LEDs are on.

2 DC Power LED

This LED provides status information about the power supply. During normal operation, both the AC and DC Power LEDs are on.

- 3 Serial Port A
- 4 Mouse
- 5 Keyboard
- 6 Ethernet port
- 7 Video
- 8 Management

<span id="page-51-0"></span>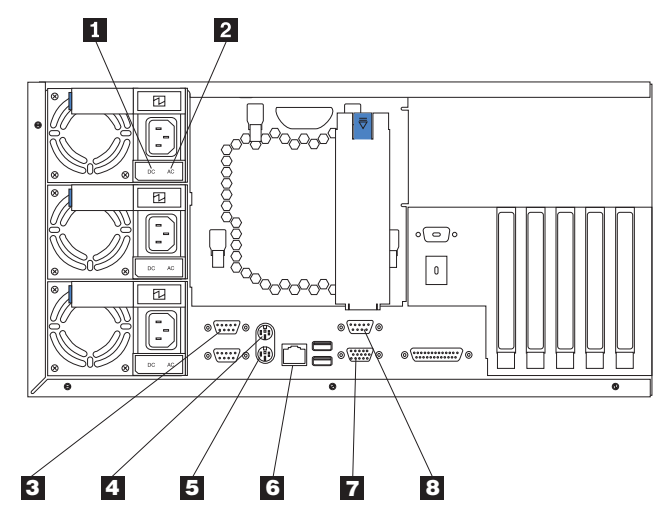

*Figure 22. Model 225 rear view*

1 AC Power LED

This LED provides status information about the power supply. During normal operation, both the AC and DC Power LEDs are on.

2 DC Power LED

This LED provides status information about the power supply. During normal operation, both the AC and DC Power LEDs are on.

- 3 Serial Port A
- 4 Mouse
- 5 Keyboard
- 6 Ethernet port
- 7 Video
- 8 Management

## <span id="page-52-0"></span>**Operator information panel**

The operator information panel on the front of the appliance contains status LEDs.

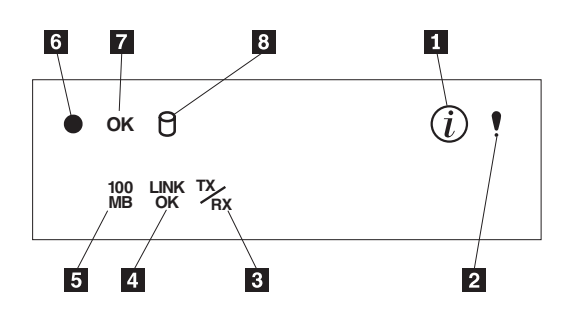

*Figure 23. Operator information panel*

- 1 Information LED
- 2 System Error LED
- 3 Ethernet Transmit/Receive Activity (TX/RX) LED
- 4 Ethernet Link Status (LINK OK) LED
- 5 Ethernet Speed (100 MB) LED
- 6 Power-on LED
- 7 POST Complete (OK) LED
- 8 SCSI Hard Drive In-use LED

## **Information LED**

This amber LED is on when the information log contains information about certain conditions in your appliance that might affect performance. For example, the LED is on if your appliance does not have redundant power. A LED on the diagnostic panel on the system board will also be on.

## **System Error LED**

This amber LED is on when a system error occurs. A LED on the diagnostic panel on the system board will also be on to further isolate the error.

#### **Ethernet Transmit/Receive Activity LED**

This green LED is on when there is transmit or receive activity to or from the appliance on the Service Ethernet port.

#### **Ethernet Link Status LED**

This green LED is on when there is an active connection on the Service Ethernet port.

#### **Ethernet Speed LED**

This green LED is on when the Service Ethernet LAN speed is 100 Mbps.

#### **Power-on LED**

This green LED is on when system power is present in the appliance. When this LED flashes, the appliance is in standby mode (the system power supply is turned off and AC current is present). If this LED is not on, the power cord is not connected, the power supply has failed, or this LED has failed.

#### **POST Complete LED**

This green LED is on when the appliance completes the POST without any errors.

#### **SCSI Hard Drive In-use LED**

This green LED is on when there is activity on a hard drive.

## **Adding or removing internal hardware components**

This section describes how to add or remove internal hardware components.

## **Removing the cover (Model 200)**

The following sections describe how to remove the cover, the door (for the Model 200), and the bezel.

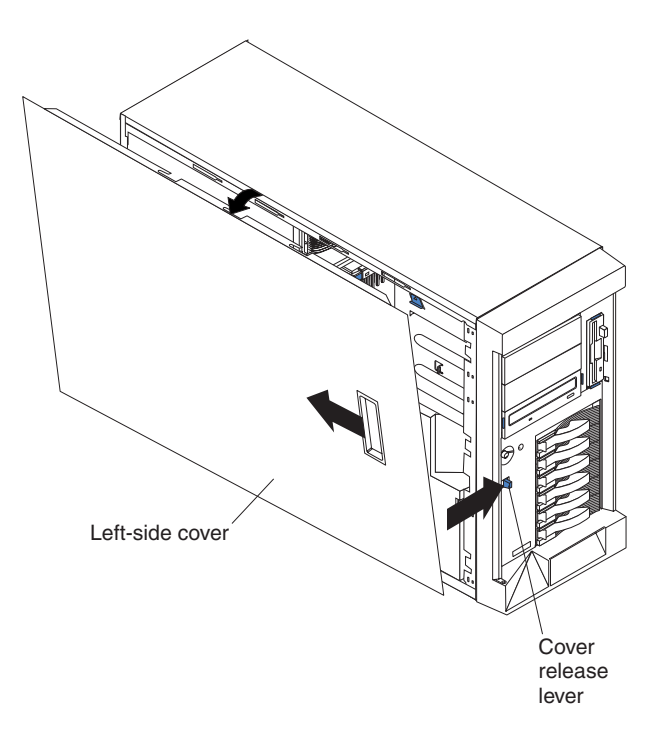

*Figure 24. Removing the cover of the Model 200*

To remove the left-side cover of the Model 200:

- 1. Review the information in ["Before you begin"](#page-40-0) on page 27.
- 2. If you are planning to install or remove any part other than a hot-swap hard disk drive or hot-swap power supply, switch off the appliance and all attached devices and disconnect all external cables and power cords.
- 3. Slide the cover-release lever on the front of the appliance to release the cover; then, slide the cover toward the rear of the appliance about 25 mm (1 in.). Move the top edge of the cover out from the appliance; then, lift the cover off the appliance. Set the cover aside.

**Attention:** For proper cooling and airflow, replace the cover before switching on the appliance. Operating the appliance for extended periods of time (over 30 minutes) with the cover removed might damage appliance components.

## **Removing the cover (Model 225)**

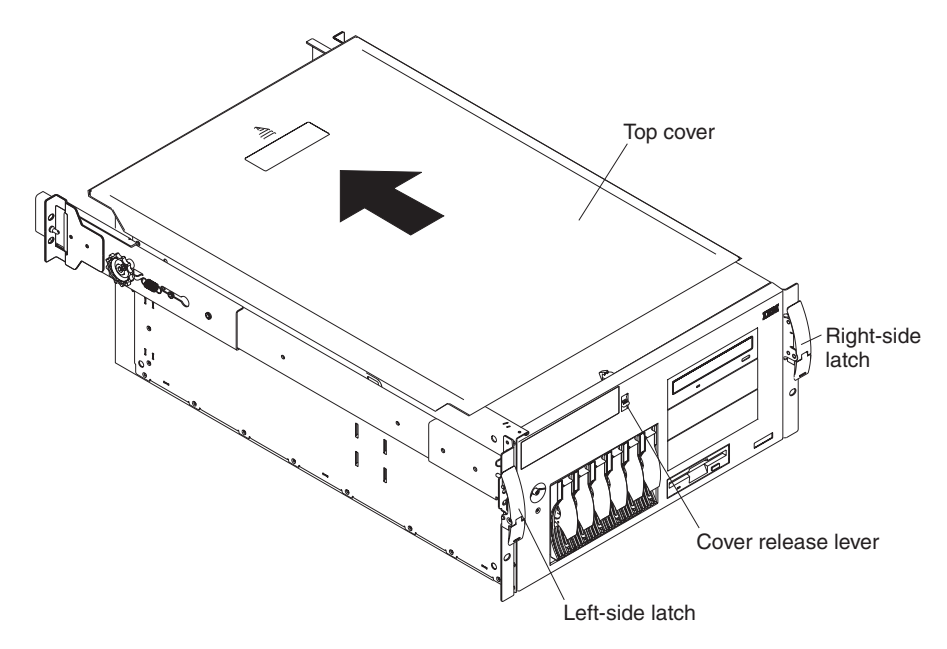

*Figure 25. Removing the cover of the Model 225*

To remove the appliance top cover:

- 1. Review the information in ["Before you begin"](#page-40-0) on page 27.
- 2. If you are planning to install or remove any part other than a hot-swap hard disk drive or hot-swap power supply, switch OFF the appliance and all attached devices and disconnect all external cables and power cords.
- 3. Release the left and right side latches and pull the appliance out of the rack enclosure until both slide rails lock.

**Note:** When the appliance is in the locked position, you can reach the cables on the back of the appliance.

4. Move the cover-release lever down while sliding the top cover toward the rear of the appliance about 25 mm (1 in.). Lift the cover off the appliance and set the cover aside.

**Attention:** For proper cooling and airflow, replace the cover before switching on the appliance. Operating the appliance for extended periods of time (over 30 minutes) with the cover removed might damage appliance components.

## **Removing the door and bezel (Model 200)**

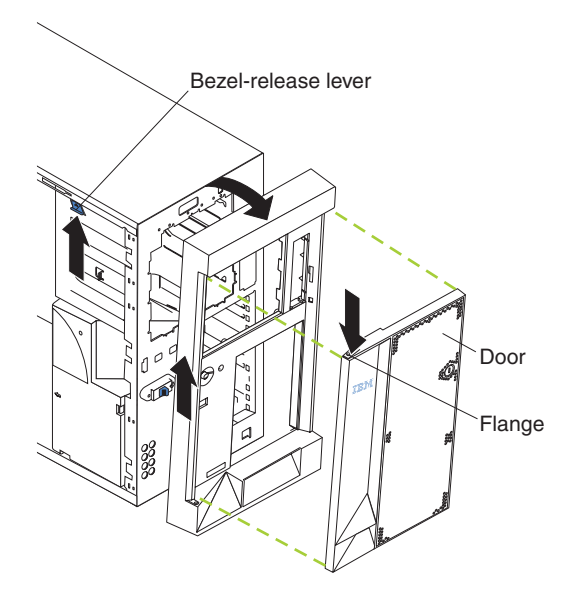

*Figure 26. Removing the appliance door of the Model 200*

To remove the appliance door:

- 1. Unlock and open the appliance door.
- 2. Locate the flange on the top edge of the door.
- 3. Press down on the flange while pressing out on the door; then, lift the appliance door up and off the hinge. Set the door aside in a safe place.

To remove the bezel:

- 1. Move the blue bezel-release lever, following the curve of the lever opening.
- 2. Lift the bezel tabs out of the slots and pull the bezel away from the appliance front. Store the bezel in a safe place.

## **Removing the bezel (Model 225)**

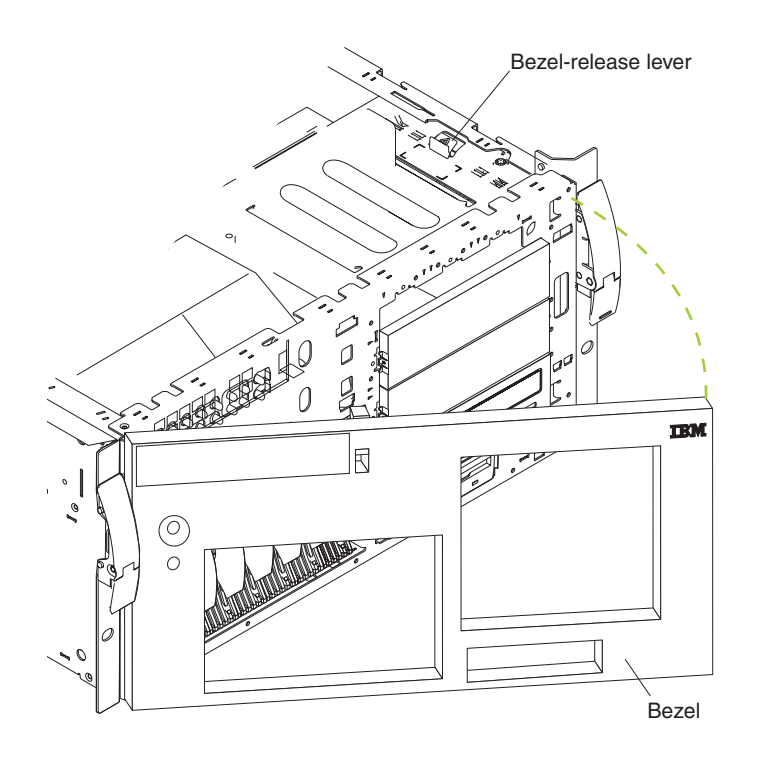

*Figure 27. Removing the bezel of the Model 225*

To remove the bezel:

- 1. Move the blue bezel-release lever, following the curve of the lever opening.
- 2. Lift the bezel tabs out of the slots and pull the bezel away from the appliance front. Store the bezel in a safe place.

## **Installing internal drives**

You can install a tape drive to store more data. You can see a list of supported tape drives at www.storage.ibm.com.

## **Installing internal drive bays**

Internal hard drives are installed in *bays*. The drive bays of the Network Attached Storage 200 are in the front of the appliance, as shown in the following illustrations.

**Attention:** If you are going to install additional hard drives in the non-hot-swap drive bays, you must install the power supply backplane option and additional power supplies.

*Model 200:*

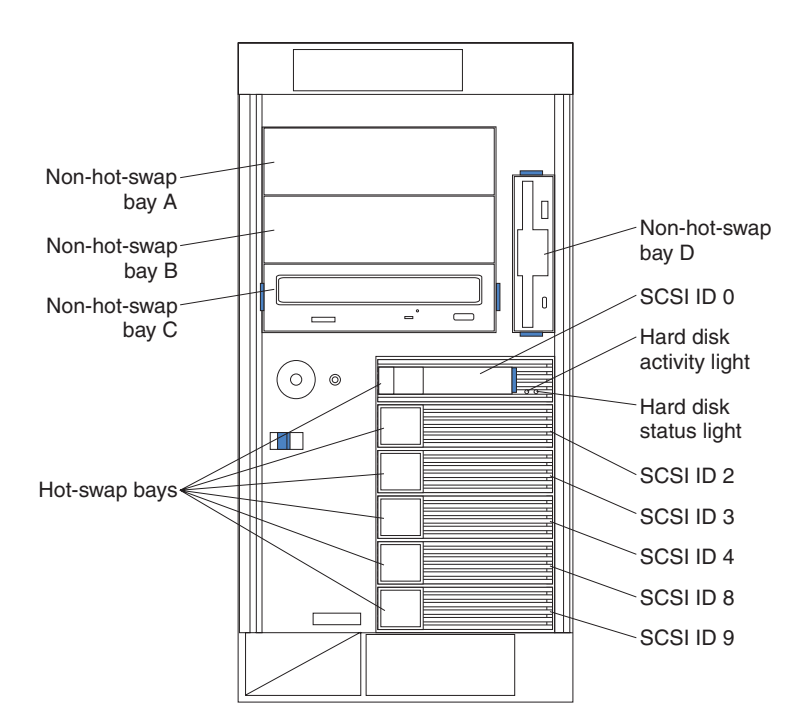

*Figure 28. Installing internal drive bays for the Model 200*

**Note:** The SCSI IDs for the slim-high and half-high hot-swap hard drives are on a label on the bezel, immediately adjacent to the hot-swap hard drive bays.

*Model 225:*

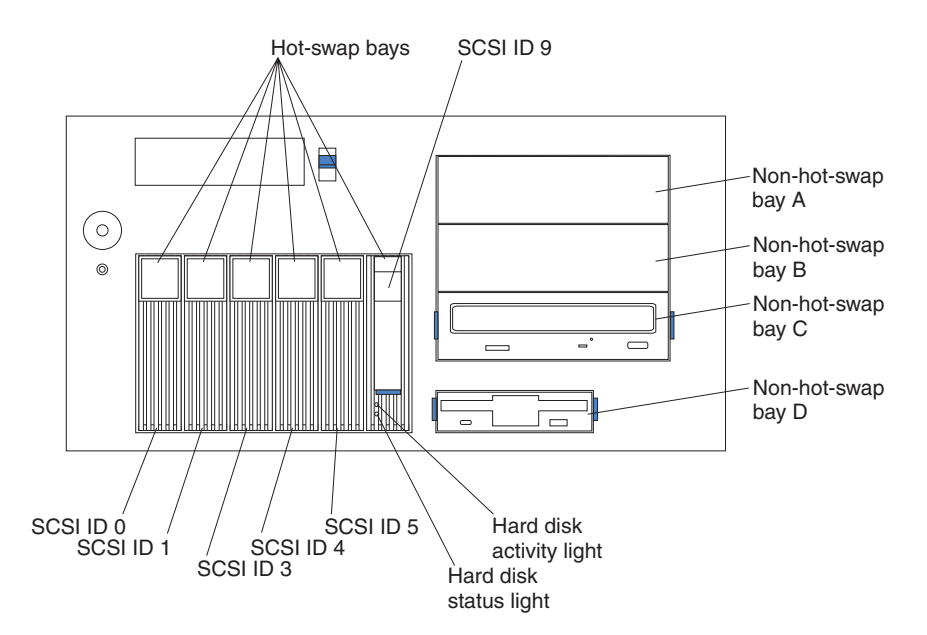

*Figure 29. Installing internal drive bays for the Model 225*

## **Installing and replacing hot-swap hard drives**

Your appliance contains hardware that lets you continue to operate your system while a hard drive is removed or installed. These hard drives are known as *hot-swappable* hard drives. They are also referred to as *hot-swap* hard drives.

Each hot-swap hard drive that you plan to install must have a hot-swap hard drive tray attached. The hard drive must have a single connector attachment (SCA) connector. Hot-swap hard drive trays come with the hot-swap drives.

- Your appliance supports up to six slim 25-mm (1-in.) hot-swap hard drives in the hot-swap bays.
- The hot-swap hard drive bays connect to a SCSI *backplane*. This backplane is the printed circuit board behind the bay.
- The backplane controls the SCSI IDs for the hot-swap hard drives.

## *Installing a hot-swap hard drive:*

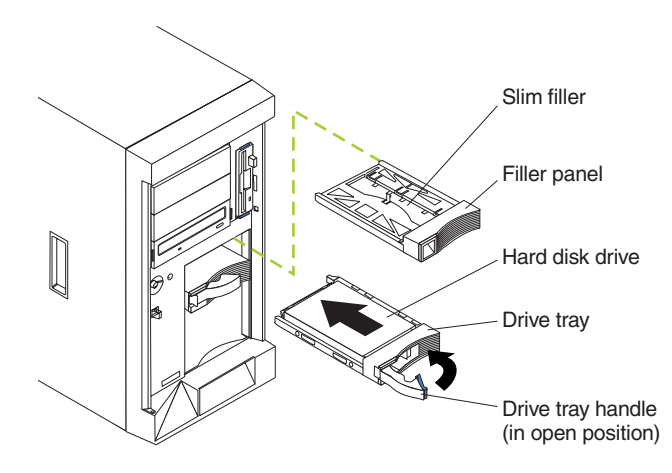

*Figure 30. Installing a hot-swap drive*

To install a drive in a hot-swap hard drive bay:

## **Attention:**

- To maintain proper system cooling, do not operate the appliance for more than two minutes without either a hard drive or a filler panel installed for each bay. Therefore, if you are replacing a defective hot-swap drive, either leave the defective drive in place or put in a filler panel until you have a replacement drive.
- When you handle electrostatic discharge-sensitive devices (ESDs), take precautions to avoid damage from static electricity. For details on handling these devices, refer to ["Handling electrostatic discharge-sensitive devices"](#page-89-0) on page 76.
- 1. Remove the filler panel from one of the empty hot-swap drive bays by inserting your finger into the depression at the left side of the filler panel and pulling it away from the appliance.
- 2. Install the hard drive in the hot-swap drive bay:
	- a. Ensure the tray handle is open (that is, perpendicular to the hard drive).
	- b. Align the rails on the hard drive assembly with the guide rails in the drive bay.
	- c. Gently push the hard drive assembly into the drive bay until the hard drive connects to the backplane.
	- d. Push the tray handle toward the closed position until it locks the hard drive in place.
- 3. Check the hard drive status indicators to verify that the hard drives are operating properly (the Hard Drive Status LED is immediately to the right of the hard disk drive).
	- When the amber LED is on continuously, the hard drive has failed.
- When the green LED flashes slowly (one flash per second), the hard drive is being rebuilt.
- When the green LED flashes rapidly (three flashes per second), the controller is identifying the hard drive.
- 4. Refer to the *Network Attached Storage 200 User's Reference* for information about using the ServeRAID utility to configure the hot-swap drive.

*Replacing a hot-swap hard drive:* You do not have to switch off the appliance to remove or install the hot-swap hard drives.

### **Attention:**

1. Before you replace a hot-swap hard drive, check the Hard Drive Status LED on the front of the drive to see if the drive is defective (if the drive is defective, the LED will be amber). If you partially or completely remove a good drive instead of a defective one, you might lose valuable data.

This situation is especially relevant because your appliance has a RAID adapter installed. The RAID adapter can rebuild the data that you need, provided that certain conditions are met.

- 2. Before you remove a hot-swap hard drive that is not defective, back up all important data.
- 3. To avoid damage to a hard drive, pull on the release lever to disengage the hard drive connector from the backplane at the back of the drive bay, wait approximately 30 seconds to allow the hard drive to spin down, and then completely remove it from the bay.

Refer to Figure 31 while you perform the steps in this procedure.

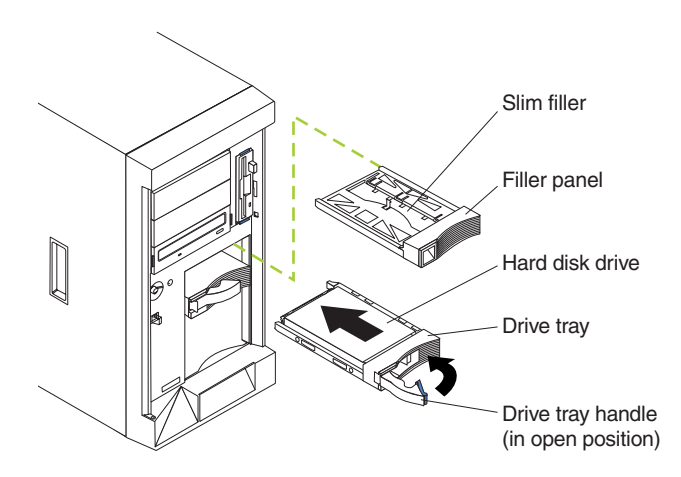

*Figure 31. Replacing a drive in a hot-swap drive bay in the Model 200*

To replace a drive in a hot-swap drive bay:

- 1. Before you begin, read the documentation that comes with your hard drive.
- 2. If your appliance is a Model 200, unlock and open the appliance door.

**Attention:** To maintain proper system cooling, do not operate the appliance for more than two minutes without either a hard drive or a filler panel installed for each drive bay.

3. Locate the defective hard drive (look for an amber Hard Drive Status LED on the front of the drive).

- 4. Remove the defective hard drive: move the handle on the hard drive to the open position (perpendicular to the hard drive) and pull the hot-swap hard drive assembly from the drive bay.
- 5. Install the replacement hard drive in the hot-swap drive bay:
	- a. Ensure the tray handle is open (that is, perpendicular to the hard drive).
	- b. Align the rails on the hard drive assembly with the guide rails in the drive bay.
	- c. Gently push the hard drive assembly into the drive bay until the hard drive connects to the backplane.
	- d. Push the tray handle toward the closed position until it locks the hard drive in place.
- 6. Check the hard drive status indicators to verify that the hard drive is installed properly (the Hard Drive Status LED is located to the immediate right of the hard disk drive).
	- When the amber LED is on continuously, the hard drive has failed.
	- When the green LED flashes slowly (one flash per second), the hard drive is being rebuilt.
	- When the green LED flashes rapidly (three flashes per second), the controller is identifying the hard drive.
- 7. If your appliance is a Model 200, close and lock the appliance door.

## **Replacing hot-swap power supplies**

Your appliance comes with three hot-swap power supplies, installed in bays 1, 2, and 3. The third power supply provides additional redundancy. Each power supply has two status indicators; see the following illustration for information about the status indicators and power supply bay locations.

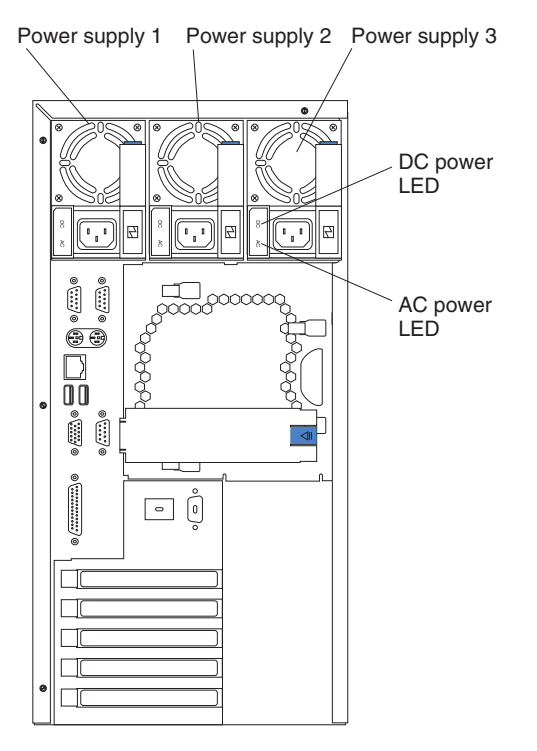

*Figure 32. Replacing a hot-swap power supply*

## **Power Supply 1**

LED PS1 on the system board diagnostics panel refers to this power supply. See [Figure 18 on page 34](#page-47-0) for more information about the diagnostics panel.

## **Power Supply 2**

LED PS2 on the system board diagnostics panel refers to this power supply. See [Figure 18 on page 34](#page-47-0) for more information about the diagnostics panel.

## **Power Supply 3**

LED PS3 on the system board diagnostics panel refers to this power supply. See [Figure 18 on page 34](#page-47-0) for more information about the diagnostics panel.

## **AC Power LED**

This LED provides status information about the power supply. During normal operation, both the AC and DC Power LEDs are on. Refer to the Power Supply LEDs section in the *IBM TotalStorage IP Storage 200i Administrator's Guide* for more information.

## **DC Power LED**

This LED provides status information about the power supply. During normal operation, both the AC and DC Power LEDs are on. Refer to the Power Supply LEDs section in the *IBM TotalStorage IP Storage 200i Administrator's Guide* for more information.

## <span id="page-62-0"></span>**Removing a hot swap power supply**

**Statement 8**

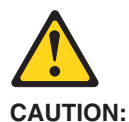

**Never remove the cover on a power supply or any part that has the following label attached.**

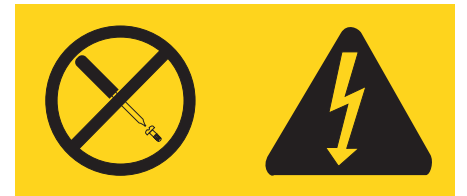

**Hazardous voltage, current, and energy levels are present inside any component that has this label attached. There are no serviceable parts inside these components. If you suspect a problem with one of these parts, contact a service technician.**

**Note:** For translations of this safety notice, refer to *Safety Information*.

**Attention:** If you remove a power supply while the system is running, when you do not have power redundancy, your system will abruptly cease to function.

To remove a hot swap power supply

- 1. Check the LEDs on the power supplies to determine which power supply has failed. If a power supply has failed, go to step [4 on page 50.](#page-63-0)
- 2. Remove the engine covers.
- 3. Check the LEDs on the diagnostics panel on the system board.
	- a. If the NON (non-redundant) LED is on, you do not have redundancy: *switch* **OFF the appliance** and peripheral devices; then, continue with step [4 on](#page-63-0) [page 50.](#page-63-0)
		- **Note:** The Information LED on the operator information panel on the front of the appliance also will be on. See ["Appliance controls and indicators"](#page-48-0) [on page 35](#page-48-0) for the location and contents of the operator information panel.
	- b. If the NON LED is not lit, you have redundancy and do not need to switch off the appliance. Continue with step [4 on page 50](#page-63-0).

<span id="page-63-0"></span>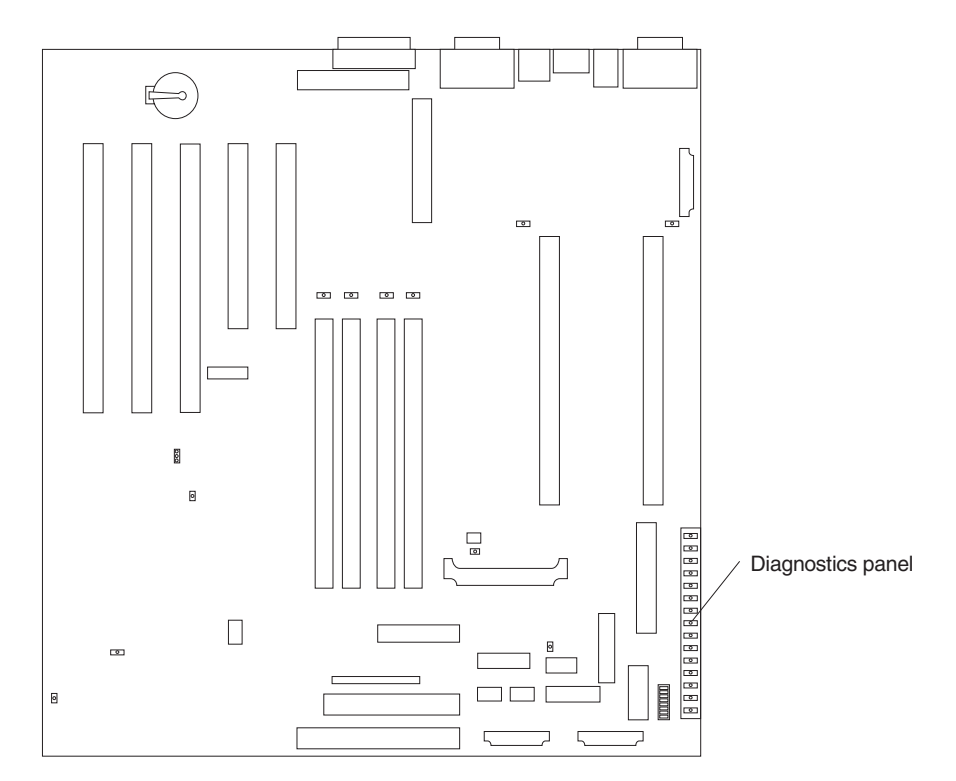

*Figure 33. Removing a hot-swap power supply*

4. Unplug the power cord from the power supply.

## **Statement 12**

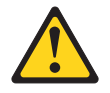

**CAUTION: The following label indicates a hot surface nearby.**

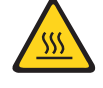

**Note:** For translations of this safety notice, refer to *Safety Information*.

- 5. Remove the defective power supply.
- 6. Install a replacement power supply (see ["Replacing a hot-swap power supply"](#page-64-0) [on page 51](#page-64-0)).
- 7. Plug the power cord for the power supply into the power cord connector.
- 8. Verify that the AC Power LED and DC Power LED are on, indicating that the power supply is operating correctly.
- 9. If you switched the appliance off in step [3.3a on page 49](#page-62-0), switch ON the appliance and peripheral devices.

## <span id="page-64-0"></span>**Replacing a hot-swap power supply**

After you replace a power supply, verify that the power-supply status indicators (AC Power LED and DC Power LED) are on, indicating that the power supply is operating properly.

### **Notes:**

- 1. You do not need to switch off the power to the appliance to install hot-swap power supplies.
- 2. When replacing a power supply, do not remove the power supply until you are ready to install its replacement.

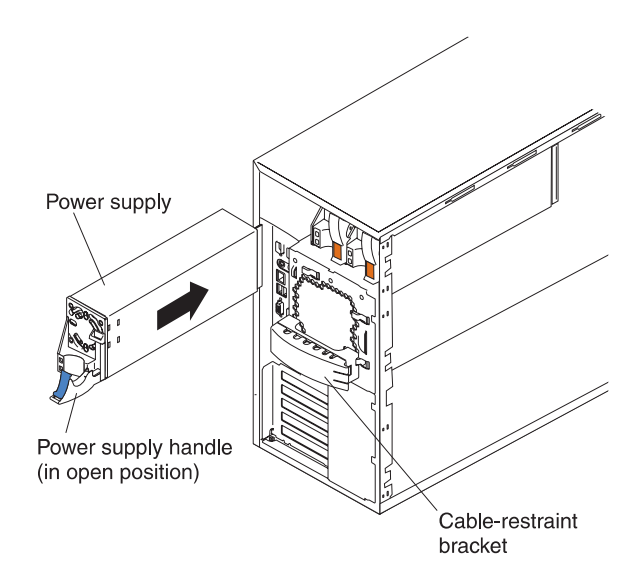

*Figure 34. Installing a hot-swap power supply*

To replace a hot-swap power supply:

- 1. Remove the power supply that you want to replace.
- 2. Install the replacement power supply in the bay:
	- a. Place the handle on the power supply in the open position (that is, perpendicular to the power supply) and slide the power supply into the chassis.
	- b. Gently close the handle to seat the power supply in the bay.
- 3. Plug the power cord for the power supply you just installed into the power cord connector.
- 4. Route the power cord through the cable-restraint bracket.
- 5. Plug the power cord into a properly grounded electrical outlet.
- 6. Verify that the DC Power LED and AC Power LED on the power supply are on, indicating that the power supply is operating correctly.

## <span id="page-65-0"></span>**Replacing the ServeRAID controller**

This section provides illustrations of the SCSI channel connectors and cable connectors for the ServeRAID-4H and ServeRAID-4L controllers.

## **ServeRAID-4H controller connector locations**

The ServeRAID-4H controller has four independent SCSI channel connectors: Channel 1, Channel 2, Channel 3, and Channel 4. Each of these SCSI channels supports up to 15 physical devices.

**Note:** The battery-backup cache protects the data being stored in the ServeRAID cache memory during a power outage or failure when using the write-back mode.

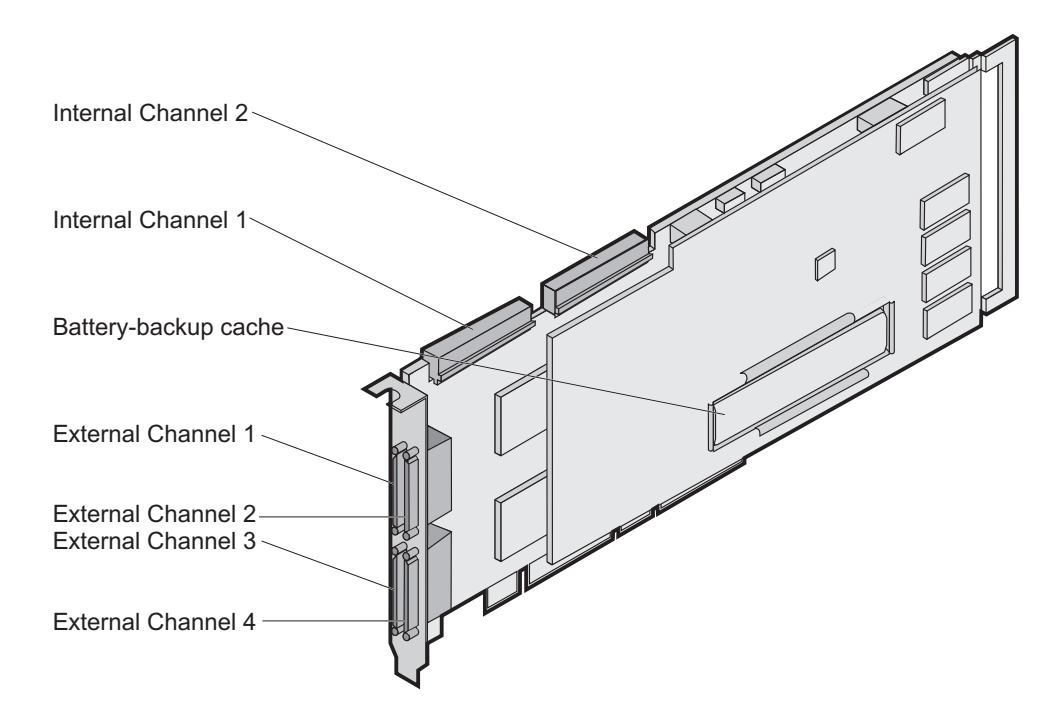

*Figure 35. ServeRAID-4H controller*

In the ServeRAID-4H controller, an internal SCSI device is attached to channel 1. This means you cannot attach an external SCSI device to channel 1.

**Note:** The ServeRAID-4H controller uses the module (P/N 38L3386) containing a lithium battery.

Statement 2

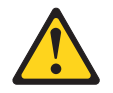

## **CAUTION:**

**When replacing the lithium battery, use only IBM Part Number 33F8354 or an equivalent type battery recommended by the manufacturer. If your system has a module containing a lithium battery, replace it only with the same module type made by the same manufacturer. The battery contains lithium and can explode if not properly used, handled, or disposed of.**

#### <span id="page-66-0"></span>*Do not:*

- Throw or immerse into water
- Heat to more than  $100^{\circ}$ C (212 $^{\circ}$ F)
- Repair or disassemble

Dispose of the battery as required by local ordinances or regulations.

**Note:** For translations of this safety notice, refer to *Safety Information*.

### **ServeRAID-4L controller connector locations**

The ServeRAID-4L controller has one independent SCSI channel connector: Channel 1. This SCSI channels supports up to 15 physical devices.

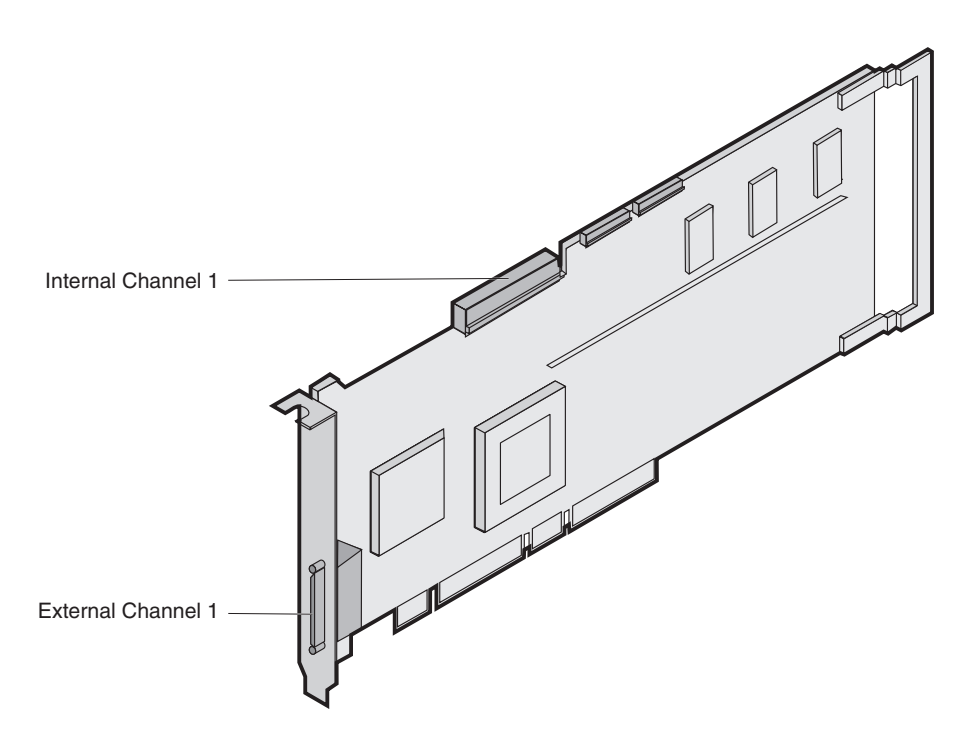

*Figure 36. ServeRAID-4L controller*

You cannot attach any external devices to the ServeRAID-4L controller.

**Note:** The ServeRAID-4L controller uses the module (P/N 38L3386) containing a lithium battery.

Statement 2

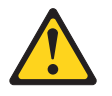

#### **CAUTION:**

**When replacing the lithium battery, use only IBM Part Number 33F8354 or an equivalent type battery recommended by the manufacturer. If your system has a module containing a lithium battery, replace it only with the same module type made by the same manufacturer. The battery contains lithium and can explode if not properly used, handled, or disposed of.**

## <span id="page-67-0"></span>*Do not:*

- Throw or immerse into water
- Heat to more than  $100^{\circ}$ C (212 $^{\circ}$ F)
- Repair or disassemble

Dispose of the battery as required by local ordinances or regulations.

**Note:** For translations of this safety notice, refer to *Safety Information*.

## **Installing the ServeRAID controller**

During the installation, you might need a small, flat-blade screwdriver.

To install the ServeRAID-4H or ServeRAID-4L controller:

- 1. Review the *Safety Information* book provided with your appliance.
- 2. Switch off the appliance and disconnect all power cords and cables from the appliance.
- 3. Remove the appliance cover.
- 4. Remove the expansion-slot cover.
- 5. Touch the static-protective package containing the controller to an unpainted metal expansion-slot cover on the appliance. This discharges any static electricity from the package and from your body.
- 6. Remove the controller from the static-protective package holding the controller by the edges. Do not touch any exposed components on the controller.
- 7. Insert the controller in the PCI expansion slot. Press the controller firmly into the slot so that it is fully seated.

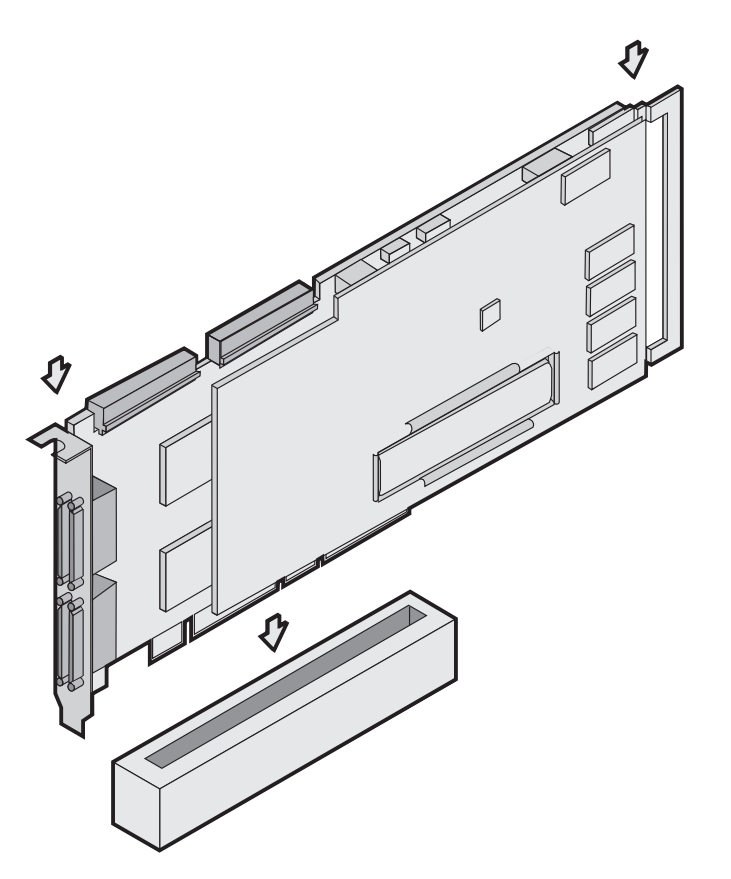

*Figure 37. Inserting a ServeRAID-4H controller into the PCI expansion slot*

- 8. Secure the controller by either tightening the expansion-slot screw on the top of the controller or closing the latch, depending on your appliance.
- 9. Connect the internal SCSI cable to the controller. If you intend to attach external devices only, go to step 13. Otherwise, continue with 10.
- 10. Connect one end of a 68-pin ANSI standard cable to the internal channel connector on the ServeRAID controller.
	- **Note:** Refer to ["ServeRAID-4L controller connector locations"](#page-66-0) on page 53 for the channel connector locations.

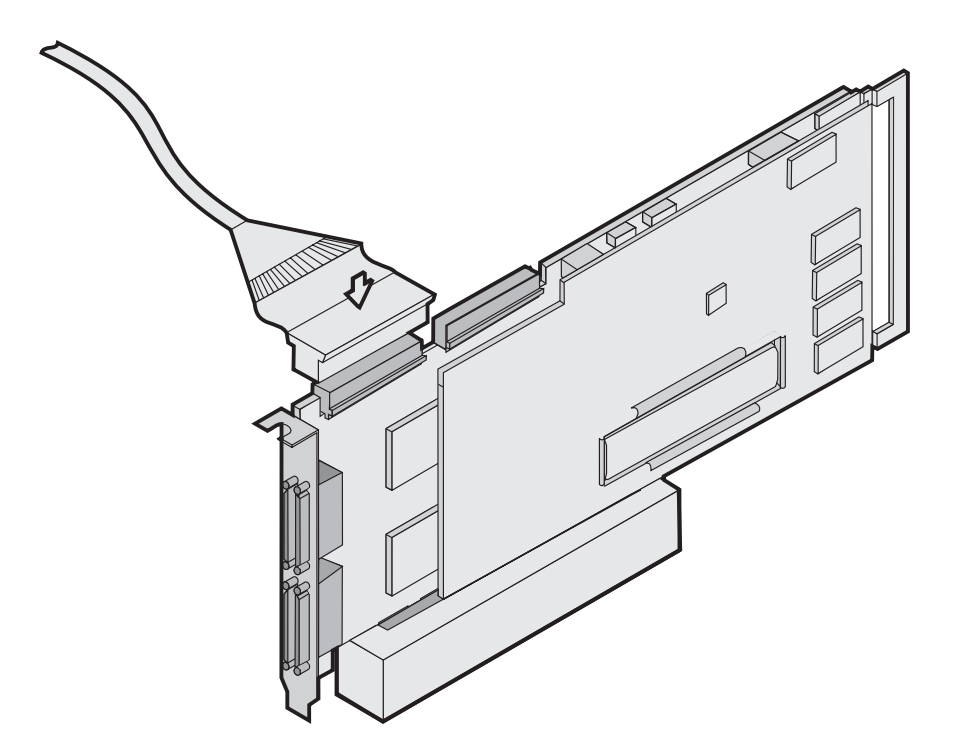

*Figure 38. Connecting a ServeRAID-4H controller internal channel connector*

- 11. Make sure that the other end of the SCSI cable is attached to the SCSI backplane.
- 12. If you have physical drives to install, install them now. See your appliance documentation for drive installation instructions.

**Note:** The ServeRAID controllers use SCSI ID 7.

- 13. Install the appliance cover.
- 14. If you disconnected the cables and power cords in [2 on page 54](#page-67-0), reconnect the cables and cords. See your appliance documentation if you need detailed instructions.
- 15. If you want to attach an external SCSI device to the ServeRAID controller, continue with "Connecting external devices". Otherwise, go to ["Updating BIOS](#page-69-0) [and firmware code"](#page-69-0) on page 56.

## **Connecting external devices**

**Note:** The ServeRAID-4L does not support external connection. The ServeRAID-4H supports external connection on Channels 2, 3, and 4.

<span id="page-69-0"></span>To attach SCSI devices to an external channel connector on the ServeRAID-4H controller:

- 1. Connect one end of a 68-pin very high density connector interface (VHDCI) SCSI cable to an external channel connector on the ServeRAID controller.
	- **Note:** Refer to ["ServeRAID-4H controller connector locations"](#page-65-0) on page 52 for the channel connector locations.

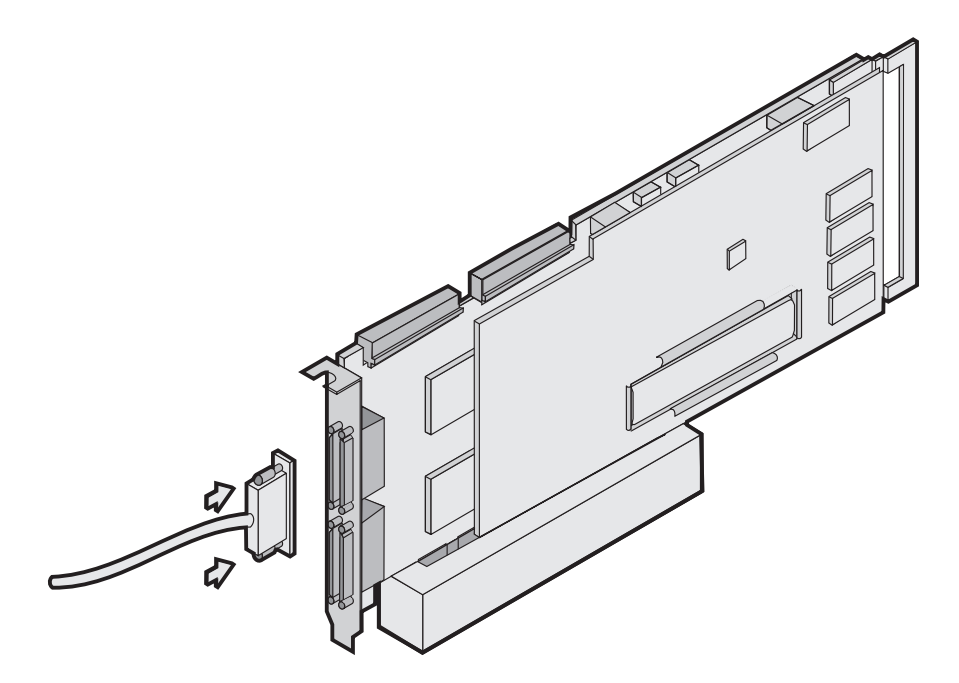

*Figure 39. Connecting a ServeRAID-4H controller external channel connector*

- 2. Connect the other end of the SCSI cable to the external SCSI device.
- 3. Continue with "Updating BIOS and firmware code".

### **Updating BIOS and firmware code**

Before configuring the ServeRAID controller, you must have the latest BIOS and firmware code installed on your appliance.

- 1. Attach a keyboard and monitor to the appliance.
- 2. Start a browser.
- 3. Go to **www.ibm.com/storage/support/nas**
- 4. Select **BIOS and firmware code for the ServeRAID controller**.
- 5. Boot the diskettes as directed and follow the instructions on the screen.
- 6. Remove the diskette and reboot the appliance.

## **Configuring the ServeRAID Controller**

Follow these instructions to configure a ServeRAID Controller:

- 1. Attach a keyboard and a monitor to the appliance; then, swich on the appliance.
	- **Note:** A ServeRAID BIOS message appears. If the BIOS detects a mismatch in the configuration, it shows a status of Fail and prompts you to press a function key to continue. Press **F10** to continue without changing the configuration.
- 2. When prompted to start the Mini-Configuration Program, press **Ctrl-I**.
- 3. Select **Advanced functions**.
- 4. Select **Copy the configuration from drives to the controller**.
- 5. Confirm the action by typing **y**. Wait until prompted to Press any key to continue.
- 6. From the **Advanced functions** menu, select **Configure BIOS settings**.
- 7. Select **Bypass read/verify operations** and ensure that it says Yes. If it says No, then press **Enter** to change the option to Yes.
- 8. Select **Save configuration to the ServeRAID controller**.
- 9. Select **Exit**; then, select **Exit** again. This will terminate the Mini-Configuration program.
- 10. Press **Ctrl-Alt-Del** to reboot the appliance.

## **Installing adapters**

You can install up to three peripheral component interconnect (PCI) adapters in the available expansion connectors, called slots, on the system board of the Model 200; you can install up to four PCI adapters in the Model 225.

Your appliance comes with an integrated video controller, which is a component on the system board. Both Network Attached Storage 200 contain a ServeRAID adapter in PCI slot 3 (ServeRAID- 4L Ultra160 for Model 200 and ServeRAID-4H Ultra160 for Model 225). For Model 200 only, PCI slot 1 contains 10/100 Ethernet adapter.

Figure 40 shows the location of the 33-MHz PCI expansion slots on the system board.

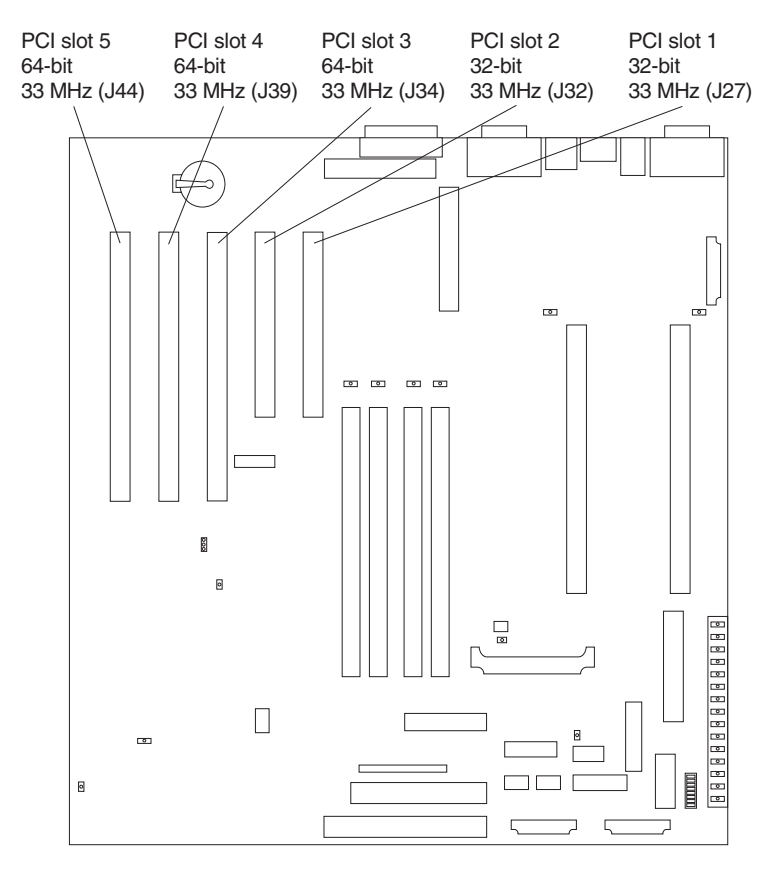

*Figure 40. Location of the PCI expansion slots*

## **Adapter considerations**

Before you install adapters, review the following guidelines:

- Locate the documentation that comes with the adapter and follow those instructions in addition to the instructions given in this chapter. If you need to change the switch or jumper settings on your adapter, follow the instructions that are included with the adapter.
- Refer to the *Network Attached Storage 200 User's Reference* for information about configuring the adapter after it is installed.
- You can install full-length adapters in all expansion slots.
- You can install a 32-bit adapter in any of the PCI slots, but you might want to install it in a 32-bit slot and use the 64-bit slots for 64-bit adapters.
- Your appliance uses a rotational interrupt technique to configure PCI adapters. Because of this technique, you can install a variety of PCI adapters that currently do not support sharing of PCI interrupts.
- v PCI slots 1 and 2 are on PCI bus A and PCI slots 3, 4, and 5 are on PCI bus B.
	- **Note:** PCI bus A is often referred to as bus 0; PCI bus B is often referred to as bus 1.

The system scans PCI slots 1 through 5 to assign system resources; then the system starts (boots) the PCI devices in the following order, if you have not changed the default boot precedence: PCI slots 1 and 2, system board SCSI devices, and then PCI slots 3 through 5.
This section provides illustrations of the SCSI channel connectors and cable connectors for the ServeRAID-4L and ServeRAID 4-H adapters. The LEDs on the adapters indicate activity on the SCSI channels and provide diagnostic information for trained service technicians. Table 5 lists the standard features of the ServeRAID adapter installed for each model.

| <b>Feature</b>                   | ServeRAID-4L (Model 200)                                             | ServeRAID-4H (Model 225)                                            |
|----------------------------------|----------------------------------------------------------------------|---------------------------------------------------------------------|
| Arrays (maximum)                 | 8                                                                    | 8                                                                   |
| Battery-backup cache             | No.                                                                  | Yes                                                                 |
| Cache memory                     | 16 MB                                                                | 128 MB                                                              |
| Logical drives (maximum)         | 8                                                                    | 8                                                                   |
| <b>SCSI</b> channels             |                                                                      | 4                                                                   |
| SCSI transfer speed<br>(maximum) | 160 MB/s                                                             | 160 MB/s                                                            |
| Supported RAID levels            | 0, 1, 5, Enhanced-1 (1E),<br>and Enhanced-5 (E5), 00, 10,<br>1E0, 50 | 0, 1, 5, Enhanced-1 (1E),<br>and Enhanced-5 (E5), 00, 10,<br>1E0.50 |
| System PCI data bus              | 64-bit at 33 MHz                                                     | 64-bit at 33 MHz                                                    |

*Table 5. Standard features of ServeRAID-4L and ServeRAID-4H*

To install an adapter:

**Attention:** When you handle electrostatic discharge-sensitive devices (ESDs), take precautions to avoid damage from static electricity. For details on handling these devices, refer to ["Handling electrostatic discharge-sensitive devices"](#page-89-0) on [page 76.](#page-89-0)

- 1. Review the safety precautions listed in Statement 1 and Statement 5 in ["Translated safety notices"](#page-90-0) on page 77.
- 2. Switch off the appliance and peripheral devices and disconnect all external cables and power cords; then, remove the cover. See ["Removing the cover](#page-53-0) [\(Model 200\)"](#page-53-0) on page 40 for details.
- 3. Determine which expansion slot you will use for the adapter.
	- **Note:** Check the instructions that come with the adapter for any requirements or restrictions.

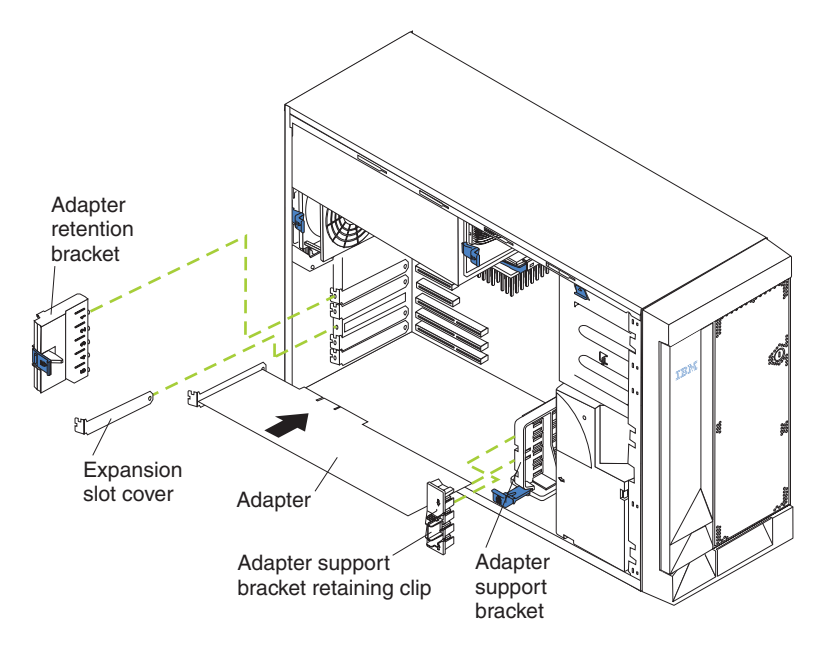

*Figure 41. Installing the adapter*

- 4. Remove the expansion-slot cover:
	- a. Press the arrow on the adapter-retention bracket release tab and remove the bracket.
	- b. Slide the expansion-slot cover out of the appliance. Store it in a safe place for future use.

**Attention:** Expansion-slot covers must be installed on all vacant slots. This maintains the electromagnetic emissions characteristics of the system and ensures proper cooling of system components.

- 5. Refer to the documentation that comes with your adapter for any cabling instructions. It might be easier for you to route any cables before you install the adapter.
- 6. Remove the adapter from the static-protective package.

**Attention:** Avoid touching the components and gold-edge connectors on the adapter.

- 7. Place the adapter, component-side up, on a flat, static-protective surface.
- 8. Set any jumpers or switches as described by the adapter manufacturer.
- 9. Install the adapter:
	- a. If necessary, remove the adapter support bracket retaining clip.
	- b. Carefully grasp the adapter by its top edge or upper corners and align it with the expansion slot on the system board.
	- c. Press the adapter *firmly* into the expansion slot.

**Attention:** When you install an adapter in the appliance, be sure that it is completely and correctly seated in the system-board connector before you apply power. Incomplete insertion might cause damage to the system board or the adapter.

- d. Replace the retaining clip on the adapter support bracket, if you opened it.
- e. Align the bottom tabs of the adapter retention bracket with the holes at the top of the expansion slots, and press the adapter retention bracket toward the back of the appliance until it clicks into the locked position.

10. Connect any needed cables to the adapter.

**Attention:** Route cables so that they do not block the flow of air from the fans.

11. If you have other options to install or remove, do so now; otherwise, go to ["Replacing the cover, door, and bezel"](#page-78-0) on page 65.

# **Installing or replacing a microprocessor**

The Model 200 has one microprocessor installed on the system board. If you install an additional microprocessor to the Model 200, your appliance can operate as a symmetric multiprocessing (SMP) appliance. This can enhance performance. For the Model 200, use these instructions to add a microprocessor. The Model 225 has two microprocessors; use these instructions to replace a microprocessor.

**Attention:** To avoid damage and ensure proper appliance operation when you install a new or an additional microprocessor, use microprocessors that have the same cache size and type, and the same clock speed. Microprocessor internal clock frequencies and external clock frequencies must be identical.

# **Model 200**

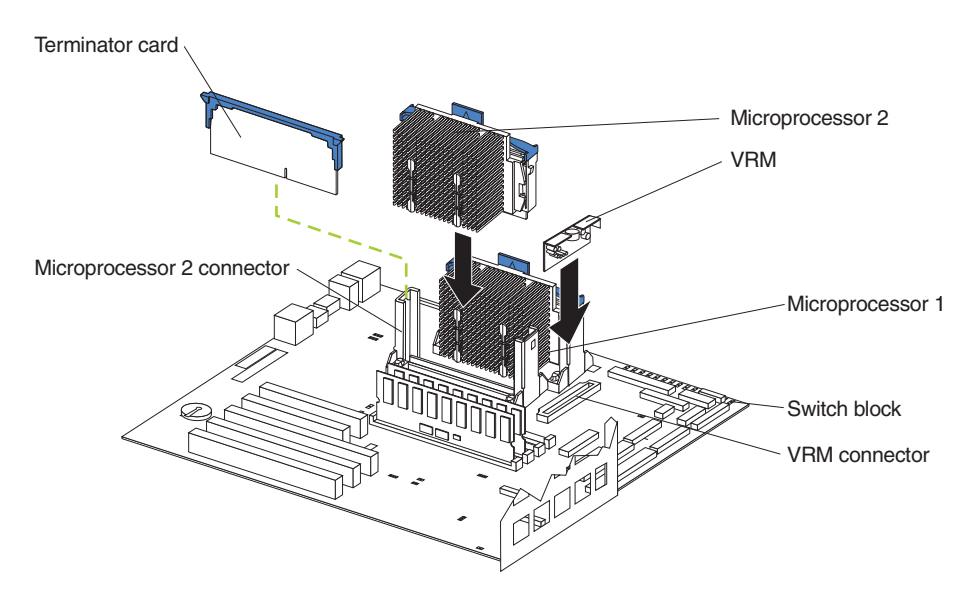

*Figure 42. Installing an additional microprocessor*

**Attention:** When you handle electrostatic discharge-sensitive devices (ESDs), take precautions to avoid damage from static electricity. For details on handling these devices, refer to ["Handling electrostatic discharge-sensitive devices"](#page-89-0) on [page 76.](#page-89-0)

- 1. Review the safety precautions listed in Statement 1 and Statement 5 in ["Translated safety notices"](#page-90-0) on page 77.
- 2. Switch off the appliance and peripheral devices and disconnect all external cables and power cords; then remove the cover (see ["Removing the cover](#page-53-0) [\(Model 200\)"](#page-53-0) on page 40 for details).
- 3. Remove the terminator card from the microprocessor connector. Store the terminator card in a safe place in the static-protective package that your new microprocessor is shipped in; you will need to replace the terminator card if you remove the microprocessor.
- 4. Install the microprocessor:
- a. Touch the static-protective package containing the new microprocessor to any *unpainted* metal surface on the appliance; then remove the microprocessor from the package.
- b. Center the microprocessor over the microprocessor connector and carefully press the microprocessor into the connector.
- 5. Install the voltage regulator module (VRM) included in the microprocessor kit.

**Attention:** Use of other VRMs might cause your appliance to overheat.

- a. Center the VRM over the VRM connector. Make sure that the VRM is oriented and aligned correctly.
- b. Press the VRM into the connector.
- **Note:** If you remove the microprocessor later, remember to install the terminator card in the appropriate microprocessor connector and to remove the VRM.
- 6. If you have other options to install or remove, do so now; otherwise, go to ["Replacing the cover"](#page-78-0) on page 65.

#### **Model 225**

**Attention:** When you handle electrostatic discharge-sensitive devices (ESDs), take precautions to avoid damage from static electricity. For details on handling these devices, refer to ["Handling electrostatic discharge-sensitive devices"](#page-89-0) on [page 76.](#page-89-0)

- 1. Review the safety precautions listed in Statement 1 and Statement 5 in ["Translated safety notices"](#page-90-0) on page 77.
- 2. Switch off the appliance and peripheral devices and disconnect all external cables and power cords; then remove the cover (see ["Removing the cover](#page-54-0) [\(Model 225\)"](#page-54-0) on page 41 for details).
- 3. Remove the bad microprocessor.

**Note:** To remove a microprocessor, pull upward on the microprocessor handle tab.

- 4. Install the new microprocessor:
	- a. Touch the static-protective package containing the new microprocessor to any *unpainted* metal surface on the appliance; then remove the microprocessor from the package.
	- b. Center the microprocessor over the microprocessor connector and carefully press the microprocessor into the connector.
- 5. If you have other options to install or remove, do so now; otherwise, go to ["Replacing the cover"](#page-78-0) on page 65.

# **Replacing the battery**

IBM has designed this product with your safety in mind. The lithium battery must be handled correctly to avoid possible danger. If you replace the battery, you must adhere to the following instructions.

#### **CAUTION:**

**When replacing the battery, use only IBM Part Number 10L6432 or an equivalent type battery recommended by the manufacturer. If your system has a module containing a lithium battery, replace it only with the same module type made by the same manufacturer. The battery contains lithium and can explode if not properly used, handled, or disposed of.**

#### *Do not:*

- **Throw or immerse into water**
- v **Heat to more than 100°C (212°F)**
- v **Repair or disassemble**

#### **Dispose of the battery as required by local ordinances or regulations.**

**Note:** For translations of this safety notice, refer to *Safety Information*.

**Note:** In the U.S., call 1-800-IBM-4333 for information about battery disposal.

If you replace the original lithium battery with a heavy-metal battery or a battery with heavy-metal components, be aware of the following environmental consideration. Batteries and accumulators that contain heavy metals must not be disposed of with normal domestic waste. They will be taken back free of charge by the manufacturer, distributor, or representative, to be recycled or disposed of in a proper manner. To order replacement batteries, call 1-800-772-2227 within the United States.

Before you begin:

- Read ["Before you begin"](#page-40-0) on page 27.
- Follow any special handling and installation instructions supplied with the replacement battery.
- **Note:** After you replace the battery, you must reconfigure your appliance and reset the system date and time.

To replace the battery:

- 1. Switch OFF the appliance and peripheral devices and disconnect all external cables and power cords; then, remove the appliance cover.
- 2. Remove the battery:
	- a. Use one finger to lift the battery clip over the battery.
	- b. Use one finger to slightly slide the battery out from its socket. The spring mechanism will push the battery out toward you as you slide it from the socket.
	- c. Use your thumb and index finger to pull the battery from under the battery clip.
	- d. Ensure that the battery clip is touching the base of the battery socket by pressing gently on the clip.

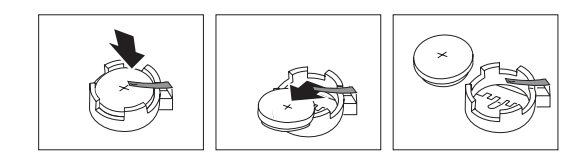

*Figure 43. Replacing the battery*

- 3. Insert the new battery:
	- a. Tilt the battery so that you can insert it into the socket, under the battery clip.
	- b. As you slide it under the battery clip, press the battery down into the socket.

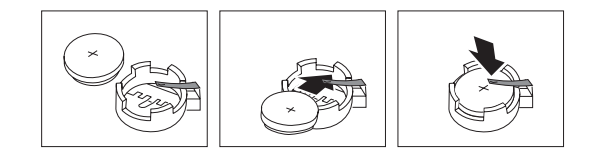

*Figure 44. Installing the battery*

- 4. Reinstall the appliance cover and connect the cables.
	- **Note:** Wait approximately 20 seconds after you plug the power cord of your appliance into an electrical outlet for the Power Control button to become active.
- 5. Switch on the appliance.
- 6. Start the Configuration/Setup Utility program and set configuration parameters.
	- Set the system date and time.
	- Set the power-on password.
	- Reconfigure your appliance.

# <span id="page-78-0"></span>**Replacing the cover, door, and bezel**

# **Replacing the cover**

*Model 200:*

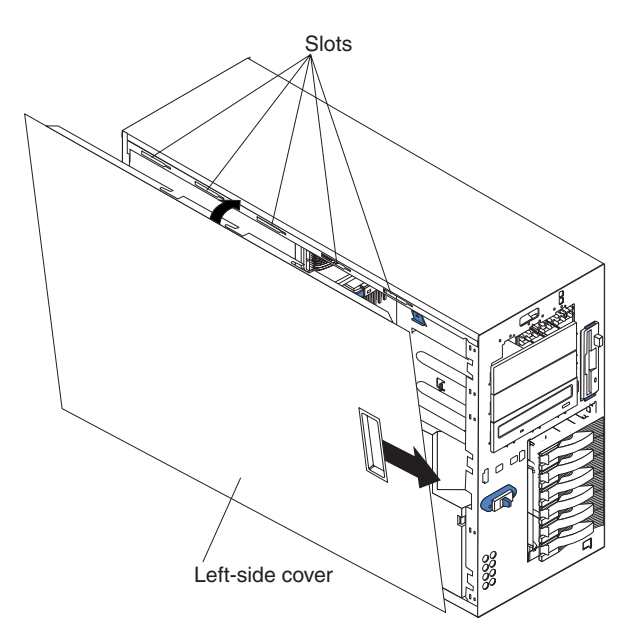

*Figure 45. Replace the Model 200 cover*

To replace the appliance left-side cover:

- 1. Align the cover with the left side of the appliance, about 25 mm (1 in.) from the front of the appliance; place the bottom of the cover on the bottom rail of the chassis.
- 2. Insert the tabs at the top of the cover into the slots at the top of the appliance.
- 3. Hold the cover against the appliance and slide the cover toward the front of the appliance until the cover clicks into place.

*Model 225:*

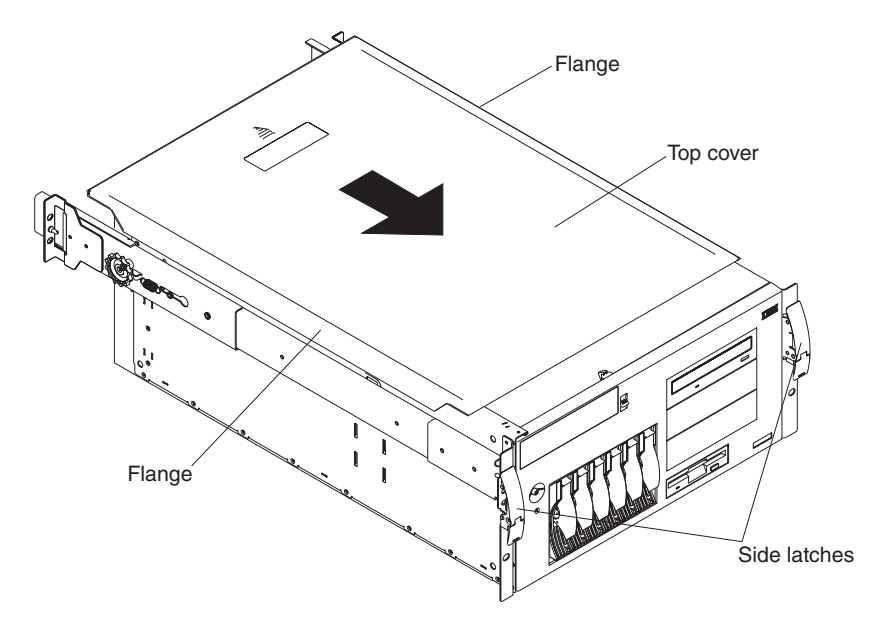

*Figure 46. Replacing the Model 225 cover*

To replace the appliance top cover:

- 1. Align the top cover with the top of the appliance, about 25 mm (1 in.) from the front of the appliance; the flanges on the left and right sides of the cover should be on the outside of the appliance chassis.
- 2. Hold the cover against the appliance and slide the cover toward the front of the appliance until the cover clicks into place.

### **Replacing the door and bezel**

*Model 200:*

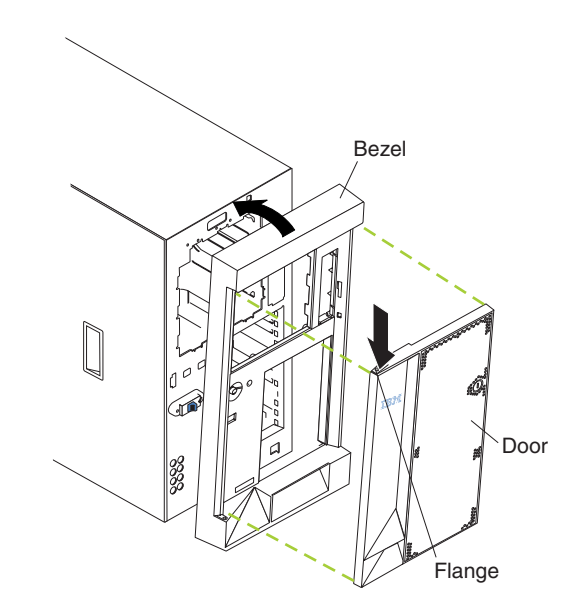

*Figure 47. Replacing the Model 200 bezel*

To replace the bezel:

- 1. Place the tabs at the bottom edge of the bezel in the slots at the bottom front of the appliance.
- 2. Press the top of the bezel toward the appliance until it clicks into place.

To install the appliance door:

- 1. Set the door on the bottom hinge.
- 2. Press the flange downward while pressing the top of the door toward the appliance, until the flange connects with the top hinge. Then, release the flange.
- 3. Close and lock the appliance door.

**Attention:** Be sure to maintain a clearance of at least 127 mm (5 in.) on the front and rear of the appliance to allow for air circulation.

*Model 225:*

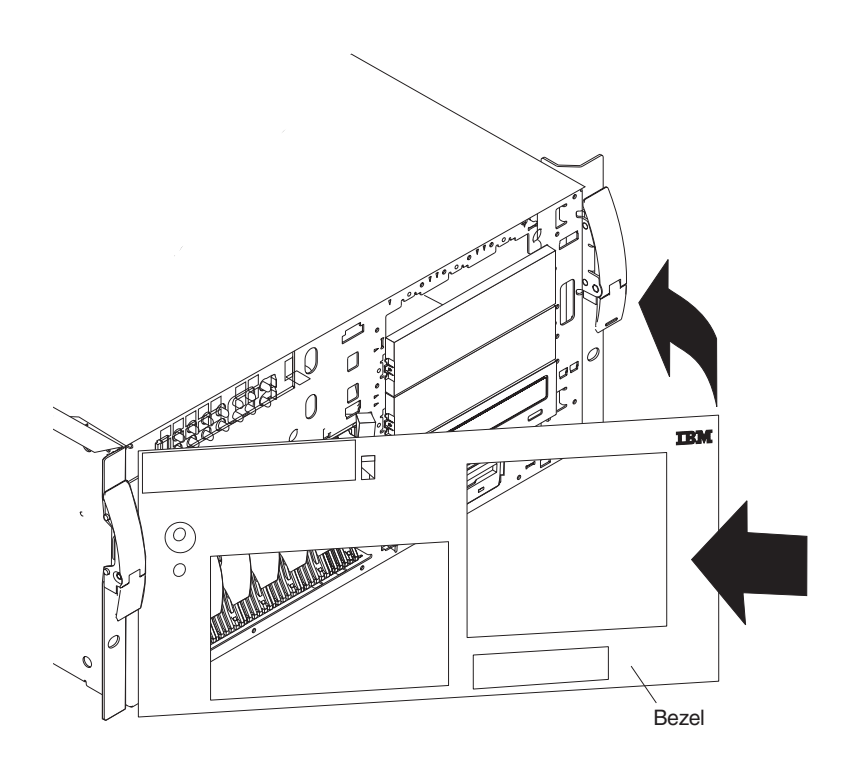

*Figure 48. Replacing the Model 225 bezel*

To replace the bezel:

- 1. Place the tabs on the left side of the bezel in the slots at the left front of the appliance.
- 2. Press the right end of the bezel toward the appliance until the bezel clicks into place.

# **Connecting external options**

This section shows you the location of the parts to which you can connect any external devices.

# **Installation procedure**

To attach an external device:

- 1. Read ["Before you begin"](#page-40-0) on page 27 and the documentation that comes with your options.
- 2. Switch off the appliance and all attached devices.
- 3. Follow the instructions that come with the option to prepare it for installation and to connect it to the appliance.

# **Input/output connector locations**

The following illustration shows the input/output connectors (ports) and the expansion slots on the rear of the appliance. For pin assignments and other details about these connectors, see ["Input/output ports"](#page-82-0) on page 69.

<span id="page-82-0"></span>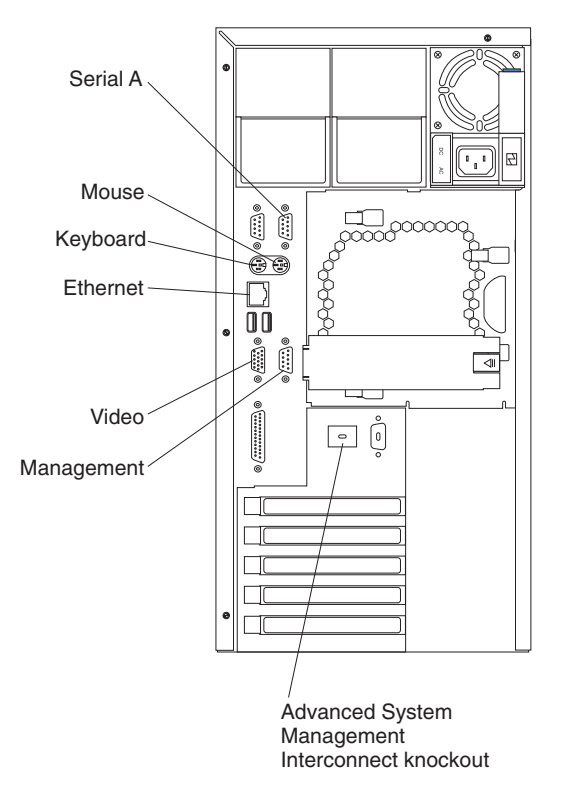

*Figure 49. Input/output connectors (ports) and expansion slots*

**Note:** The Management connector is dedicated for use by the Advanced System Management processor.

# **Input/output ports**

This section provides information about the input/output (I/O) ports on your appliance. These ports include the following:

- One integrated Ethernet port (used for configuration and service only)
- One Advanced System Management port
- ServeRAID ports
- Additional Ethernet PCI port

#### **Ethernet port**

Your appliance comes with an integrated 10/100 Ethernet controller. This controller provides an interface for connecting to 10-Mbps or 100-Mbps networks and provides full-duplex (FDX) capability, which enables simultaneous transmission and reception of data on the Ethernet local area network (LAN).

To access the Ethernet port, connect a Category 3, 4 or 5 unshielded twisted-pair (UTP) cable to the RJ-45 connector on the rear of your appliance.

#### **Notes:**

- 1. The 100BASE-TX Fast Ethernet standard requires that the cabling in the network be Category 5 or higher.
- 2. If you plan to use the IBM Advanced Appliance Configuration Utility to configure and manage your appliance, be sure to connect the built-in Ethernet connector to the same physical network as your systems management console.

*Configuring the Ethernet controller:* When you connect your appliance to the network, the Ethernet controller automatically detects the data-transfer rate (10 Mbps or 100 Mbps) on the network and then sets the controller to operate at the appropriate rate. That is, the Ethernet controller will adjust to the network data rate, whether the data rate is standard Ethernet (10BASE-T), Fast Ethernet (100BASE-TX), half duplex (HDX), or full duplex (FDX). The controller supports half-duplex (HDX) and full-duplex (FDX) modes at both speeds.

The Ethernet controller is a PCI Plug and Play device. You do not need to set any jumpers or configure the controller for your operating system before you use the Ethernet controller.

*Failover for redundant Ethernet:* The Ethernet adapter that is on the planar does not support a failover function. However, if you install two or more 10/100 Ethernet PCI optional adapters or two or more Gigabit Ethernet adapters, and you connect them to the same logical segment as an additional (primary) Ethernet adapter, you can configure the appliance to support a failover function. In failover mode, if the primary Ethernet controller detects a link failure, all Ethernet traffic associated with it is switched to the redundant (secondary) controller. This switching occurs without any user intervention. When the primary link is restored to an operational state, the Ethernet traffic switches back to the primary Ethernet controller. The switch back to the primary Ethernet controller can be automatic or manually controlled, depending on the setup and operating system.

#### **Advanced systems management (service) port**

Your appliance has one communication port dedicated to the Netfinity® Advanced System Management Processor. This port uses a standard D-shell serial-port connector, labeled ″Management.″

You can attach a dedicated modem to the D-shell system-management connector on the rear of your appliance to communicate with the integrated Netfinity Advanced System Management Processor.

If you install the Advanced System Management Interconnect cable option, it provides two additional ports, which are used for the RS-485 function. These two ports use a dual RJ-45 connector. The RS-485 function enables you to connect the Advanced System Management Processors of several rack-mounted appliances so that they can communicate with each other in half-duplex mode.

# **Appendix A. Safety precautions**

Be sure to read all caution and danger statements in this publication before performing any of the instructions.

Leia todas as instruções de cuidado e perigo antes de executar qualquer operação.

注意和危险声明(简体中文)

重要事项:

本书中的所有注意和危险声明之前都有编号。该编号用于 平下上的汽车还是把两个为之前都有骗了。<br>英语的注意或危险声明与 Safety Information 一书中可以<br>找到的翻译版本的注意或危险声明进行交叉引用。

例如, 如果一个注意声明以编号1开始, 那么对该注意声 明的翻译出现在 Safety Information 一书中的声明 1 中。

在按说明执行任何操作前, 请务必阅读所有注意和危险声<br>明。

注意及危險聲明 (中文)

重要資訊:

本書中所有「注意」及「危險」的聲明均以數字開<br>始。此一數字是用來作為交互參考之用,英文「注意」或「危險」聲明可在「安全資訊」(Safety<br>Information)一書中找到相同内容的「注意」或「危 險」聲明的譯文。 例如,有一「危險」聲明以數字1開始,則該「危<br>險」聲明的譯文將出現在「安全資訊」(Safety<br>Information) 一書的「聲明」1 中。 執行任何指示之前,請詳讀所有「注意」及「危險」<br>的聲明。

Prenez connaissance de toutes les consignes de type Attention et Danger avant de procéder aux opérations décrites par les instructions.

Lesen Sie alle Sicherheitshinweise, bevor Sie eine Anweisung ausführen.

Accertarsi di leggere tutti gli avvisi di attenzione e di pericolo prima di effettuare qualsiasi operazione.

#### 주의 및 위험 경고문(한글)

#### 중요:

이 책에 나오는 모든 주의 및 위험 경고문은 번호로 시작됩니다. 이 번호는 Safety Information 책에 나오는 영문판 주의 및 위험 경고문과 한글판 주의 및 위험 경고문을 상호 참조하는데 사용됩 **LIFE** 

예를 들어 주의 경고문이 번호 1로 시작되면 Safety Information 책에서 이 주의 경고문은 경고문 1번 아래에 나옵니다.

지시를 따라 수행하기 전에 먼저 모든 주의 및 위험 경고문을 읽 도록 하십시오.

Lea atentamente todas las declaraciones de precaución y peligro ante de llevar a cabo cualquier operación.

# **Appendix B. Safety and environmental notices**

The following sections describe the safety and environmental items you must consider for an IBM Network Attached Storage Appliance.

# **Safety notices**

# **General safety**

Follow these rules to ensure general safety:

- Observe good housekeeping in the area of the machines during and after maintenance.
- When lifting any heavy object:
	- 1. Ensure you can stand safely without slipping.
	- 2. Distribute the weight of the object equally between your feet.
	- 3. Use a slow lifting force. Never move suddenly or twist when you attempt to lift.
	- 4. Lift by standing or by pushing up with your leg muscles; this action removes the strain from the muscles in your back. *Do not attempt to lift any objects that weigh more than 16 kg (35 lb.) or objects that you think are too heavy for you.*
- Do not perform any action that causes hazards to the customer, or that makes the equipment unsafe.
- v Before you start the machine, ensure that other service representatives and the customer's personnel are not in a hazardous position.
- Place removed covers and other parts in a safe place, away from all personnel, while you are servicing the machine.
- Keep your tool case away from walk areas so that other people will not trip over it.
- Do not wear loose clothing that can be trapped in the moving parts of a machine. Ensure that your sleeves are fastened or rolled up above your elbows. If your hair is long, fasten it.
- Insert the ends of your necktie or scarf inside clothing or fasten it with a nonconductive clip, approximately 8 centimeters (3 inches) from the end.
- Do not wear jewelry, chains, metal-frame eyeglasses, or metal fasteners for your clothing.

**Remember:** Metal objects are good electrical conductors.

- Wear safety glasses when you are: hammering, drilling soldering, cutting wire, attaching springs, using solvents, or working in any other conditions that might be hazardous to your eyes.
- After service, reinstall all safety shields, guards, labels, and ground wires. Replace any safety device that is worn or defective.
- Reinstall all covers correctly before returning the machine to the customer.

# **Electrical safety**

#### **Caution:**

**Electrical current from power, telephone, and communication cables can be hazardous. To avoid personal injury or equipment damage, disconnect the attached power cords, telecommunication systems, networks, and modems before you open the appliance covers, unless instructed otherwise in the installation and configuration procedures.**

Observe the following rules when working on electrical equipment.

**Important:** Use only approved tools and test equipment. Some hand tools have handles covered with a soft material that does not insulate you when working with live electrical currents.

> Many customers have, near their equipment, rubber floor mats that contain small conductive fibers to decrease electrostatic discharges. Do not use this type of mat to protect yourself from electrical shock.

- Find the room emergency power-off (EPO) switch, disconnecting switch, or electrical outlet. If an electrical accident occurs, you can then operate the switch or unplug the power cord quickly.
- Do not work alone under hazardous conditions or near equipment that has hazardous voltages.
- Disconnect all power before:
	- Performing a mechanical inspection
	- Working near power supplies
	- Removing or installing main units
- Before you start to work on the machine, unplug the power cord. If you cannot unplug it, ask the customer to power-off the wall box that supplies power to the machine and to lock the wall box in the off position.
- If you need to work on a machine that has exposed electrical circuits, observe the following precautions:
	- Ensure that another person, familiar with the power-off controls, is near you. **Remember:** Another person must be there to switch off the power, if necessary.
	- Use only one hand when working with powered-on electrical equipment; keep the other hand in your pocket or behind your back.

**Remember:** There must be a complete circuit to cause electrical shock. By observing the above rule, you may prevent a current from passing through your body.

- When using testers, set the controls correctly and use the approved probe leads and accessories for that tester.
- Stand on suitable rubber mats (obtained locally, if necessary) to insulate you from grounds such as metal floor strips and machine frames.

Observe the special safety precautions when you work with very high voltages; these instructions are in the safety sections of maintenance information. Use extreme care when measuring high voltages.

- Regularly inspect and maintain your electrical hand tools for safe operational condition.
- Do not use worn or broken tools and testers.
- *Never assume* that power has been disconnected from a circuit. First, *check* that it has been powered-off.
- Always look carefully for possible hazards in your work area. Examples of these hazards are moist floors, nongrounded power extension cables, power surges, and missing safety grounds.
- Do not touch live electrical circuits with the reflective surface of a plastic dental mirror. The surface is conductive; such touching can cause personal injury and machine damage.
- Do not service the following parts with the power on when they are removed from their normal operating places in a machine:
	- Power supply units
	- Pumps
	- Blowers and fans
	- Motor generators
	- Similar units

This practice ensures correct grounding of the units.

- If an electrical accident occurs:
	- Use caution; do not become a victim yourself.
	- Switch off power.
	- Send another person to get medical aid.

# **Safety inspection guide**

The intent of this inspection guide is to assist you in identifying potentially unsafe conditions on these products. Each machine, as it was designed and built, had required safety items installed to protect users and service personnel from injury. This guide addresses only those items. However, good judgment should be used to identify potential safety hazards due to attachment of non-IBM features or options not covered by this inspection guide.

If any unsafe conditions are present, you must determine how serious the apparent hazard could be and whether you can continue without first correcting the problem.

Consider these conditions and the safety hazards they present:

- Electrical hazards, especially primary power (primary voltage on the frame can cause serious or fatal electrical shock).
- Explosive hazards, such as a damaged CRT face or bulging capacitor
- Mechanical hazards, such as loose or missing hardware

The guide consists of a series of steps presented in a checklist. Begin the checks with the power off, and the power cord disconnected.

#### Checklist:

- 1. Check exterior covers for damage (loose, broken, or sharp edges).
- 2. Power-off the computer. Disconnect the power cord.
- 3. Check the power cord for:
- <span id="page-89-0"></span>a. A third-wire ground connector in good condition. Use a meter to measure third-wire ground continuity for 0.1 ohm or less between the external ground pin and frame ground.
- b. The power cord should be the appropriate type as specified in the parts listings.
- c. Insulation must not be frayed or worn.
- 4. Remove the cover.
- 5. Check for any obvious non-IBM alterations. Use good judgment as to the safety of any non-IBM alterations.
- 6. Check inside the unit for any obvious unsafe conditions, such as metal filings, contamination, water or other liquids, or signs of fire or smoke damage.
- 7. Check for worn, frayed, or pinched cables.
- 8. Check that the power-supply cover fasteners (screws or rivets) have not been removed or tampered with.

## **Handling electrostatic discharge-sensitive devices**

Any computer part containing transistors or integrated circuits (ICs) should be considered sensitive to electrostatic discharge (ESD). ESD damage can occur when there is a difference in charge between objects. Protect against ESD damage by equalizing the charge so that the machine, the part, the work mat, and the person handling the part are all at the same charge.

#### **Notes:**

- 1. Use product-specific ESD procedures when they exceed the requirements noted here.
- 2. Make sure that the ESD protective devices you use have been certified (ISO 9000) as fully effective.

When handling ESD-sensitive parts:

- Keep the parts in protective packages until they are inserted into the product.
- Avoid contact with other people.
- Wear a grounded wrist strap against your skin to eliminate static on your body.
- Prevent the part from touching your clothing. Most clothing is insulative and retains a charge even when you are wearing a wrist strap.
- Use the black side of a grounded work mat to provide a static-free work surface. The mat is especially useful when handling ESD-sensitive devices.
- Select a grounding system, such as those listed below, to provide protection that meets the specific service requirement.

**Note:** The use of a grounding system is desirable but not required to protect against ESD damage.

- Attach the ESD ground clip to any frame ground, ground braid, or green-wire ground.
- Use an ESD common ground or reference point when working on a double-insulated or battery-operated system. You can use coax or connector-outside shells on these systems.
- Use the round ground-prong of the AC plug on AC-operated computers.

# <span id="page-90-0"></span>**Grounding requirements**

Electrical grounding of the computer is required for operator safety and correct system function. Proper grounding of the electrical outlet can be verified by a certified electrician.

# **Translated safety notices**

The safety notices in this section are provided in the following languages:

- English
- Brazilian Portuguese
- Chinese
- French
- German
- Italian
- Korean
- Spanish

**Important:** All safety notices in the *Appliance Library* begin with a number. This number is used to cross-reference an English caution or danger notice with translated versions of the caution or danger notice in this section.

> Be sure to read all safety notices before performing any of the instructions.

Statement 1

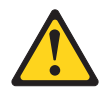

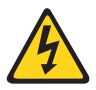

#### **DANGER**

**Electrical current from power, telephone and communication cables is hazardous.**

**To avoid a shock hazard:**

- v **Do not connect or disconnect any cables or perform installation, maintenance, or reconfiguration of this product during an electrical storm.**
- v **Connect all power cords to a properly wired and grounded electrical outlet.**
- v **Connect to properly wired outlets any equipment that will be attached to this product.**
- v **When possible, use one hand only to connect or disconnect signal cables.**
- v **Never turn on any equipment when there is evidence of fire, water, or structural damage.**
- v **Disconnect the attached power cords, telecommunications systems, networks, and modems before you open the device covers, unless instructed otherwise in the installation and configuration procedures.**
- Connect and disconnect cables as described in the following table when **installing, moving, or opening covers on this product or attached devices.**

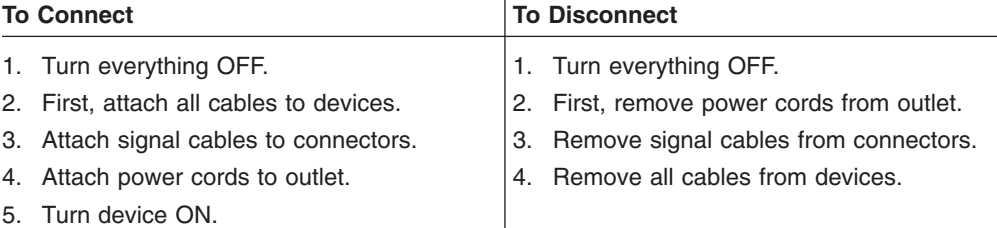

Statement 2

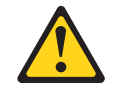

#### **CAUTION:**

**When replacing the lithium battery, use only IBM Part Number 33F8354 or an equivalent type battery recommended by the manufacturer. If your system has a module containing a lithium battery, replace it only with the same module type made by the same manufacturer. The battery contains lithium and can explode if not properly used, handled, or disposed of.**

#### *Do not:*

- Throw or immerse into water
- Heat to more than  $100^{\circ}$ C (212 $^{\circ}$ F)
- Repair or disassemble

Dispose of the battery as required by local ordinances or regulations. Statement 3

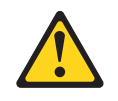

#### **CAUTION:**

**When laser products (such as CD-ROMs, DVD-ROM drives, fiber optic devices, or transmitters) are installed, note the following:**

- v **Do not remove the covers. Removing the covers of the laser product could result in exposure to hazardous laser radiation. There are no serviceable parts inside the device.**
- v **Use of controls or adjustments or performance of procedures other than those specified herein might result in hazardous radiation exposure.**

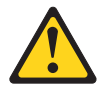

#### **DANGER**

**Some laser products contain an embedded Class 3A or Class 3B laser diode. Note the following.**

**Laser radiation when open. Do not stare into the beam, do not view directly with optical instruments, and avoid direct exposure to the beam.**

**Some laser products contain an embedded Class 3A or Class 3B laser diode. Note the following:**

**Laser radiation when open. Do not stare into the beam, do not view directly with optical instruments, and avoid direct exposure to the beam.**

Statement 4

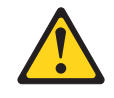

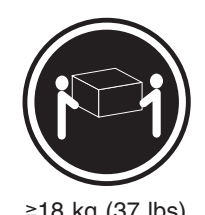

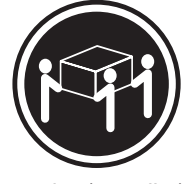

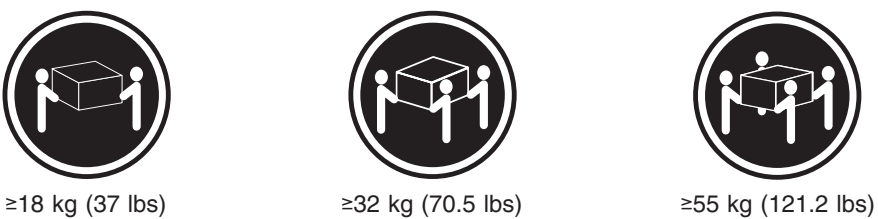

#### **CAUTION:**

**Use safe practices when lifting.**

• Statement 5

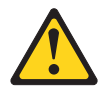

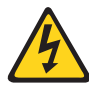

#### **CAUTION:**

**The power control button on the device and the power switch on the power supply do not turn off the electrical current supplied to the device. The device also might have more than one power cord. To remove all electrical current from the device, ensure that all power cords are disconnected from the power source.**

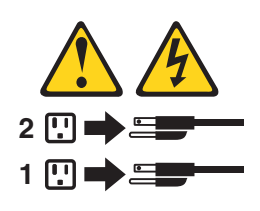

Statement 10

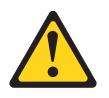

**CAUTION: Do not place any object weighing more than 82 kg (180 lb.) on top of rack-mounted devices.**

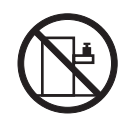

#### **Importante:**

Todas as instruções de cuidado e perigo da *appliance Library* começam com um número. Este número é utilizado para fazer referência cruzada de uma instrução de cuidado ou perigo no idioma inglês com as versões traduzidas das instruções de cuidado ou perigo encontradas nesta seção.

Por exemplo, se uma instrução de cuidado é iniciada com o número 1, as traduções para aquela instrução de cuidado aparecem nesta seção sob a instrução 1.

Certifique-se de ler todas as instruções de cuidado e perigo antes de executar qualquer operação.

Instrução 1

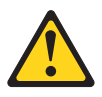

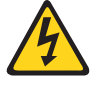

#### **PERIGO**

A corrente elétrica proveniente de cabos de alimentação, de telefone e de comunicações é perigosa.

Para evitar risco de choque:

- v Não conecte ou desconecte cabos e não realize instalação, manutenção ou reconfiguração deste produto durante uma tempestade com raios.
- v Conecte todos os cabos de alimentação a tomadas elétricas corretamente instaladas e aterradas.
- v Conecte todos os equipamentos ao qual esse produto será conectado a tomadas corretamente instaladas.
- v Sempre que possível, utilize apenas uma das mãos para conectar ou desconectar cabos de sinal.
- Nunca ligue qualquer equipamento quando existir evidência de danos por fogo, água ou na estrutura.
- v Desconecte cabos de alimentação, sistemas de telecomunicação, redes e modems antes de abrir as tampas dos dispositivos, a menos que especificado de maneira diferente nos procedimentos de instalação e configuração.
- Conecte e desconecte cabos conforme descrito na seguinte tabela, ao instalar ou movimentar este produto ou os dispositivos conectados, ou ao abrir suas tampas.

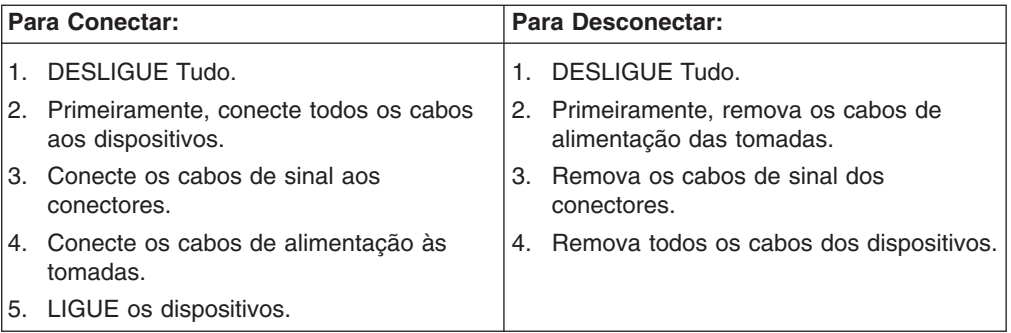

Instrução 2

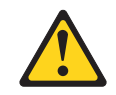

#### **CUIDADO:**

Ao substituir a bateria de lítio, utilize apenas uma bateria IBM, Número de Peça 33F8354 ou uma bateria de tipo equivalente, recomendada pelo fabricante. Se o seu sistema possui um móídulo com uma bateria de lítio, substitua-o apenas pelo mesmo tipo de mídulo, do mesmo fabricante. A bateria contém lítio e pode explodir se não for utilizada, manuseada e descartada de maneira correta.

Não:

- Jogue ou coloque na água
- v Aqueça a mais de 100°C (212°F)
- Conserte nem desmonte

Para descartar a bateria, entre em contato com a área de atendimento a clientes IBM, pelo telefone (011) 889-8986, para obter informações sobre como enviar a bateria pelo correio para a IBM.

Instrução 3

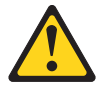

#### **PRECAUCIÓN:**

Quando produtos a laser (unidades de CD-ROM, unidades de DVD, dispositivos de fibra ítica, transmissores, etc.) estiverem instalados, observe o seguinte:

- Não remova as tampas. A remoção das tampas de um produto a laser pode resultar em exposição prejudicial à radiação de laser. Nenhuma peça localizada no interior do dispositivo pode ser consertada.
- v A utilização de controles ou ajustes ou a execução de procedimentos diferentes dos especificados aqui pode resultar em exposição prejudicial à radiação.

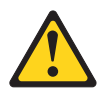

#### **PERIGO**

Alguns produtos a laser contêm um diodo laser da Classe 3A ou Classe 3B embutido. Observe o seguinte:

Radiação de laser quando aberto. Não olhe diretamente para o raio a olho nu ou com instrumentos íticos, e evite exposição direta ao raio.

Instrução 4

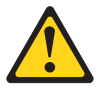

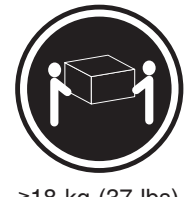

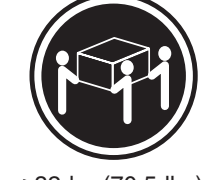

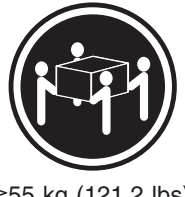

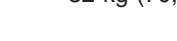

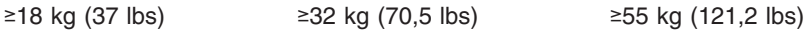

#### **CUIDADO:**

Ao levantar a máquina, faça-o com segurança.

Instrução 5

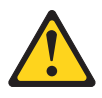

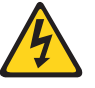

#### **CUIDADO:**

Os botões Liga/Desliga localizados no dispositivo e na fonte de alimentação não desligam a corrente elétrica fornecida ao dispositivo. O dispositivo também pode ter mais de um cabo de alimentação. Para remover toda a corrente elétrica do dispositivo, assegure que todos os cabos de alimentação estejam desconectados da fonte de energia elétrica.

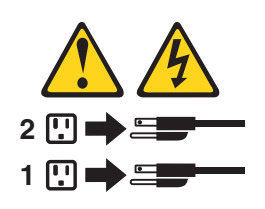

#### **CUIDADO:**

Instrução 10

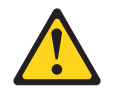

#### **CUIDADO:**

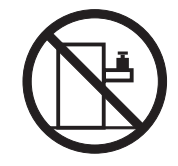

Não coloque nenhum objeto com peso superior a 82 kg (180 lbs.) sobre dispositivos montados em rack.

#### 重要:

~<br>前都有一个数字标识。该数字是用来交叉引用一个英<br>文的提醒和危险条款及本部分中的与之对应的已翻译<br>成其它文字的提醒和危险条款。 例如, 如果一个提醒条款前的数字为 1, 则本部分中相<br>应的译文也带有标号 1。 在执行任何指示的操作之前,请确保您已经阅读了全部<br>提醒和危险条款。

# 声明 1 A A

#### 危险

```
电源、电话和通信电缆中带有危险电流。
为避免电击:
雷电期间不要拆接电缆或安装、维修及重新配置本产品。
将所有电源线连接至正确布线并已安全接地的电源插座上。
将应与本产品连接的所有设备连接至正确布线的插座上。
尽量只使用单手拆接信号电缆。
有水、火及结构损坏迹象时,请勿打开任何设备。
除非在安装配置过程中有明确指示,否则,打开设备机盖前<br>应先断开与电源线、远程通信系统、网络和调制解调器的所<br>有连接。
安装、移动或打开本产品及其附带设备的机盖时,应按下表<br>所述连接和断开电缆。
```
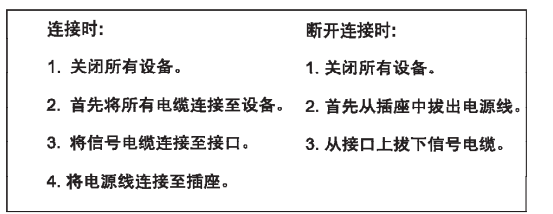

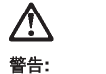

更换锂电池时,只能使用 IBM 产品号 33F8354 或者是厂商推荐的等同<br>类型的电池。 如果系统模块中含有锂电池,则只能使用同一厂商制造的同一类型的模<br>块进行更换。电池中含有锂。如果使用、拿放或处理不当,可能会发生<br>爆炸。

请勿对电池进行下列操作:<br>扔入或浸入水电 <sup>。</sup><br>加热超过 100 〈212 F〉<br>进行修理或分解<br>请按本地法规要求处理电池。

声明3

# $\triangle$ 警告:

安装激光产品(如 CD-ROM、DVD 驱动器、光纤设备或送话器)时,应注<br>意以下事项:

不要拆除外盖。拆除激光产品的外盖可能会导致激光辐射的危险,本设备中<br>没有用户可维修的部件。

非此处指定的其它控制、调整或与性能有关的操作都有可能导致激光辐射的<br>危险。

# $\bigwedge$ 危险

,<br>果些激光产品中包含内嵌的 3A 级或 3B 级激光二极管。请注意以下事项。 ,<br>打开时会产生激光辐射。不要直视光束,不要使用光学仪器直接观看光束,<br>避免直接暴露于光束之下。

# $\triangle$

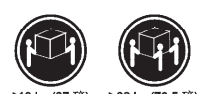

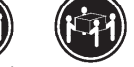

≥18 kg (37 磅) ≥32 kg (70.5 磅) ≥ 55 kg (121.2 磅)

警告:<br>抬起时请采用安全操作方法。

声明 5

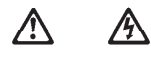

警告:

使用设备上的电源控制按钮和电源上的开关都不能断开本设备上的电流。<br>另外,本设备可能带有多条电源线。如要断开设备上的所有电流,请确<br>保所有电源线均已与电源断开连接。

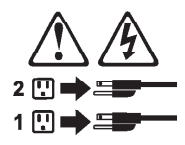

声明 6

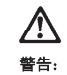

如果在电源线连接设备的一端安装了固定松紧夹,则必须将电源线的另一端连接至<br>使用方便的电源。

# **/\** 警告:

如果设备带有外门,则在移动或抬起设备前应将其拆除或固定<br>以避免造成人员伤害。外门支撑不了设备的重量。

声明 8

# **/** 警告:

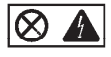

贴有此标签的组件内部存在高电压、高电流的危险。这些组件中<br>没有用户可维修的部件。如果怀疑其中的部件存在问题,应与服<br>务技术人员联系。

声明9

# **/\** 警告:

为避免人员伤害, 拆除设备上的风扇前应拨下热插拨风扇电缆。

声明 10

# **/\** 警告:

机柜安装的设备上面不能放置重于 82kg (180磅) 的物品。

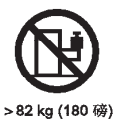

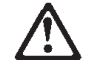

警告:

下面的标签表明附近有锋利的边、角或接头。

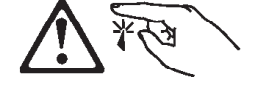

声明 12

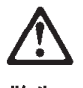

警告: 下面的标签表明附近有高热表面。

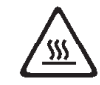

重要資訊:

中所有「注意」及「危險」的聲明均以數字開<br>始。此一數字是用來作為交互參考之用,英文「注意」或「危險」聲<br>明可在本節中找到相同内容的「注意」或「危險」聲明的譯文。

例如,有一「危險」聲明以數字1 開始,則該「危險」聲明的譯文將<br>出現在本節的「聲明」1 中。

執行任何指示之前,請詳讀所有「注意」及「危險」的聲明。

聲明1

危險

#### $\bigwedge$ A

電源、電話及通信電纜上所產生的電流均有危險性。 欲避免電擊危險: -在雷雨期間,請勿連接或切斷本產品上的任何電纜線,或安裝、維修及重新架<br>構本產品。 一請將電源線接至接線及接地正確的電源插座。 - 請將本產品隨附的設備連接至接線正確的插座。 -儘可能使用單手來連接或切斷信號電纜線。 一當設備有火燒或泡水的痕跡,或有結構性損害時,請勿開啓該設備的電源。 −在安装及架構之時,若非非常熟悉,在開啓装置蓋子之前,請切斷電源線、電<br>信系統、網路及數據機。 - 一、安装、移動本产品或附加装置,或開啓其蓋子時,請依照下表中「連接」及<br>- 在安装、移動本产品或附加装置,或開啓其蓋子時,請依照下表中「連接」及

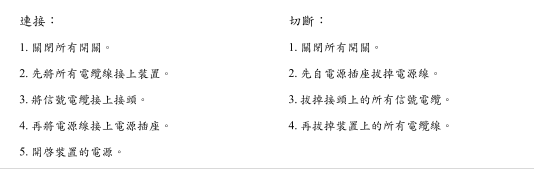

聲明 2

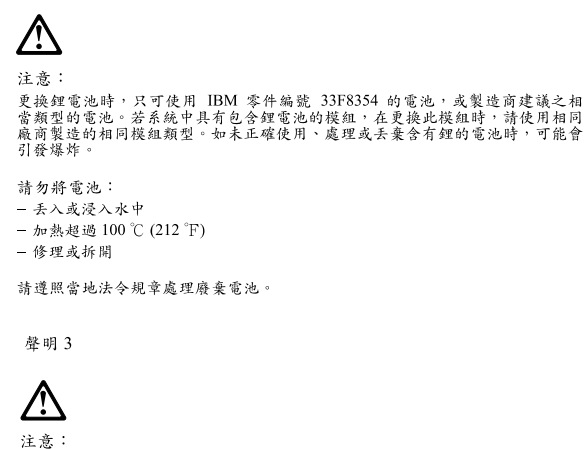

汪憲:<br>安装雷射產品 (如 CD-ROM、DVD 光碟機、光纖装置或發射器) 時,請注意下列<br>事項: ,<br>- 请勿移開蓋子。移開雷射產品的蓋子,您可能會暴露於危險的雷射輻射之下。<br>- 装置中沒有需要維修的組件。

- 不依此處所指示的控制、調整或處理步驟,您可能會暴露於危險的輻射之下。

# **⁄**\ 危險

有些雷射產品含有内嵌式 Class 3A 或 Class 3B 雷射二極體。請注意<br>下列事項: 開啓時會產生需射輻射。請勿凝視光束,不要使用光學儀器直接觀<br>察,且應避免直接暴露在光束下。

聲明 4

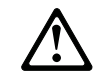

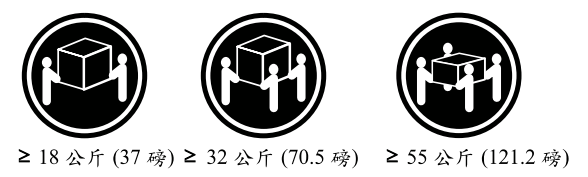

注意: 抬起装置時,請注意安全措施。

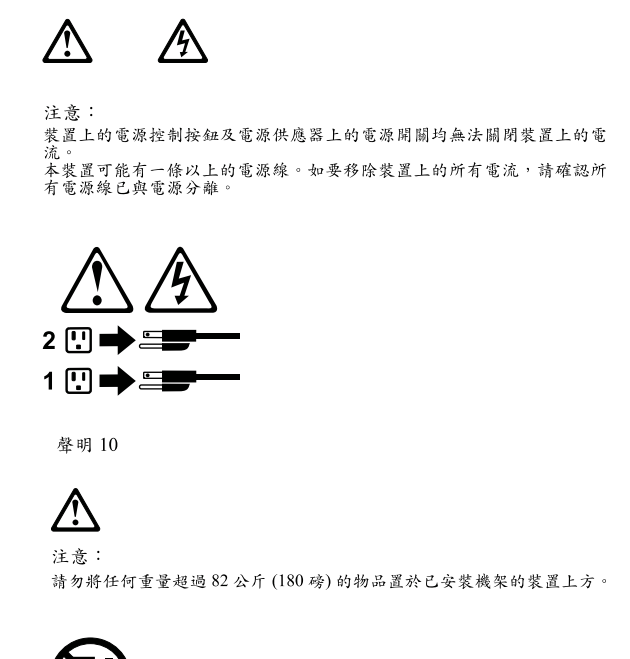

# 82公斤(180磅)

聲明 5

#### **Important:**

Toutes les consignes Attention et Danger indiquées dans la bibliothèque *appliance* sont précédées d'un numéro. Ce dernier permet de mettre en correspondance la consigne en anglais avec ses versions traduites dans la présente section.

Par exemple, si une consigne de type Attention est précédée du chiffre 1, ses traductions sont également précédées du chiffre 1 dans la présente section.

Prenez connaissance de toutes les consignes de type Attention et Danger avant de procéder aux opérations décrites par les instructions.

Notice n° 1

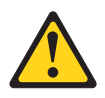

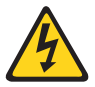

#### **DANGER**

**Le courant électrique passant dans les câbles de communication, ou les cordons téléphoniques et d'alimentation peut être dangereux.**

**Pour éviter tout risque de choc électrique:**

- v **Ne manipulez aucun câble et n'effectuez aucune opération d'installation, d'entretien ou de reconfiguration de ce produit au cours d'un orage.**
- v **Branchez tous les cordons d'alimentation sur un socle de prise de courant correctement câblé et mis à la terre.**
- v **Branchez sur des socles de prise de courant correctement câblés tout équipement connecté à ce produit.**
- v **Lorsque cela est possible, n'utilisez qu'une seule main pour connecter ou déconnecter les câbles d'interface.**
- v **Ne mettez jamais un équipement sous tension en cas d'incendie ou d'inondation, ou en présence de dommages matériels.**
- v **Avant de retirer les carters de l'unité, mettez celle-ci hors tension et déconnectez ses cordons d'alimentation, ainsi que les câbles qui la relient aux réseaux, aux systèmes de télécommunication et aux modems (sauf instruction contraire mentionnée dans les procédures d'installation et de configuration).**
- v **Lorsque vous installez ou que vous déplacez le présent produit ou des périphériques qui lui sont raccordés, reportez-vous aux instructions ci-dessous pour connecter et déconnecter les différents cordons.**

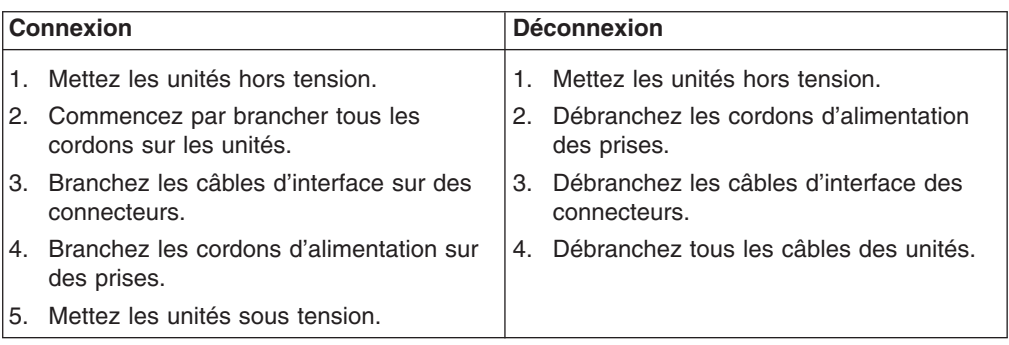

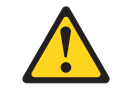

Notice n° 2

#### **ATTENTION:**

**Remplacez la pile au lithium usagée par une pile de référence identique exclusivement - voir la référence IBM - ou par une pile équivalente recommandée par le fabricant. Si votre système est doté d'un module contenant une pile au lithium, vous devez le remplacer uniquement par un module identique, produit par le même fabricant. La pile contient du lithium et présente donc un risque d'explosion en cas de mauvaise manipulation ou utilisation.**

- v **Ne la jetez pas à l'eau.**
- v **Ne l'exposez pas à une température supérieure à 100 °C.**
- v **Ne cherchez pas à la réparer ou à la démonter.**

**Pour la mise au rebut, reportez-vous à la réglementation en vigueur.**

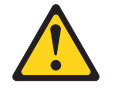

Notice n° 3

#### **ATTENTION:**

**Si des produits laser sont installés (tels que des unités de CD-ROM ou de DVD, des périphériques contenant des fibres optiques ou des émetteurs-récepteurs), prenez connaissance des informations suivantes:**

- v **N'ouvrez pas ces produits pour éviter une exposition directe au rayon laser. Vous ne pouvez effectuer aucune opération de maintenance à l'intérieur.**
- v **Pour éviter tout risque d'exposition au rayon laser, respectez les consignes de réglage et d'utilisation des commandes, ainsi que les procédures décrites dans le présent document.**

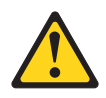

#### **DANGER**

**Certains produits laser contiennent une diode laser de classe 3A ou 3B. Prenez connaissance des informations suivantes:**

**Rayonnement laser lorsque le carter est ouvert. Évitez de regarder fixement le faisceau ou de l'observer à l'aide d'instruments optiques. Évitez une exposition directe au rayon.**

Notice n° 4

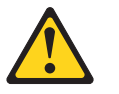

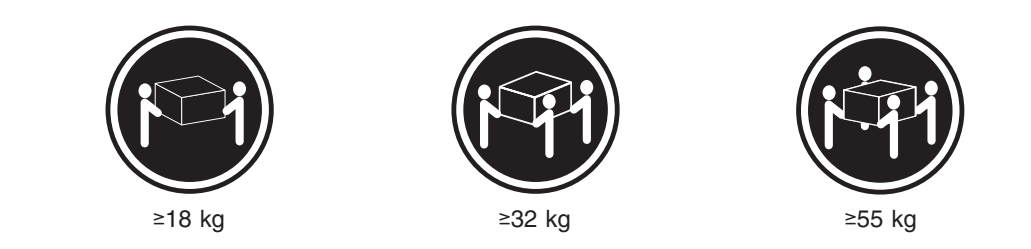

#### **ATTENTION:**

Faites-vous aider pour soulever ce produit.

Notice n° 5

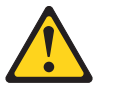

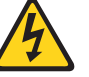

#### **ATTENTION:**

**Le bouton de mise sous tension/hors tension de l'unité et l'interrupteur d'alimentation du bloc d'alimentation ne coupent pas l'arrivée de courant électrique à l'intérieur de la machine. Il se peut que votre unité dispose de plusieurs cordons d'alimentation. Pour isoler totalement l'unité du réseau électrique, débranchez tous les cordons d'alimentation des socles de prise de courant.**
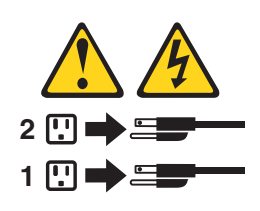

Notice n° 10

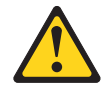

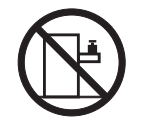

### **ATTENTION:**

Ne posez pas d'objet dont le poids dépasse 82 kg sur les unités montées en armoire.

### **Wichtig:**

Alle Sicherheitshinweise in dieser *server-Bibliothek* beginnen mit einer Nummer. Diese Nummer verweist auf einen englischen Sicherheitshinweis mit den übersetzten Versionen dieses Hinweises in diesem Abschnitt.

Wenn z. B. ein Sicherheitshinweis mit der Nummer 1 beginnt, so erscheint die übersetzung für diesen Sicherheitshinweis in diesem Abschnitt unter dem Hinweis 1.

Lesen Sie alle Sicherheitshinweise, bevor Sie eine Anweisung ausführen.

Hinweis 1

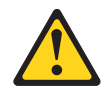

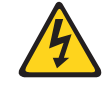

### **VORSICHT**

Elektrische Spannungen von Netz-, Telefon- und Datenübertragungsleitungen sind gefährlich.

Aus Sicherheitsgründen:

v Bei Gewitter an diesem Gerät keine Kabel anschließen oder lösen. Ferner keine Installations-, Wartungs- oder Rekonfigurationsarbeiten durchführen.

- Gerät nur an eine Schutzkontaktsteckdose mit ordnungsgemäß geerdetem Schutzkontakt anschließen.
- Alle angeschlossenen Geräte ebenfalls an Schutzkontaktsteckdosen mit ordnungsgemäß geerdetem Schutzkontakt anschließen.
- Signalkabel möglichst einhändig anschließen oder lösen.
- v Keine Geräte einschalten, wenn die Gefahr einer Beschädigung durch Feuer, Wasser oder andere Einflüsse besteht.
- Die Verbindung zu den angeschlossenen Netzkabeln, Telekommunikationssystemen, Netzwerken und Modems ist vor dem öffnen des Gehäuses zu unterbrechen. Es sei denn, dies ist in den zugehÖrigen Installations- und Konfigurationsprozeduren anders angegeben.
- Nur nach den nachfolgend aufgeführten Anweisungen arbeiten, die für Installation, Transport oder öffnen von Gehäusen von Personal Computern oder angeschlossenen Einheiten gelten.

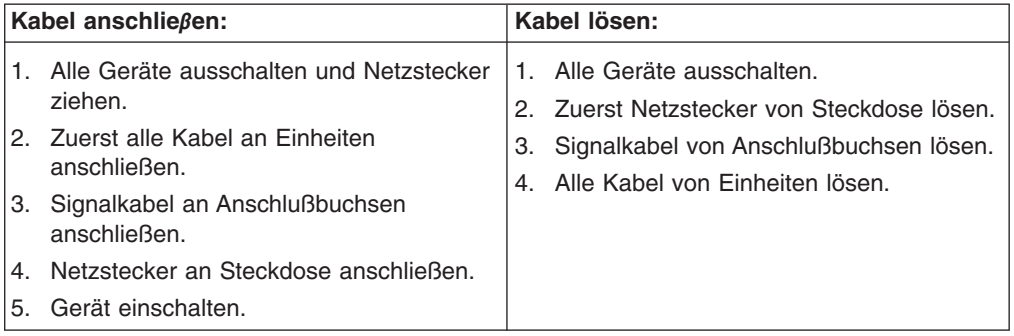

Hinweis 2

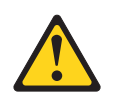

### **ACHTUNG:**

Eine verbrauchte Batterie nur durch eine Batterie mit der IBM Teilenummer 33F8354 oder durch eine vom Hersteller empfohlene Batterie ersetzen. Wenn Ihr System ein Modul mit einer Lithium-Batterie enthält, ersetzen Sie es immer mit dem selben Modultyp vom selben Hersteller. Die Batterie enthält Lithium und kann bei unsachgemäßer Verwendung, Handhabung oder Entsorgung explodieren.

Die Batterie nicht:

- mit Wasser in Berührung bringen.
- über 100° C erhitzen.
- reparieren oder zerlegen.

Die örtlichen Bestimmungen für die Entsorgung von Sondermüll beachten.

#### Hinweis 3

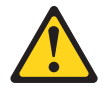

# **ACHTUNG:**

Wenn ein Laserprodukt (z. B. CD-ROM-Laufwerke, DVD-Laufwerke, Einheiten mit Glasfaserkabeln oder Transmitter) installiert ist, beachten Sie Folgendes:

- Das Entfernen der Abdeckungen des CD-ROM-Laufwerks kann zu gefährlicher Laserstrahlung führen. Es befinden sich keine Teile innerhalb des CD-ROM-Laufwerks, die vom Benutzer gewartet werden müssen. Die Verkleidung des CD-ROM-Laufwerks nicht öffnen.
- Steuer- und Einstellelemente sowie Verfahren nur entsprechend den Anweisungen im vorliegenden Handbuch einsetzen. Andernfalls kann gefährliche Laserstrahlung auftreten.

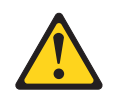

### **VORSICHT**

Manche CD-ROM-Laufwerke enthalten eine eingebaute Laserdiode der Klasse 3A oder 3B. Die nachfolgend aufgeführten Punkte beachten.

Laserstrahlung bei geöffneter Tür. Niemals direkt in den Laserstrahl sehen, nicht direkt mit optischen Instrumenten betrachten und den Strahlungsbereich meiden.

Hinweis 4

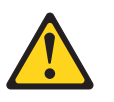

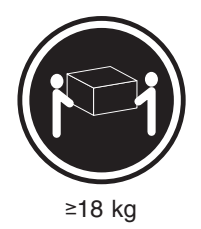

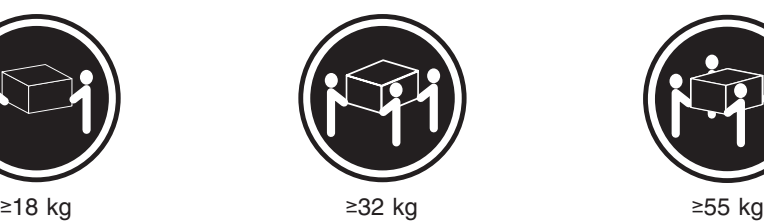

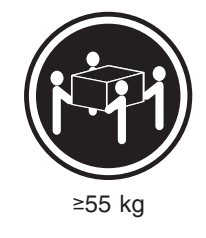

### **ACHTUNG:**

Beim Anheben der Maschine die vorgeschriebenen Sicherheitsbestimmungen beachten.

Hinweis 5

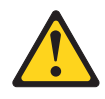

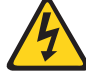

### **ACHTUNG:**

Mit dem Betriebsspannungsschalter an der Vorderseite des Gerätes und dem Betriebsspannungsschalter am Netzteil wird die Stromversorgung für das Gerät nicht unterbrochen. Das Gerät könnte auch mehr als ein Netzkabel aufweisen. Um die gesamte Stromversorgung des Gerätes auszuschalten, muß sichergestellt werden, daß alle Netzkabel aus den Netzsteckdosen herausgezogen wurden.

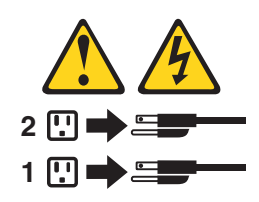

Hinweis 10

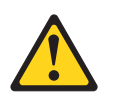

**ACHTUNG:**

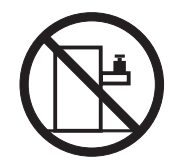

Keine Gegenstände, die mehr als 82 kg wiegen, auf Rack-Einheiten ablegen.

### **Importante:**

Tutti gli avvisi di attenzione e di pericolo riportati nella pubblicazione *appliance Library* iniziano con un numero. Questo numero viene utilizzato per confrontare avvisi di attenzione o di pericolo in inglese con le versioni tradotte riportate in questa sezione.

Ad esempio, se un avviso di attenzione inizia con il numero 1, la relativa versione tradotta è presente in questa sezione con la stessa numerazione.

Prima di eseguire una qualsiasi istruzione, accertarsi di leggere tutti gli avvisi di attenzione e di pericolo.

Avviso 1

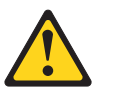

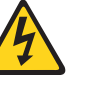

# **PERICOLO**

La corrente elettrica circolante nei cavi di alimentazione, del telefono e di segnale è pericolosa.

Per evitare il pericolo di scosse elettriche:

- v Non collegare o scollegare i cavi, non effettuare l'installazione, la manutenzione o la riconfigurazione di questo prodotto durante i temporali.
- Collegare tutti i cavi di alimentazione ad una presa elettrica correttamente cablata e munita di terra di sicurezza.
- v Collegare qualsiasi apparecchiatura collegata a questo prodotto ad una presa elettrica correttamente cablata e munita di terra di sicurezza.
- v Quando possibile, collegare o scollegare i cavi di segnale con una sola mano.
- v Non accendere qualsiasi apparecchiatura in presenza di fuoco, acqua o se sono presenti danni all'apparecchiatura stessa.
- v Scollegare i cavi di alimentazione, i sistemi di telecomunicazioni, le reti e i modem prima di aprire i coperchi delle unità, se non diversamente indicato nelle procedure di installazione e configurazione.
- Collegare e scollegare i cavi come descritto nella seguente tabella quando si effettuano l'installazione, la rimozione o l'apertura dei coperchi di questo prodotto o delle unità collegate.

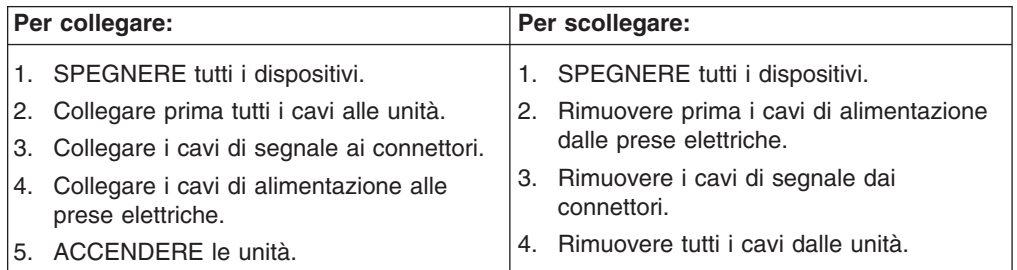

Avviso 2

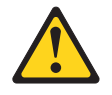

### **ATTENZIONE:**

Quando si sostituisce la batteria al litio, utilizzare solo una batteria IBM con numero parte 33F8354 o batterie dello stesso tipo o di tipo equivalente consigliate dal produttore. Se il sistema di cui si dispone è provvisto di un modulo contenente una batteria al litio, sostituire tale batteria solo con un tipo di modulo uguale a quello fornito dal produttore. La batteria contiene litio e può esplodere se utilizzata, maneggiata o smaltita impropriamente.

Evitare di:

- v Gettarla o immergerla in acqua
- Riscaldarla ad una temperatura superiore ai 100°C
- Cercare di ripararla o smontarla

Smaltire secondo la normativa in vigore (D.Lgs 22 del 5/2/9) e successive disposizioni nazionali e locali.

Avviso 3

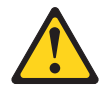

### **ATTENZIONE:**

Quando si installano prodotti laser come, ad esempio, le unità DVD, CD-ROM, a fibre ottiche o trasmettitori, prestare attenzione a quanto segue:

- Non rimuovere i coperchi. L'apertura dei coperchi di prodotti laser può determinare l'esposizione a radiazioni laser pericolose. All'interno delle unità non vi sono parti su cui effettuare l'assistenza tecnica.
- v L'utilizzo di controlli, regolazioni o l'esecuzione di procedure non descritti nel presente manuale possono provocare l'esposizione a radiazioni pericolose.

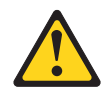

### **PERICOLO**

Alcuni prodotti laser contengono all'interno un diodo laser di Classe 3A o Classe 3B. Prestare attenzione a quanto segue:

Aprendo l'unità vengono emesse radiazioni laser. Non fissare il fascio, non guardarlo direttamente con strumenti ottici ed evitare l'esposizione diretta al fascio.

Avviso 4

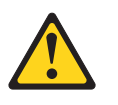

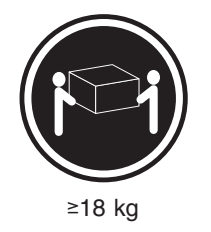

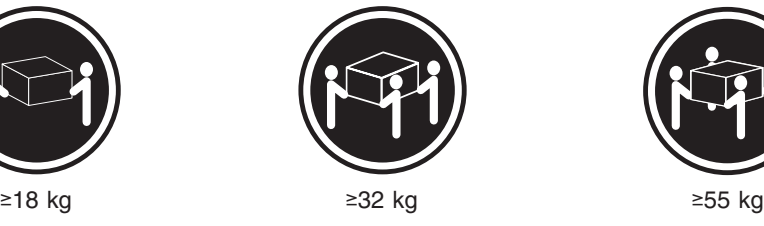

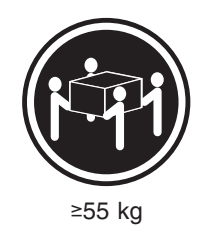

### **ATTENZIONE:**

Durante il sollevamento della macchina seguire delle norme di sicurezza.

Avviso 5

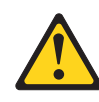

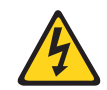

# **ATTENZIONE:**

Il pulsante del controllo dell'alimentazione situato sull'unità e l'interruttore di alimentazione posto sull'alimentatore non disattiva la corrente elettrica fornita all'unità. L'unità potrebbe disporre di più di un cavo di alimentazione. Per disattivare la corrente elettrica dall'unità, accertarsi che tutti i cavi di alimentazione siano scollegati dalla sorgente di alimentazione.

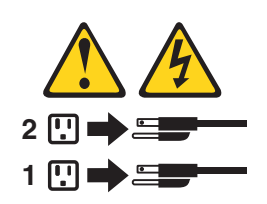

Avviso 10

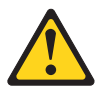

**ATTENZIONE:**

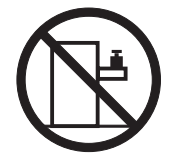

Non poggiare oggetti che pesano più di 82 kg sulla parte superiore delle unità montate in rack.

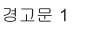

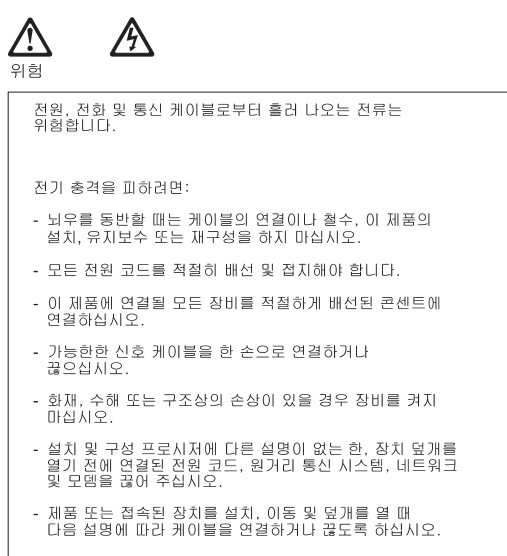

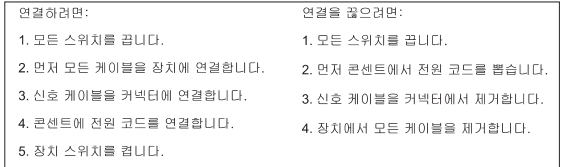

경고문 2

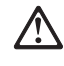

주의:

리튬 배터리를 교체할 때는 IBM 부품 번호 33F8354 또는 제조업체에서<br>권장하는 동등한 유형의 배터리를 사용하십시오. 시스템에 리튬 배터리를<br>갖고 있는 모듈이 있으면 동일한 제조업체에서 생산된 동일한 모듈<br>유형으로 교체하십시오. 배터리에 리튬이 있을 경우 제대로 사용, 처리<br>또는 처분하지 않으면 폭발할 수 있습니다.

다음을 주의하십시오.

- 던지거나 물에 담그지 않도록 하십시오.<br>- 100°C(212°F) 이상으로 가열하지 마십시오.<br>- 수리하거나 분해하지 마십시오.
- 

지역 법령이나 규정의 요구에 따라 배터리를 처분하십시오.

경고문 3

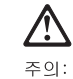

.<br>레이저 제품(**CD-ROMs, DVD** 드라이브, 광 장치 또는 트랜스미터 등과<br>같은)이 설치되어 있을 경우 다음을 유의하십시오.

- 덮개를 제거하지 마십시오. 레이저 제품의 덮개를 제거했을 경우<br>위험한 레이저 광선에 노출될 수 있습니다. 이 장치 안에는 서비스를<br>받을 수 있는 부품이 없습니다.

- 여기에서 지정하지 않은 방식의 제어, 조절 또는 실행으로 인해 위험한<br>레이저 광선에 노출될 수 있습니다.

### 위험

|일부 레이저 제품에는 클래서 3A 또는 클래스 3B 레이저<br>|다이오드가 들어 있습니다. 다음을 주의하십시오. 열면 레이저 광선에 노출됩니다. 광선을 주시하거나 광학 기계를<br>직접 쳐다보지 않도록 하고 광선에 노출되지 않도록 하십시오.

경고문 4

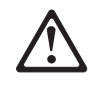

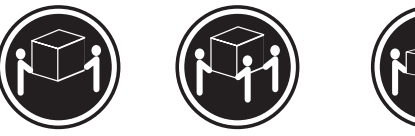

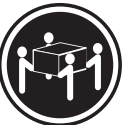

 $≥18$  kg (37 lbs)  $≥ 32$  kg (70.5 lbs)

 $\geq 55$  kg (121.2 lbs)

주의:

기계를 들 때는 안전하게 들어 올리십시오.

경고문 5

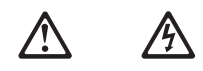

주의: 구의<br>장치의 전원 제어 버튼 및 전원 공급기의 전원 스위치는 장치에<br>공급되는 전류를 차단하지 않습니다. 장치에 둘 이상의 전원 코드가<br>연결되어 있을 수도 있습니다. 장치에서 모든 전류를 차단하려면<br>모든 전원 코드가 전원으로부터 차단되어 있는 지 확인하십시오.

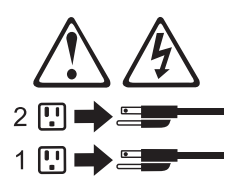

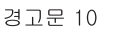

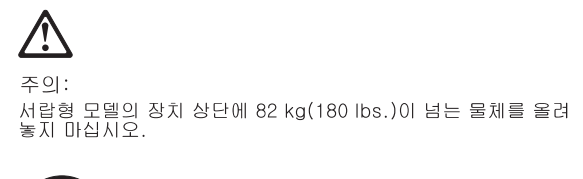

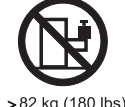

#### **Importante:**

Todas las declaraciones de precauciín de esta *Biblioteca del servidor* empiezan con un número. Dicho número se emplea para establecer una referencia cruzada de una declaraciín de precauciín o peligro en inglés con las versiones traducidas que de dichas declaraciones pueden encontrarse en esta secciín.

Por ejemplo, si una declaraciín de peligro empieza con el número 1, las traducciones de esta declaraciín de precauciín aparecen en esta secciín bajo Declaraciín 1.

Lea atentamente todas las declaraciones de precauciín y peligro antes de llevar a cabo cualquier operaciín.

Declaración 1

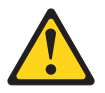

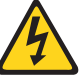

### **PELIGRO**

La corriente eléctrica de los cables telefínicos, de alimentaciín y de comunicaciones es perjudicial.

Para evitar una descarga eléctrica:

- No conecte ni desconecte ningún cable ni realice las operaciones de instalaciín, mantenimiento o reconfiguraciín de este producto durante una tormenta.
- v Conecte cada cable de alimentaciín a una toma de alimentaciín eléctrica con conexiín a tierra y cableado correctos.
- Conecte a tomas de alimentaciín con un cableado correcto cualquier equipo que vaya a estar conectado a este producto.
- v Si es posible, utilice una sola mano cuando conecte o desconecte los cables de sent.al.
- v No encienda nunca un equipo cuando haya riesgos de incendio, de inundaciín o de daños estructurales.
- v Desconecte los cables de alimentaciín, sistemas de telecomunicaciones, redes y mídems conectados antes de abrir las cubiertas del dispositivo a menos que se indique lo contrario en los procedimientos de instalaciín y configuraciín.

• Conecte y desconecte los cables tal como se describe en la tabla siguiente cuando desee realizar una operaciín de instalaciín, de traslado o de apertura de las cubiertas para este producto o para los dispositivos conectados.

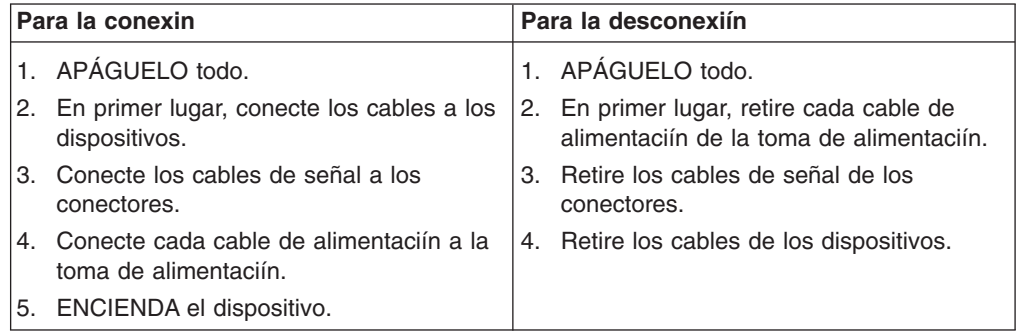

Declaración 2

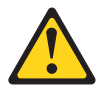

### **PRECAUCIÓN:**

Cuando desee sustituir la batería de litio, utilice únicamente el número de pieza 33F8354 de IBM o cualquier tipo de batería equivalente que recomiende el fabricante. Si el sistema tiene un mídulo que contiene una batería de litio, sustitúyalo únicamente por el mismo tipo de mídulo, que ha de estar creado por el mismo fabricante. La batería contiene litio y puede explotar si el usuario no la utiliza ni la maneja de forma adecuada o si no se desprende de la misma como corresponde.

No realice las acciones siguientes:

- Arrojarla al agua o sumergirla
- Calentarla a una temperatura que supere los 100°C (212°F)
- Repararla o desmontarla

Despréndase de la batería siguiendo los requisitos que exija el reglamento o la legislaciín local.

Declaración 3

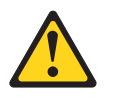

### **PRECAUCIÓN:**

Cuando instale productos láser (como, por ejemplo, CD-ROM, unidades DVD, dispositivos de fibra íptica o transmisores), tenga en cuenta las advertencias siguientes:

- No retire las cubiertas. Si retira las cubiertas del producto láser, puede quedar expuesto a radiaciín láser perjudicial. Dentro del dispositivo no existe ninguna pieza que requiera mantenimiento.
- v El uso de controles o ajustes o la realizaciín de procedimientos que no sean los que se han especificado aquí pueden dar como resultado una exposiciín perjudicial a las radiaciones.

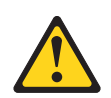

### **PELIGRO**

Algunos productos láser contienen un diodo de láser incorporado de Clase 3A o de Clase 3B. Tenga en cuenta la advertencia siguiente.

Cuando se abre, hay radiaciín láser. No mire fijamente el rayo ni lleve a cabo ningún examen directamente con instrumentos ípticos; evite la exposiciín directa al rayo.

Declaración 4

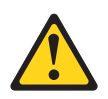

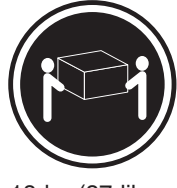

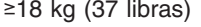

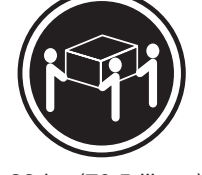

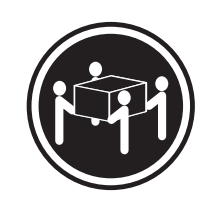

≥18 kg (37 libras) ≥32 kg (70,5 libras) ≥55 kg (121,2 libras)

### **PRECAUCIÓN:**

Tome medidas de seguridad al levantar el producto.

Declaración 5

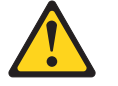

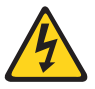

### **PRECAUCIÓN:**

El botín de control de alimentaciín del dispositivo y el interruptor de alimentaciín de la fuente de alimentaciín no apagan la corriente eléctrica suministrada al dispositivo. Es posible también que el dispositivo tenga más de un cable de alimentaciín. Para eliminar la corriente eléctrica del dispositivo, asegúrese de desconectar todos los cables de alimentaciín de la fuente de alimentaciín.

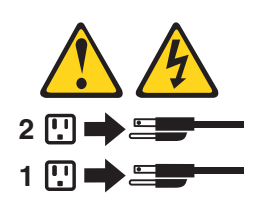

Declaración 10

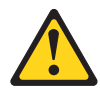

**PRECAUCIÓN:**

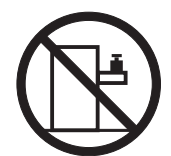

No coloque ningún objeto que pese más de 82 kg (180 libras) encima de los dispositivos montados en bastidor.

# **Environmental notices**

# **Electronic emission notices**

### **Federal Communications Commission (FCC) Statement** *Federal Communications Commission (FCC) Class A Statement*

**Note:** This equipment has been tested and found to comply with the limits for a Class A digital device, pursuant to Part 15 of the FCC Rules. These limits are designed to provide reasonable protection against harmful interference when the equipment is operated in a commercial environment. This equipment generates, uses, and can radiate radio frequency energy and, if not installed and used in accordance with the instruction manual, may cause harmful interference to radio communications. Operation of this equipment in a residential area is likely to cause harmful interference, in which case the user will be required to correct the interference at his own expense.

Properly shielded and grounded cables and connectors must be used in order to meet FCC emission limits. Properly shielded and grounded cables and connectors must be used in order to meet FCC emission limits. IBM is not responsible for any radio or television interference caused by using other than recommended cables and connectors or by unauthorized changes or modifications to this equipment. Unauthorized changes or modifications could void the user's authority to operate the equipment.

This device complies with Part 15 of the FCC Rules. Operation is subject to the following two conditions: (1) this device may not cause harmful interference, and (2) this device must accept any interference received, including interference that may cause undesired operation.

### **Industry Canada Class A emission compliance statement**

This digital apparatus does not exceed the Class A limits for radio noise emissions from digital apparatus as set out in the interference-causing equipment standard entitled *Digital Apparatus*, ICES-003 of Industry Canada.

### **Avis de Conformité aux normes d'Industrie Canada**

Cet appareil numérique respecte les limites de bruits radioélectriques applicables aux appareils numériques de Classe A prescrites dans la norme sur le matériel brouiller : *Appareils Numériques*, NMB-003 édictée par Industrie Canada.

### **Australia and New Zealand Class A statement**

**Attention:** This is a Class A product. In a domestic environment this product may cause radio interference in which case the user may be required to take adequate measures.

### **United Kingdom telecommunications safety requirement Notice to Customers**

This apparatus is approved under approval number NS/G/1234/J/100003 for indirect connection to public telecommunication systems in the United Kingdom.

### **European Union (EU) conformity statement**

This product has been tested and found to comply with the limits for Class A Information Technology Equipment according to European Standard EN 55022. The limits for Class A equipment were derived for commercial and industrial environments to provide reasonable protection against interference with licensed

communication equipment.

**Warning:**This is a Class A product. In a domestic environment this product may cause radio interference in which case the user may be required to take adequate measures.

Properly shielded and grounded cables and connectors must be used in order to reduce the potential for causing interference to radio and TV communications and to other electrical or electronic equipment. Such cables and connectors are available from IBM authorized dealers. IBM cannot accept responsibility for any interference caused by using other than recommended cables and connectors.

# **EMC Directive 89/336/EEC Statements**

This product is in conformity with the protection requirements of EU Council Directive 89/336/EEC on the approximation of the laws of the Member States relating to electromagnetic compatibility.

IBM cannot accept responsibility for any failure to satisfy the protection requirements resulting from a non-recommended modification of the product, including the fitting of non-IBM option cards.

### **FCCA (Text für alle in Deutschland vertriebenen EN 55022 Klasse A Geräte.)**

**Zulassungsbescheinigung laut dem Deutschen Gesetz über die elektromagnetische Verträglichkeit von Geräten (EMVG) vom 30. August 1995 (bzw. der EMC EG Richlinie 89/336)**

Dieses Gerät ist berechtigt, in Übereinstimmung mit dem Deutschen EMVG das EG-Konformitätszeichen - CE - zu führen.

Verantwortlich für die Konformitätserklärung nach Paragraph 5 des EMVG ist Scott Enke, Director, Worldwide Manufacturing Operations, PO Box 12195, 3039 Cornwallis, Research Triangle Park, NC U.S.A. 27709–2195.

Das Gerät erfüllt die Schutzanforderungen nach EN 50082-1 und EN 55022 Klasse A.

EN 55022 Klasse A Geräte müssen mit folgendem Warnhinweis versehen werden:

"Warnung: Dies ist eine Einrichtung der Klasse A. Diese Einrichtung kann im Wohnbereich Funkstörungen verursachen; in diesem Fall kann vom Betreiber verlangt werden, angemessene Maßnahmen durchzuführen und dafür aufzukommen."

EN 50082-1 Hinweis:

"Wird dieses Gerät in einer industriellen Umgebung betrieben (wie in EN 50082-2 festgelegt), dann kann es dabei eventuell gestört werden. In solch einem Fall ist der Abstand bzw. die Abschirmung zu der industriellen Störquelle zu vergrößern."

### Anmerkung:

Um die Einhaltung des EMVG sicherzustellen, sind die Geräte, wie in den IBM Handbüchern angegeben, zu installieren und zu betreiben.

# **Taiwan electrical emission statement**

警告使用者: 這是甲類的資訊產品,在 居住的環境中使用時,可 能會造成射頻干擾,在這 種情況下,使用者會被要 求採取某些適當的對策。

# **Japanese Voluntary Control Council for Interference (VCCI) statement**

この装置は、情報処理装置等電波障害自主規制協議会(VCCI)の基準に 基づくクラスA情報技術装置です。この装置を家庭環境で使用すると電波妨害を 引き起こすことがあります。この場合には使用者が適切な対策を講ずるよう要求 されることがあります。

# **Appendix C. Getting help, service, and information**

If you need help, service, technical assistance, or just want more information about IBM products, you will find a wide variety of sources available from IBM to assist you.

IBM maintains pages on the World Wide Web where you can get information about IBM products and services and find the latest technical information.

Table 6 lists some of these pages.

*Table 6. IBM Web sites for help, services, and information*

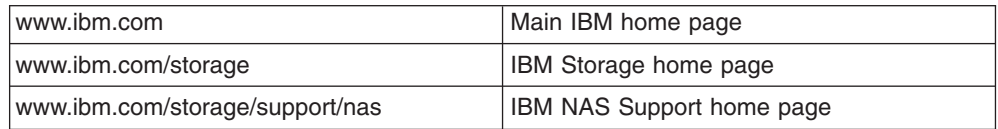

You might also want to visit the Web pages of other companies for information about other operating systems, software, and accessories. The following are some other Web sites you might find helpful:

www.tivoli.com www.cdpi.com

Services available and telephone numbers listed are subject to change without notice.

# **Service support**

With the original purchase of an IBM hardware product, you have access to extensive support coverage. During the IBM hardware product warranty period, you may call the IBM Support Center (1-800-426-7378 in the U.S.) for hardware product assistance covered under the terms of the IBM hardware warranty. See ["Getting](#page-126-0) [help by telephone"](#page-126-0) on page 113 for Support Center telephone numbers in other countries.

The following services are available during the warranty period:

- Problem determination Trained personnel are available to assist you with determining if you have a hardware problem and deciding what action is necessary to fix the problem.
- IBM hardware repair If the problem is determined to be caused by IBM hardware under warranty, trained service personnel are available to provide the applicable level of service.
- Engineering change management Occasionally, there might be changes that are required after a product has been sold. IBM or your reseller, if authorized by IBM, will make Engineering Changes (ECs) available that apply to your hardware.

Be sure to retain your proof of purchase to obtain warranty service.

Please have the following information ready when you call:

- Machine Type and Model
- Serial numbers of your IBM hardware products
- Description of the problem
- Exact wording of any error messages
- Hardware and software configuration information

If possible, be at your computer when you call.

A compatible monitor, keyboard, and mouse may be required for some service activities.

The following items are not covered:

• Replacement or use of non-IBM parts or nonwarranted IBM parts

**Note:** All warranted parts contain a 7-character identification in the format IBM FRU XXXXXXX.

- Identification of software problem sources
- Configuration of BIOS as part of an installation or upgrade
- Changes, modifications, or upgrades to device drivers
- Installation and maintenance of network operating systems (NOS)
- Installation and maintenance of application programs

Refer to your IBM hardware warranty for a full explanation of IBM's warranty terms.

# **Before you call for service**

Many computer problems can be solved without outside assistance, by using the online help or by looking in the online or printed documentation that comes with your Network Attached Storage 200. Also, be sure to read the information in any README files that come with your software.

Your Network Attached Storage 200 comes with documentation that contains troubleshooting procedures and explanations of error messages. The documentation that comes with your appliance also contains information about the diagnostic tests you can perform.

If you receive a POST error code or beep code when you turn on your Network Attached Server appliance, refer to the POST error-message charts in your hardware documentation. If you do not receive a POST error code or beep code, but suspect a hardware problem, refer to the troubleshooting information in your hardware documentation or run the diagnostic tests.

If you suspect a software problem, consult the documentation (including any README files) for the operating system or application program.

# **Getting customer support and service**

Purchasing an IBM Network Attached Storage appliance entitles you to standard help and support during the warranty period. If you need additional support and services, a wide variety of extended services are available for purchase that address almost any need.

# **Getting help online: www.ibm.com/storage/support/nas**

Here you can visit a support page that is specific to your hardware, complete with FAQs, parts information, technical hints and tips, technical publications, and downloadable files, if applicable.

# <span id="page-126-0"></span>**Getting help by telephone**

During the warranty period, you can get help and information by telephone through the IBM Support Center. Expert technical-support representatives are available to assist you with questions you might have on the following:

- Setting up your Network Attached Storage appliance
- Arranging for service
- Arranging for overnight shipment of customer-replaceable parts

In addition, if you purchased a Network Attached Storage appliance, you are eligible for IBM up and running support for 90 days after installation. This service provides assistance for:

- Setting up your Network Attached Storage 200
- Limited configuration assistance

Please have the following information ready when you call:

- Machine Type and Model
- Serial numbers of your appliance and other components, or your proof of purchase
- Description of the problem
- Exact wording of any error messages
- Hardware and software configuration information for your system

If possible, be at your computer when you call.

In the U.S. and Canada, these services are available 24 hours a day, 7 days a week. In the U.K., these services are available Monday through Friday, from 9:00 a.m. to 6:00 p.m.1

Table 7 provides the telephone numbers.

*Table 7. Telephone numbers for warranted help and information*

| Country            |             | <b>Number</b>  |
|--------------------|-------------|----------------|
| Austria            | Österreich  | 1-546 585 075  |
| Belgium - Dutch    | Belgie      | 02-717-2504    |
| Belgium - French   | Belgique    | 02-717-2503    |
| Canada             | Canada      | 1-800-565-3344 |
| Denmark            | Danmark     | 03-525-6905    |
| Finland            | Suomi       | 9-22-931805    |
| France             | France      | 01-69-32-40-03 |
| Germany            | Deutschland | 069-6654-9003  |
| Ireland            | Ireland     | 01-815-9207    |
| Italy              | Italia      | 02-4827-5003   |
| Luxembourg         | Luxembourg  | 298-977-5060   |
| <b>Netherlands</b> | Nederland   | 020-504-0531   |
| Norway             | Norge       | 2-305-3203     |
| Portugal           | Portugal    | 01-791-5147    |
| Spain              | España      | 091-662-4270   |

<sup>1.</sup> Response time will vary depending on the number and complexity of incoming calls.

| Sweden                 | Sverige                | 08-632-0063    |
|------------------------|------------------------|----------------|
| Switzerland - German   | Schweiz                | 01-212-1810    |
| Switzerland - French   | Suisse                 | 022-310-0418   |
| Switzerland - Italian  | Svizzera               | 091-971-0523   |
| United Kingdom         | United Kingdom         | 01475-555555   |
| U.S.A. and Puerto Rico | U.S.A. and Puerto Rico | 1-800-426-7378 |

*Table 7. Telephone numbers for warranted help and information (continued)*

In all other countries, contact your IBM reseller or IBM marketing representative.

# **Appendix D. Purchasing additional services**

During and after the warranty period, you can purchase additional services, such as support for IBM and non-IBM hardware, operating systems, and application programs; network setup and configuration; upgraded or extended hardware repair services; and custom installations. Service availability and name might vary by country.

# **Warranty and repair services**

You can upgrade your standard hardware warranty service or extend the service beyond the warranty period.

Warranty upgrades in the U.S. include:

• On-site service to premium on-site service

If your warranty provides for on-site service, you can upgrade to premium on-site service (4-hour average on-site response, 24 hours a day, 7 days a week).

You also can extend your warranty. Warranty and Repair Services offers a variety of post-warranty maintenance options. Availability of the services varies by product.

For more information about warranty upgrades and extensions:

- In the U.S., call 1-800-426-4343.
- In Canada, call 1-800-465-7999.
- In all other countries, contact your IBM reseller or IBM marketing representative.

# **Appendix E. Notices**

This information was developed for products and services offered in the U.S.A.

IBM may not offer the products, services, or features discussed in this document in other countries. Consult your local IBM representative for information on the products and services currently available in your area. Any reference to an IBM product, program, or service is not intended to state or imply that only that IBM product, program, or service may be used. Any functionally equivalent product, program, or service that does not infringe any IBM intellectual property right may be used instead. However, it is the user's responsibility to evaluate and verify the operation of any non-IBM product, program, or service.

IBM may have patents or pending patent applications covering the subject matter in this document. The furnishing of this document does not give you any license to these patents. You can send license inquiries, in writing, to:

IBM Director of Licensing IBM Corporation North Castle Drive Armonk, NY 10504-1785 U.S.A.

For license inquiries regarding double-byte (DBCS) information, contact the IBM Intellectual Property Department in your country or send inquiries, in writing, to:

IBM World Trade Asia Corporation **Licensing** 2-31 Roppongi 3-chome, Minato-ku Tokyo 106, Japan

Licensees of this program who wish to have information about it for the purpose of enabling: (i) the exchange of information between independently created programs and other programs (including this one) and (ii) the mutual use of the information which has been exchanged, should contact:

IBM Corporation H25A/660 PO Box 12195 Research Triangle Park, NC 27709 U.S.A

Such information may be available, subject to appropriate terms and conditions, including in some cases, payment of a fee.

Any performance data contained herein was determined in a controlled environment. Therefore, the results obtained in other operating environments may vary significantly. Some measurements may have been made on development-level systems and there is no guarantee that these measurements will be the same on generally available systems. Furthermore, some measurement may have been estimated through extrapolation. Actual results may vary. Users of this document should verify the applicable data for their specific environment.

Information concerning non-IBM products was obtained from the suppliers of those products, their published announcements or other publicly available sources. IBM has not tested those products and cannot confirm the accuracy of performance,

compatibility or any other claims related to non-IBM products. Questions on the capabilities of non-IBM products should be addressed to the suppliers of those products.

All statements regarding IBM's future direction or intent are subject to change or withdrawal without notice, and represent goals and objectives only.

This information is for planning purposes only. The information herein is subject to change before the products described become available.

# **Trademarks**

IBM, the IBM logo, ServeRAID, and TotalStorage are trademarks of the IBM Corporation in the United States or other countries or both:

Lotus and Domino are trademarks of Lotus Development Corporation in the United States, other countries, or both.

Tivoli and NetView are trademarks of Tivoli Systems Inc. in the United States, other countries, or both.

Intel, MMX, LANDesk, Pentium, Pentium II Xeon, and Pentium III Xeon are trademarks or registered trademarks of Intel Corporation in the United States, other countries, or both.

Microsoft, Windows, and Windows NT are trademarks or registered trademarks of Microsoft Corporation.

Other company, product, and service names may be trademarks or service marks of others.

# **Appendix F. Product warranties and notices**

This chapter contains warranty and emission notices. It also contains trademarks and general-information notices.

# **Warranty Statements**

The warranty statements consist of two parts: Part 1 and Part 2. Part 1 varies by country. Part 2 is the same for all countries. Be sure to read both the Part 1 that applies to your country and Part 2.

- v **United States, Puerto Rico, and Canada (Z125-4753-05 11/97)** ("Part 1 - General Terms")
- v **Worldwide except Canada, Puerto Rico, Turkey, and United States (Z125-5697-01 11/97)**
	- (["Part 1 General Terms"](#page-135-0) on page 122)
- v **Worldwide Country-Unique Terms**

(["Part 2 - Worldwide Country-Unique Terms"](#page-137-0) on page 124)

# **IBM Statement of Limited Warranty for United States, Puerto Rico, and Canada (Part 1 - General Terms)**

This Statement of Limited Warranty includes Part 1 - General Terms and Part 2 - Country-unique Terms. *The terms of Part 2 may replace or modify those of Part 1.*The warranties provided by IBM in this Statement of Limited Warranty apply only to Machines you purchase for your use, and not for resale, from IBM or your reseller. The term ″Machine″ means an IBM machine, its features, conversions, upgrades, elements, or accessories, or any combination of them. The term ″Machine″ does not include any software programs, whether pre-loaded with the Machine, installed subsequently or otherwise. Unless IBM specifies otherwise, the following warranties apply only in the country where you acquire the Machine. Nothing in this Statement of Warranty affects any statutory rights of consumers that cannot be waived or limited by contract. If you have any questions, contact IBM or your reseller.

**Machine-** *Network Attached Storage 200*

**Warranty Period -** *One Year*

### **The IBM Warranty for Machines**

IBM warrants that each Machine 1) is free from defects in materials and workmanship and 2) conforms to IBM's Official Published Specifications. The warranty period for a Machine is a specified, fixed period commencing on its Date of Installation. The date on your sales receipt is the Date of Installation, unless IBM or your reseller informs you otherwise.

During the warranty period IBM or your reseller, if approved by IBM to provide warranty service, will provide repair and exchange service for the Machine, without charge, under the type of service designated for the Machine and will manage and install engineering changes that apply to the Machine.

If a Machine does not function as warranted during the warranty period, and IBM or your reseller are unable to either 1) make it do so or 2) replace it with one that is at least functionally equivalent, you may return it to your place of purchase and your money will be refunded. The replacement may not be new, but will be in good working order.

### **Extent of Warranty**

The warranty does not cover the repair or exchange of a Machine resulting from misuse, accident, modification, unsuitable physical or operating environment, improper maintenance by you, or failure caused by a product for which IBM is not responsible. The warranty is voided by removal or alteration of Machine or parts identification labels.

**THESE WARRANTIES ARE YOUR EXCLUSIVE WARRANTIES AND REPLACE ALL OTHER WARRANTIES OR CONDITIONS, EXPRESS OR IMPLIED, INCLUDING, BUT NOT LIMITED TO, THE IMPLIED WARRANTIES OR CONDITIONS OF MERCHANTABILITY AND FITNESS FOR A PARTICULAR PURPOSE. THESE WARRANTIES GIVE YOU SPECIFIC LEGAL RIGHTS AND YOU MAY ALSO HAVE OTHER RIGHTS WHICH VARY FROM JURISDICTION TO JURISDICTION. SOME JURISDICTIONS DO NOT ALLOW THE EXCLUSION OR LIMITATION OF EXPRESS OR IMPLIED WARRANTIES, SO THE ABOVE EXCLUSION OR LIMITATION MAY NOT APPLY TO YOU. IN THAT EVENT, SUCH WARRANTIES ARE LIMITED IN DURATION TO THE WARRANTY PERIOD. NO WARRANTIES APPLY AFTER THAT PERIOD.**

#### **Items Not Covered by Warranty**

IBM does not warrant uninterrupted or error-free operation of a Machine.

Unless specified otherwise, IBM provides non-IBM machines **WITHOUT WARRANTIES OF ANY KIND.**

Any technical or other support provided for a Machine under warranty, such as assistance via telephone with ″how-to″ questions and those regarding Machine set-up and installation, will be provided **WITHOUT WARRANTIES OF ANY KIND.**

#### **Warranty Service**

To obtain warranty service for the Machine, contact your reseller or IBM. In the United States, call IBM at 1-800-426-7378. In Canada, call IBM at 1-800-565-3344. You may be required to present proof of purchase.

IBM or your reseller provides certain types of repair and exchange service, either at your location or at a service center, to keep Machines in, or restore them to, conformance with their Specifications. IBM or your reseller will inform you of the available types of service for a Machine based on its country of installation. IBM may repair the failing Machine or exchange it at its discretion.

When warranty service involves the exchange of a Machine or part, the item IBM or your reseller replaces becomes its property and the replacement becomes yours. You represent that all removed items are genuine and unaltered. The replacement may not be new, but will be in good working order and at least functionally equivalent to the item replaced. The replacement assumes the warranty service status of the replaced item.

Any feature, conversion, or upgrade IBM or your reseller services must be installed on a Machine which is 1) for certain Machines, the designated, serial-numbered Machine and 2) at an engineering-change level compatible with the feature, conversion, or upgrade. Many features, conversions, or upgrades involve the

removal of parts and their return to IBM. A part that replaces a removed part will assume the warranty service status of the removed part.

Before IBM or your reseller exchanges a Machine or part, you agree to remove all features, parts, options, alterations, and attachments not under warranty service.

You also agree to

- 1. ensure that the Machine is free of any legal obligations or restrictions that prevent its exchange;
- 2. obtain authorization from the owner to have IBM or your reseller service a Machine that you do not own; and
- 3. where applicable, before service is provided
	- a. follow the problem determination, problem analysis, and service request procedures that IBM or your reseller provides,
	- b. secure all programs, data, and funds contained in a Machine,
	- c. provide IBM or your reseller with sufficient, free, and safe access to your facilities to permit them to fulfill their obligations, and
	- d. inform IBM or your reseller of changes in a Machine's location.

IBM is responsible for loss of, or damage to, your Machine while it is 1) in IBM's possession or 2) in transit in those cases where IBM is responsible for the transportation charges.

Neither IBM nor your reseller is responsible for any of your confidential, proprietary or personal information contained in a Machine which you return to IBM or your reseller for any reason. You should remove all such information from the Machine prior to its return.

### **Production Status**

Each IBM Machine is manufactured from new parts, or new and used parts. In some cases, the Machine may not be new and may have been previously installed. Regardless of the Machine's production status, IBM's appropriate warranty terms apply.

### **Limitation of Liability**

Circumstances may arise where, because of a default on IBM's part or other liability, you are entitled to recover damages from IBM. In each such instance, regardless of the basis on which you are entitled to claim damages from IBM (including fundamental breach, negligence, misrepresentation, or other contract or tort claim), IBM is liable for no more than

- 1. damages for bodily injury (including death) and damage to real property and tangible personal property; and
- 2. the amount of any other actual direct damages, up to the greater of U.S. \$100,000 (or equivalent in local currency) or the charges (if recurring, 12 months' charges apply) for the Machine that is the subject of the claim.

This limit also applies to IBM's suppliers and your reseller. It is the maximum for which IBM, its suppliers, and your reseller are collectively responsible.

**UNDER NO CIRCUMSTANCES IS IBM LIABLE FOR ANY OF THE FOLLOWING: 1) THIRD-PARTY CLAIMS AGAINST YOU FOR DAMAGES (OTHER THAN THOSE UNDER THE FIRST ITEM LISTED ABOVE); 2) LOSS OF, OR DAMAGE TO, YOUR RECORDS OR DATA; OR 3) SPECIAL, INCIDENTAL, OR INDIRECT DAMAGES OR FOR ANY ECONOMIC CONSEQUENTIAL DAMAGES**

**(INCLUDING LOST PROFITS OR SAVINGS), EVEN IF IBM, ITS SUPPLIERS OR YOUR RESELLER IS INFORMED OF THEIR POSSIBILITY. SOME JURISDICTIONS DO NOT ALLOW THE EXCLUSION OR LIMITATION OF INCIDENTAL OR CONSEQUENTIAL DAMAGES, SO THE ABOVE LIMITATION OR EXCLUSION MAY NOT APPLY TO YOU.**

# <span id="page-135-0"></span>**IBM Statement of Warranty Worldwide except Canada, Puerto Rico, Turkey, United States (Part 1 – General Terms)**

This Statement of Warranty includes Part 1 - General Terms and Part 2 - Country-unique Terms. *The terms of Part 2 may replace or modify those of Part 1*. The warranties provided by IBM in this Statement of Warranty apply only to Machines you purchase for your use, and not for resale, from IBM or your reseller. The term ″Machine″ means an IBM machine, its features, conversions, upgrades, elements, or accessories, or any combination of them. The term ″Machine″ does not include any software programs, whether pre-loaded with the Machine, installed subsequently or otherwise. Unless IBM specifies otherwise, the following warranties apply only in the country where you acquire the Machine. Nothing in this Statement of Warranty affects any statutory rights of consumers that cannot be waived or limited by contract. If you have any questions, contact IBM or your reseller.

### **Machine-***Network Attached Storage 200*

**Warranty Period -** *One Year*

### **The IBM Warranty for Machines**

IBM warrants that each Machine 1) is free from defects in materials and workmanship and 2) conforms to IBM's Official Published Specifications. The warranty period for a Machine is a specified, fixed period commencing on its Date of Installation. The date on your sales receipt is the Date of Installation, unless IBM or your reseller informs you otherwise.

During the warranty period IBM or your reseller, if approved by IBM to provide warranty service, will provide repair and exchange service for the Machine, without charge, under the type of service designated for the Machine and will manage and install engineering changes that apply to the Machine.

If a Machine does not function as warranted during the warranty period, and IBM or your reseller are unable to either 1) make it do so or 2) replace it with one that is at least functionally equivalent, you may return it to your place of purchase and your money will be refunded. The replacement may not be new, but will be in good working order.

### **Extent of Warranty**

The warranty does not cover the repair or exchange of a Machine resulting from misuse, accident, modification, unsuitable physical or operating environment, improper maintenance by you, or failure caused by a product for which IBM is not responsible. The warranty is voided by removal or alteration of Machine or parts identification labels.

**THESE WARRANTIES ARE YOUR EXCLUSIVE WARRANTIES AND REPLACE ALL OTHER WARRANTIES OR CONDITIONS, EXPRESS OR IMPLIED, INCLUDING, BUT NOT LIMITED TO, THE IMPLIED WARRANTIES OR CONDITIONS OF MERCHANTABILITY AND FITNESS FOR A PARTICULAR PURPOSE. THESE WARRANTIES GIVE YOU SPECIFIC LEGAL RIGHTS AND YOU MAY ALSO HAVE OTHER RIGHTS WHICH VARY FROM JURISDICTION TO** **JURISDICTION. SOME JURISDICTIONS DO NOT ALLOW THE EXCLUSION OR LIMITATION OF EXPRESS OR IMPLIED WARRANTIES, SO THE ABOVE EXCLUSION OR LIMITATION MAY NOT APPLY TO YOU. IN THAT EVENT, SUCH WARRANTIES ARE LIMITED IN DURATION TO THE WARRANTY PERIOD. NO WARRANTIES APPLY AFTER THAT PERIOD.**

#### **Items Not Covered by Warranty**

IBM does not warrant uninterrupted or error-free operation of a Machine.

Unless specified otherwise, IBM provides non-IBM machines **WITHOUT WARRANTIES OF ANY KIND.**

Any technical or other support provided for a Machine under warranty, such as assistance via telephone with ″how-to″ questions and those regarding Machine set-up and installation, will be provided **WITHOUT WARRANTIES OF ANY KIND.**

#### **Warranty Service**

To obtain warranty service for the Machine, contact your reseller or IBM. You may be required to present proof of purchase.

IBM or your reseller provides certain types of repair and exchange service, either at your location or at a service center, to keep Machines in, or restore them to, conformance with their Specifications. IBM or your reseller will inform you of the available types of service for a Machine based on its country of installation. IBM may repair the failing Machine or exchange it at its discretion.

When warranty service involves the exchange of a Machine or part, the item IBM or your reseller replaces becomes its property and the replacement becomes yours. You represent that all removed items are genuine and unaltered. The replacement may not be new, but will be in good working order and at least functionally equivalent to the item replaced. The replacement assumes the warranty service status of the replaced item.

Any feature, conversion, or upgrade IBM or your reseller services must be installed on a Machine which is 1) for certain Machines, the designated, serial-numbered Machine and 2) at an engineering-change level compatible with the feature, conversion, or upgrade. Many features, conversions, or upgrades involve the removal of parts and their return to IBM. A part that replaces a removed part will assume the warranty service status of the removed part.

Before IBM or your reseller exchanges a Machine or part, you agree to remove all features, parts, options, alterations, and attachments not under warranty service.

#### You also agree to

- 1. ensure that the Machine is free of any legal obligations or restrictions that prevent its exchange;
- 2. obtain authorization from the owner to have IBM or your reseller service a Machine that you do not own; and
- 3. where applicable, before service is provided
	- a. follow the problem determination, problem analysis, and service request procedures that IBM or your reseller provides,
	- b. secure all programs, data, and funds contained in a Machine,
	- c. provide IBM or your reseller with sufficient, free, and safe access to your facilities to permit them to fulfill their obligations, and

d. inform IBM or your reseller of changes in a Machine's location.

<span id="page-137-0"></span>IBM is responsible for loss of, or damage to, your Machine while it is 1) in IBM's possession or 2) in transit in those cases where IBM is responsible for the transportation charges.

Neither IBM nor your reseller is responsible for any of your confidential, proprietary or personal information contained in a Machine which you return to IBM or your reseller for any reason. You should remove all such information from the Machine prior to its return.

### **Production Status**

Each IBM Machine is manufactured from new parts, or new and used parts. In some cases, the Machine may not be new and may have been previously installed. Regardless of the Machine's production status, IBM's appropriate warranty terms apply.

### **Limitation of Liability**

Circumstances may arise where, because of a default on IBM's part or other liability, you are entitled to recover damages from IBM. In each such instance, regardless of the basis on which you are entitled to claim damages from IBM (including fundamental breach, negligence, misrepresentation, or other contract or tort claim), IBM is liable for no more than

- 1. damages for bodily injury (including death) and damage to real property and tangible personal property; and
- 2. the amount of any other actual direct damages, up to the greater of U.S. \$100,000 (or equivalent in local currency) or the charges (if recurring, 12 months' charges apply) for the Machine that is the subject of the claim.

This limit also applies to IBM's suppliers and your reseller. It is the maximum for which IBM, its suppliers, and your reseller are collectively responsible.

**UNDER NO CIRCUMSTANCES IS IBM LIABLE FOR ANY OF THE FOLLOWING: 1) THIRD-PARTY CLAIMS AGAINST YOU FOR DAMAGES (OTHER THAN THOSE UNDER THE FIRST ITEM LISTED ABOVE); 2) LOSS OF, OR DAMAGE TO, YOUR RECORDS OR DATA; OR 3) SPECIAL, INCIDENTAL, OR INDIRECT DAMAGES OR FOR ANY ECONOMIC CONSEQUENTIAL DAMAGES (INCLUDING LOST PROFITS OR SAVINGS), EVEN IF IBM, ITS SUPPLIERS OR YOUR RESELLER IS INFORMED OF THEIR POSSIBILITY. SOME JURISDICTIONS DO NOT ALLOW THE EXCLUSION OR LIMITATION OF INCIDENTAL OR CONSEQUENTIAL DAMAGES, SO THE ABOVE LIMITATION OR EXCLUSION MAY NOT APPLY TO YOU.**

# **Part 2 - Worldwide Country-Unique Terms**

### **ASIA PACIFIC**

**AUSTRALIA: The IBM Warranty for Machines:** The following paragraph is added to this Section:

The warranties specified in this Section are in addition to any rights you may have under the Trade Practices Act 1974 or other legislation and are only limited to the extent permitted by the applicable legislation.

**Extent of Warranty:** The following replaces the first and second sentences of this Section:

The warranty does not cover the repair or exchange of a Machine resulting from misuse, accident, modification, unsuitable physical or operating environment,

operation in other than the Specified Operating Environment, improper maintenance by you, or failure caused by a product for which IBM is not responsible.

### **Limitation of Liability:** The following is added to this Section:

Where IBM is in breach of a condition or warranty implied by the Trade Practices Act 1974, IBM's liability is limited to the repair or replacement of the goods or the supply of equivalent goods. Where that condition or warranty relates to right to sell, quiet possession or clear title, or the goods are of a kind ordinarily acquired for personal, domestic or household use or consumption, then none of the limitations in this paragraph apply.

### **PEOPLE'S REPUBLIC OF CHINA: Governing Law:** The following is added to this Statement:

The laws of the State of New York govern this Statement.

**INDIA: Limitation of Liability:** The following replaces items 1 and 2 of this Section:

- 1. liability for bodily injury (including death) or damage to real property and tangible personal property will be limited to that caused by IBM's negligence;
- 2. as to any other actual damage arising in any situation involving nonperformance by IBM pursuant to, or in any way related to the subject of this Statement of Warranty, IBM's liability will be limited to the charge paid by you for the individual Machine that is the subject of the claim.

### **NEW ZEALAND: The IBM Warranty for Machines:** The following paragraph is added to this Section:

The warranties specified in this Section are in addition to any rights you may have under the Consumer Guarantees Act 1993 or other legislation which cannot be excluded or limited. The Consumer Guarantees Act 1993 will not apply in respect of any goods which IBM provides, if you require the goods for the purposes of a business as defined in that Act.

### **Limitation of Liability:** The following is added to this Section:

Where Machines are not acquired for the purposes of a business as defined in the Consumer Guarantees Act 1993, the limitations in this Section are subject to the limitations in that Act.

### **EUROPE, MIDDLE EAST, AFRICA (EMEA)**

### **The following terms apply to all EMEA countries.**

The terms of this Statement of Warranty apply to Machines purchased from an IBM reseller. If you purchased this Machine from IBM, the terms and conditions of the applicable IBM agreement prevail over this warranty statement.

### **Warranty Service**

If you purchased an IBM Machine in Austria, Belgium, Denmark, Estonia, Finland, France, Germany, Greece, Iceland, Ireland, Italy, Latvia, Lithuania, Luxembourg, Netherlands, Norway, Portugal, Spain, Sweden, Switzerland or United Kingdom, you may obtain warranty service for that Machine in any of those countries from either (1) an IBM reseller approved to perform warranty service or (2) from IBM.

If you purchased an IBM Personal Computer Machine in Albania, Armenia, Belarus, Bosnia and Herzegovina, Bulgaria, Croatia, Czech Republic, Georgia, Hungary, Kazakhstan, Kirghizia, Federal Republic of Yugoslavia, Former Yugoslav Republic of Macedonia (FYROM), Moldova, Poland, Romania, Russia, Slovak Republic, Slovenia, or Ukraine, you may obtain warranty service for that Machine in any of those countries from either (1) an IBM reseller approved to perform warranty service or (2) from IBM.

The applicable laws, Country-unique terms and competent court for this Statement are those of the country in which the warranty service is being provided. However, the laws of Austria govern this Statement if the warranty service is provided in Albania, Armenia, Belarus, Bosnia and Herzegovina, Bulgaria, Croatia, Czech Republic, Federal Republic of Yugoslavia, Georgia, Hungary, Kazakhstan, Kirghizia, Former Yugoslav Republic of Macedonia (FYROM), Moldova, Poland, Romania, Russia, Slovak Republic, Slovenia, and Ukraine.

### **The following terms apply to the country specified:**

**EGYPT: Limitation of Liability:** The following replaces item 2 in this Section: 2. as to any other actual direct damages, IBM's liability will be limited to the total amount you paid for the Machine that is the subject of the claim.

Applicability of suppliers and resellers (unchanged).

**FRANCE: Limitation of Liability:** The following replaces the second sentence of the first paragraph of this Section:

In such instances, regardless of the basis on which you are entitled to claim damages from IBM, IBM is liable for no more than: (items 1 and 2 unchanged).

**GERMANY: The IBM Warranty for Machines:** The following replaces the first sentence of the first paragraph of this Section:

The warranty for an IBM Machine covers the functionality of the Machine for its normal use and the Machine's conformity to its Specifications.

The following paragraphs are added to this Section: The minimum warranty period for Machines is six months.

In case IBM or your reseller are unable to repair an IBM Machine, you can alternatively ask for a partial refund as far as justified by the reduced value of the unrepaired Machine or ask for a cancellation of the respective agreement for such Machine and get your money refunded.

**Extent of Warranty:** The second paragraph does not apply.

**Warranty Service:** The following is added to this Section: During the warranty period, transportation for delivery of the failing Machine to IBM will be at IBM's expense.

**Production Status:** The following paragraph replaces this Section: Each Machine is newly manufactured. It may incorporate in addition to new parts, re-used parts as well.

**Limitation of Liability:** The following is added to this Section: The limitations and exclusions specified in the Statement of Warranty will not apply to damages caused by IBM with fraud or gross negligence and for express warranty.

In item 2, replace ″U.S. \$100,000″ with ″1.000.000 DEM.″

The following sentence is added to the end of the first paragraph of item 2: IBM's liability under this item is limited to the violation of essential contractual terms in cases of ordinary negligence.

**IRELAND: Extent of Warranty:** The following is added to this Section: Except as expressly provided in these terms and conditions, all statutory conditions, including all warranties implied, but without prejudice to the generality of the foregoing all warranties implied by the Sale of Goods Act 1893 or the Sale of Goods and Supply of Services Act 1980 are hereby excluded.

**Limitation of Liability:** The following replaces items one and two of the first paragraph of this Section:

1. death or personal injury or physical damage to your real property solely caused by IBM's negligence; and 2. the amount of any other actual direct damages, up to the greater of Irish Pounds 75,000 or 125 percent of the charges (if recurring, the 12 months' charges apply) for the Machine that is the subject of the claim or which otherwise gives rise to the claim.

Applicability of suppliers and resellers (unchanged).

The following paragraph is added at the end of this Section: IBM's entire liability and your sole remedy, whether in contract or in tort, in respect of any default shall be limited to damages.

**ITALY: Limitation of Liability:** The following replaces the second sentence in the first paragraph:

In each such instance unless otherwise provided by mandatory law, IBM is liable for no more than: (item 1 unchanged) 2)as to any other actual damage arising in all situations involving non-performance by IBM pursuant to, or in any way related to the subject matter of this Statement of Warranty, IBM's liability, will be limited to the total amount you paid for the Machine that is the subject of the claim.

Applicability of suppliers and resellers (unchanged).

The following replaces the second paragraph of this Section: Unless otherwise provided by mandatory law, IBM and your reseller are not liable for any of the following: (items 1 and 2 unchanged) 3) indirect damages, even if IBM or your reseller is informed of their possibility.

### **SOUTH AFRICA, NAMIBIA, BOTSWANA, LESOTHO AND SWAZILAND:**

**Limitation of Liability:** The following is added to this Section: IBM's entire liability to you for actual damages arising in all situations involving nonperformance by IBM in respect of the subject matter of this Statement of Warranty will be limited to the charge paid by you for the individual Machine that is the subject of your claim from IBM.

### **TURKIYE: Production Status:** The following replaces this Section:

IBM fulfills customer orders for IBM Machines as newly manufactured in accordance with IBM's production standards.

**UNITED KINGDOM: Limitation of Liability:** The following replaces items 1 and 2 of the first paragraph of this Section:

1. death or personal injury or physical damage to your real property solely caused by IBM's negligence; 2. the amount of any other actual direct damages or loss, up to the greater of Pounds Sterling 150,000 or 125 percent of the charges (if

recurring, the 12 months' charges apply) for the Machine that is the subject of the claim or which otherwise gives rise to the claim.

The following item is added to this paragraph:

3. breach of IBM's obligations implied by Section 12 of the Sale of Goods Act 1979 or Section 2 of the Supply of Goods and Services Act 1982.

Applicability of suppliers and resellers (unchanged).

The following is added to the end of this Section: IBM's entire liability and your sole remedy, whether in contract or in tort, in respect of any default will be limited to damages.

### **NORTH AMERICA**

**CANADA: Warranty Service:** The following is added to this section: To obtain warranty service from IBM, call **1-800-565-3344**.

**UNITED STATES OF AMERICA: Warranty Service:** The following is added to this section:

To obtain warranty service from IBM, call **1-800-772-2227**.

# **Power cords**

For your safety, IBM provides a power cord with a grounded attachment plug to use with this IBM product. To avoid electrical shock, always use the power cord and plug with a properly grounded outlet.

IBM power cords used in the United States and Canada are listed by Underwriter's Laboratories (UL) and certified by the Canadian Standards Association (CSA).

For units intended to be operated at 115 volts: Use a UL-listed and CSA-certified cord set consisting of a minimum 18 AWG, Type SVT or SJT, three-conductor cord, a maximum of 15 feet in length and a parallel blade, grounding-type attachment plug rated 15 amperes, 125 volts.

For units intended to be operated at 230 volts (U.S. use): Use a UL-listed and CSA-certified cord set consisting of a minimum 18 AWG, Type SVT or SJT, three-conductor cord, a maximum of 15 feet in length and a tandem blade, grounding-type attachment plug rated 15 amperes, 250 volts.

For units intended to be operated at 230 volts (outside the U.S.): Use a cord set with a grounding-type attachment plug. The cord set should have the appropriate safety approvals for the country in which the equipment will be installed.

IBM power cords for a specific country or region are usually available only in that country or region.

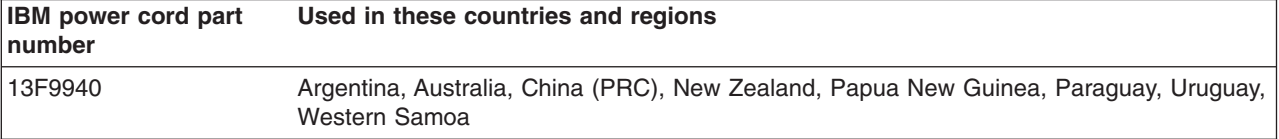

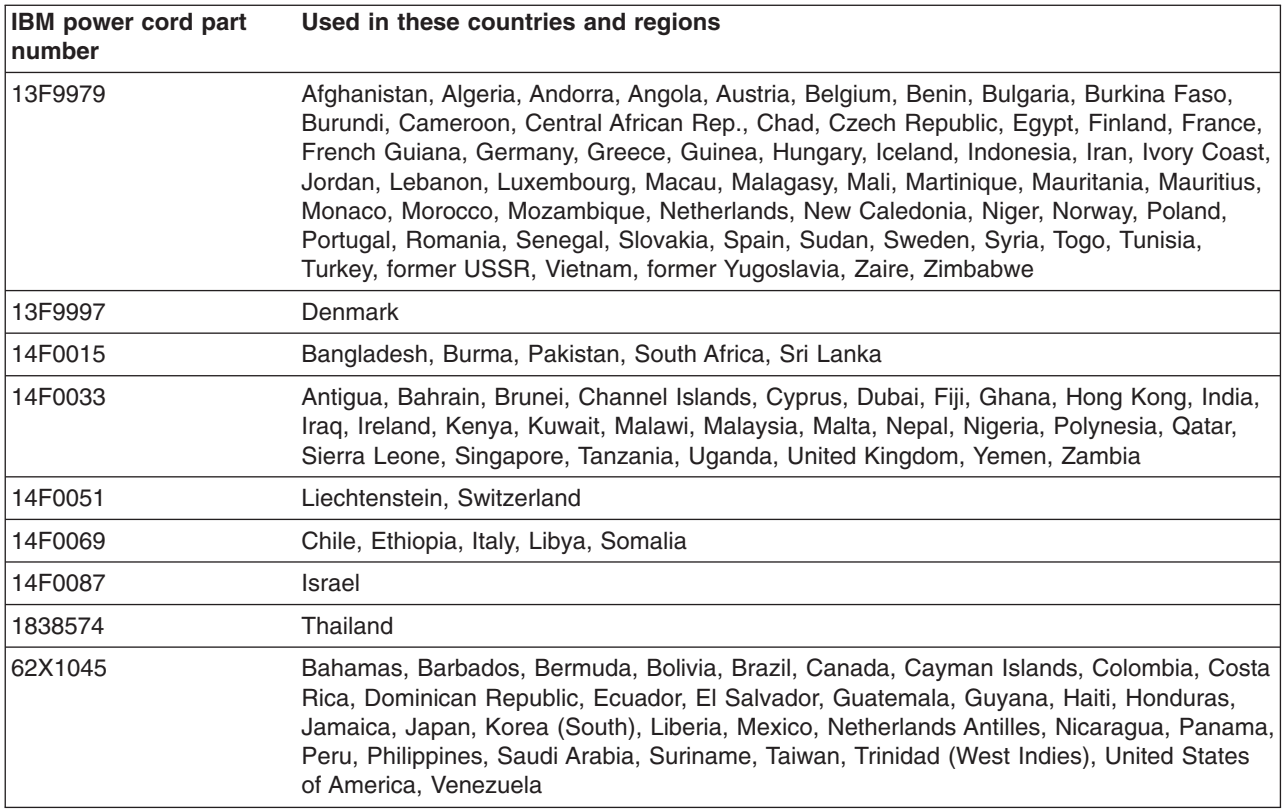
### **Index**

#### **Numerics**

[5194-EXU storage unit 11](#page-24-0) [installing 11](#page-24-0)

# **A**

adapter [considerations 58](#page-71-0) [installing 57](#page-70-0) [PCI 57](#page-70-0) [PCI bus, which 58](#page-71-0) [adding components 27](#page-40-0) additional services [purchasing 115](#page-128-0) appliance [setting up 5](#page-18-0) [Model 200 5](#page-18-0) [Model 225 6](#page-19-0) [rack 6](#page-19-0) setup<sub>5</sub> [starting 23](#page-36-0) [applications, supported 3](#page-16-0)

### **B**

battery [replacing 62](#page-75-0) bezel [removing 42](#page-55-0) [replacing 67](#page-80-0) BIOS [updating of 56](#page-69-0) [boot block jumper 33](#page-46-0)

# **C**

[cable-management arm 20](#page-33-0) cabling [external 20](#page-33-0) [rack model 20](#page-33-0) [routing on back 20](#page-33-0) [checklist 5](#page-18-0) [preinstallation 5](#page-18-0) [colors, meaning of 29](#page-42-0) components [adding and replacing 27](#page-40-0) [color 29](#page-42-0) [location of 29](#page-42-0) [major 29](#page-42-0) [configuration, initial 25](#page-38-0) cover [replacing 65](#page-78-0) [Model 200 65](#page-78-0) [Model 225 66](#page-79-0)

### **D**

[DIMM See memory module 14](#page-27-0)

© Copyright IBM Corp. 2001 **131**

door [removing 42](#page-55-0) [replacing 67](#page-80-0) [drives See hot-swap or non-hot-swap 12](#page-25-0) **E** [electrical input 3](#page-16-0) environment

[humidity 3](#page-16-0) ethernet [failover 70](#page-83-0) ethernet controller [configuring 70](#page-83-0) Ethernet Service [port 69](#page-82-0) expansion bays [location 43](#page-56-0) [type 43](#page-56-0) [expansion slots 1](#page-14-0) [external options, connecting 68](#page-81-0) [input/output connector locations 68](#page-81-0) [input/output ports 69](#page-82-0) [installing 68](#page-81-0)

### **F**

features [optional 2](#page-15-0)[, 11](#page-24-0) [standard 1](#page-14-0) firmware code [updating of 56](#page-69-0)

#### **H**

[hard drive See hot-swap hard drive 12](#page-25-0)[, 44](#page-57-0) [hard drives See hot-swap or non-hot-swap 44](#page-57-0) [heat output 3](#page-16-0) help [online 112](#page-125-0) [telephone 113](#page-126-0) hot-swap drive [installing 45](#page-58-0) hot-swap hard drive [installing 12](#page-25-0) [specifications 12](#page-25-0)[, 44](#page-57-0)

### **I**

[I/O ports 20](#page-33-0) [I/O ports See input/output ports 69](#page-82-0) [initial configuration 25](#page-38-0) input/output connector [locations 68](#page-81-0) [install 5](#page-18-0) installation [procedures 5](#page-18-0) installing [5194-EXU storage unit 11](#page-24-0)

installing *(continued)* [hot-swap hard drive 12](#page-25-0) [memory module 14](#page-27-0)[, 17](#page-30-0) [preparing 14](#page-27-0) [removing the cover 15](#page-28-0) [replacing the cover 19](#page-32-0) [system reliability 14](#page-27-0) [microprocessor 61](#page-74-0) [optional features 11](#page-24-0) [installing options 27](#page-40-0)

#### **J**

[jumper block See boot block jumper 33](#page-46-0)

#### **L**

LEDs [diagnostic panel 34](#page-47-0)

#### **M**

[major components 29](#page-42-0) memory [configuration changes 14](#page-27-0) [specifications 1](#page-14-0) memory module [installing 14](#page-27-0) [order of installation 14](#page-27-0) [specifications 1](#page-14-0) [supported 14](#page-27-0) microprocessor [installing 61](#page-74-0) [replacing 61](#page-74-0)[, 62](#page-75-0) [specifications 1](#page-14-0) [VRM 62](#page-75-0) Model 225 [setting up in a rack 6](#page-19-0)

### **O**

[online help 112](#page-125-0) [online sources 111](#page-124-0) [optional features 2](#page-15-0) [installing 11](#page-24-0)

#### **P**

**PCI** [adapters 57](#page-70-0) [bus A 58](#page-71-0) [bus B 58](#page-71-0) [expansion slots 57](#page-70-0) port [Ethernet Service 69](#page-82-0) [systems management \(service\) 70](#page-83-0) [power cords 128](#page-141-0) power supply [installing 49](#page-62-0)[, 51](#page-64-0) [removing 49](#page-62-0) [specifications 1](#page-14-0)

[preinstallation 5](#page-18-0) [procedures 5](#page-18-0)

### **R**

rack [setup 6](#page-19-0) [rack installation 20](#page-33-0) replacing [battery 62](#page-75-0) [replacing components 27](#page-40-0)

#### **S**

[safety information 27](#page-40-0) [hazardous voltage 49](#page-62-0) **SCSI** [adapter boot option 58](#page-71-0) service [before you call 112](#page-125-0) [support 111](#page-124-0) setup [appliance 5](#page-18-0) [Model 200 5](#page-18-0) [Model 225 6](#page-19-0) [Slots See expansion slots 30](#page-43-0) [software applications 3](#page-16-0) [standard features 1](#page-14-0) starting [appliance 23](#page-36-0) [support, service 111](#page-124-0) [switch block, system board 33](#page-46-0) system board layout connectors [external port 30](#page-43-0) [internal cables 30](#page-43-0) [options 30](#page-43-0) [LEDs 34](#page-47-0) [switches and jumpers 30](#page-43-0) [system board switch block 33](#page-46-0) [systems management 70](#page-83-0)

#### **T**

[telephone help 113](#page-126-0) [trademarks 118](#page-131-0)

#### **V**

video controller [disabling 57](#page-70-0) voltage regulator module [installing 62](#page-75-0) [VRM See voltage regulator module 62](#page-75-0)

#### **W**

warranties and notices [product 119](#page-132-0) [warranty and repair 115](#page-128-0) [warranty statement 119](#page-132-0)

# **Readers' Comments — We'd Like to Hear from You**

**IBM TotalStorage™ Network Attached Storage 200 Models 200 and 225 Hardware Installation Guide**

**Part Number 38P8026**

**Overall, how satisfied are you with the information in this book?**

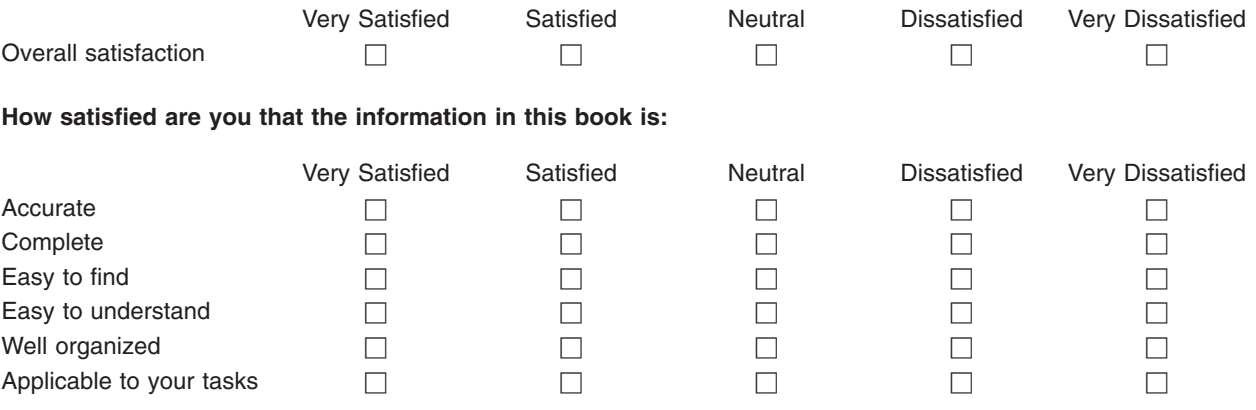

**Please tell us how we can improve this book:**

Thank you for your responses. May we contact you?  $\Box$  Yes  $\Box$  No

When you send comments to IBM, you grant IBM a nonexclusive right to use or distribute your comments in any way it believes appropriate without incurring any obligation to you.

Name Address

Company or Organization

Phone No.

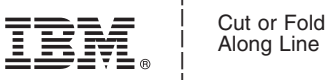

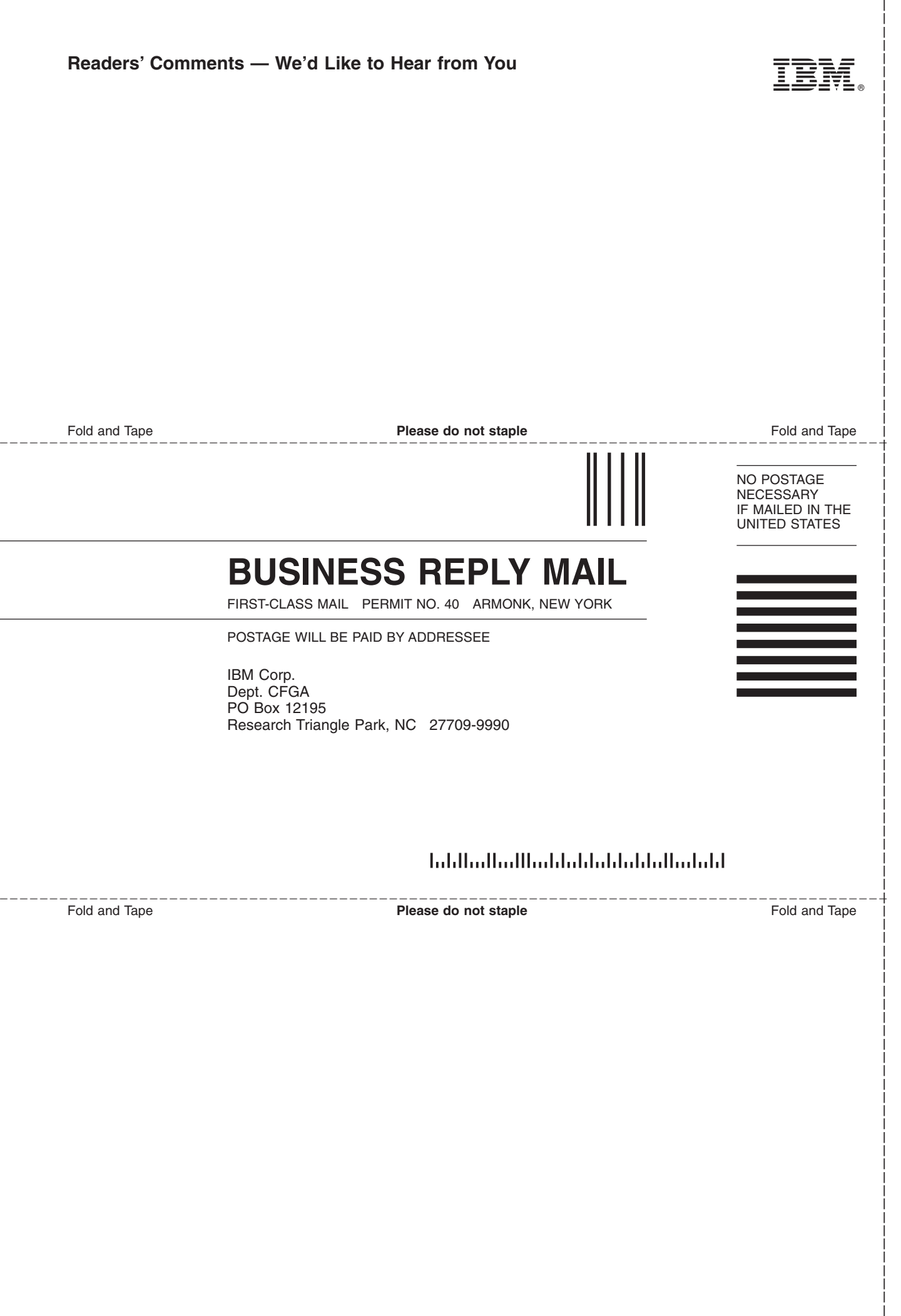

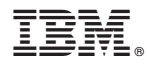

Part Number: 38P8026

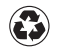

Printed in the United States of America on recycled paper containing 10% recovered post-consumer fiber.

(1P) P/N: 38P8026

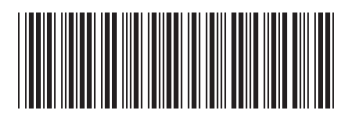